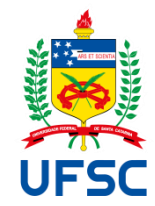

# UNIVERSIDADE FEDERAL DE SANTA CATARINA CAMPUS ARARANGUÁ CENTRO DE CIÊNCIAS, TECNOLOGIAS E SAÚDE TECNOLOGIAS DA INFORMAÇÃO E COMUNICAÇÃO

Henrique Vieira de Souza

**Visualização de Dados Financeiros:** Uma Abordagem Prática na Bolsa de Valores Brasileira

Araranguá 2023

Henrique Vieira de Souza

**Visualização de Dados Financeiros:** Uma Abordagem Prática na Bolsa de Valores Brasileira

Trabalho Conclusão do Curso de Graduação em Tecnologias da Informação e Comunicação do Centro de Ciências, Tecnologias e Saúde da Universidade Federal de Santa Catarina como requisito para a obtenção do título de Bacharel em Tecnologias da Informação e Comunicação.

Orientador(a): Prof(a) Dra. Marina Carradore Sérgio

Araranguá 2023

Souza, Henrique Vieira de VISUALIZAÇÃO DE DADOS FINANCEIROS : Uma Abordagem Prática na Bolsa de Valores Brasileira / Henrique Vieira de Souza ; orientador, Marina Carradore Sérgio, 2023. 87 p.

Trabalho de Conclusão de Curso (graduação) - Universidade Federal de Santa Catarina, Campus Araranguá, Graduação em Tecnologias da Informação e Comunicação, Araranguá, 2023.

Inclui referências.

1. Tecnologias da Informação e Comunicação. 2. Visualização de Dados . 3. Mercado Financeiro. 4. Análise Preditiva . I. Sérgio, Marina Carradore . II. Universidade Federal de Santa Catarina. Graduação em Tecnologias da Informação e Comunicação. III. Título.

Henrique Vieira de Souza

**Visualização de Dados Financeiros:** Uma Abordagem Prática na Bolsa de Valores Brasileira

Este Trabalho de Conclusão de Curso foi julgado adequado para obtenção do título de bacharel e aprovado em sua forma final pelo Curso de Tecnologias da Informação e Comunicação.

Araranguá, 05 de dezembro de 2023.

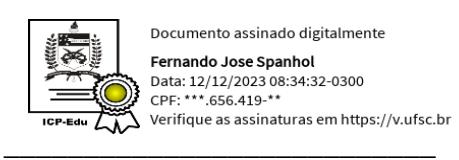

Fernando José Spanhol Coordenador do Curso

# **Banca examinadora**

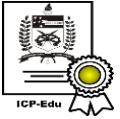

Documento assinado digitalmente Marina Carradore Sergio Data: 11/12/2023 20:29:43-0300 CPF: \*\*\*.746.359-\*\*  $\sum_{\lambda=1}^{\infty}$  Verifique as assinaturas em https://v.ufsc.br

Prof.(a) Marina Carradore Sérgio, Dr.(a) Orientador(a)

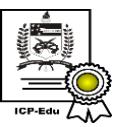

Documento assinado digitalmente Juarez Bento da Silva Juarez Bento da Silva<br>Data: 12/12/2023 07:36:02-0300<br>CPF: \*\*\*.921.580-\*\* \_\_\_\_\_\_\_\_\_\_\_\_\_\_\_\_\_\_\_\_\_\_\_\_\_\_\_\_

Prof.(a) Juarez Bento da Silva, Dr.(a) Universidade Federal de Santa Catarina

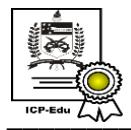

Documento assinado digitalmente **Fabricio Herpich** Data: 11/12/2023 20:17:05-0300<br>CPF: \*\*\*.335.260-\*\* Verifique as assinaturas em https://v.ufsc.br

Prof.(a) Fabrício Herpich, Dr.(a) Universidade Federal de Santa Catarina

Araranguá, 2023.

Dedico este trabalho a todos que sempre incentivaram minha formação acadêmica, em especial meus pais, professores, orientadora e amigos.

# **AGRADECIMENTOS**

Agradeço primeiramente a Deus que com certeza esteve ao meu lado e me deu forças para concluir este trabalho. Quero expressar meus agradecimentos a todos que, de alguma forma, me incentivaram e me ajudaram durante o processo de escrita deste estudo.

Em especial a minha orientadora, a Professora Dra. Marina Carradore Sérgio pela sua orientação e seu incentivo durante todo o desenvolvimento do trabalho de conclusão de curso.

Agradeço de forma especial à minha família que me apoiou e me motivou sempre. Também agradeço a meus amigos e colegas de graduação que por muitas vezes me ajudaram e ouviram minhas preocupações durante estes últimos semestres.

"Os dados são a espada do século XXI, e quem conseguir manejá-los, será o Samurai." (Jonathan Rosenberg)

#### **RESUMO**

A visualização de dados é uma ferramenta essencial para decifrar padrões, identificar tendências e facilitar decisões informadas por parte dos investidores. O objetivo do trabalho é demonstrar a aplicação prática de técnicas de visualização de dados como uma ferramenta eficaz para comunicar e analisar informações financeiras provenientes da bolsa de valores. Além disso, busca explorar diferentes tipos de gráficos e técnicas de visualização para representar as informações de maneira eficaz, coletando dados financeiros relevantes da bolsa de valores e utilizando bibliotecas e ferramentas de visualização de dados para criar gráficos e visualizações dos dados financeiros coletados. A pesquisa realizada neste trabalho se enquadra na categoria de pesquisa aplicada, visando gerar conhecimentos para aplicação prática, direcionados à solução de problemas específicos. Além disso, o trabalho segue a metodologia DSR (*Design Science Research*), amplamente utilizada em disciplinas da área de Ciência da Computação, Sistemas de Informação e Engenharia de Software. Esta metodologia enfatiza a importância de projetar e desenvolver soluções para problemas práticos, frequentemente relacionados a sistemas de informação e inovação, seguindo um ciclo iterativo que compreende etapas como identificação do problema, definição dos requisitos, *design* da solução, desenvolvimento e implementação, avaliação e validação, comunicação dos resultados e refinamento iterativo, se necessário. Os resultados obtidos durante o desenvolvimento do trabalho incluem a visualização de dados de ações, análise preditiva utilizando as bibliotecas Facebook PROPHET e ARIMA, bem como a otimização da visualização de dados financeiros. Esses resultados estão alinhados com o objetivo de demonstrar a aplicação prática de técnicas de visualização de dados financeiros. O estudo destaca a eficácia da visualização de dados como uma ferramenta para comunicar e analisar informações financeiras provenientes da bolsa de valores. Além disso, ressalta a importância de explorar diferentes tipos de gráficos e técnicas de visualização para representar as informações de maneira eficaz. As considerações finais apontam para o potencial impacto positivo da visualização de dados financeiros na tomada de decisões de investimento, fornecendo *insights* valiosos para estudos futuros e aplicações práticas no mercado financeiro.

**Palavras-chave**: visualização de dados; mercado financeiro; tomada de decisão; ações brasileiras.

### **ABSTRACT**

Data visualization is an essential tool for deciphering patterns, identifying trends and facilitating informed decisions by investors. The aim of this paper is to demonstrate the practical application of data visualization techniques as an effective tool for communicating and analyzing financial information from the stock market. In addition, it seeks to explore different types of graphics and visualization techniques to represent information effectively, collecting relevant financial data from the stock exchange and using data visualization libraries and tools to create graphics and visualizations of the financial data collected. The research carried out in this paper falls into the category of applied research, aimed at generating knowledge for practical application, directed at solving specific problems. In addition, the work follows the DSR (Design Science Research) methodology, which is widely used in Computer Science, Information Systems and Software Engineering disciplines. This methodology emphasizes the importance of designing and developing solutions to practical problems, often related to information systems and innovation, following an iterative cycle comprising stages such as problem identification, definition of requirements, solution design, development and implementation, evaluation and validation, communication of results and iterative refinement, if necessary. The results obtained during the development of the work include the visualization of stock data, predictive analysis using the Facebook PROPHET and ARIMA libraries, as well as the optimization of financial data visualization. These results are in line with the objective of demonstrating the practical application of financial data visualization techniques. The study highlights the effectiveness of data visualization as a tool for communicating and analyzing financial information from the stock market. It also highlights the importance of using different types of graphics and visualization techniques to represent information effectively. The final considerations point to the potential positive impact of financial data visualization on investment decision-making, providing valuable insights for future studies and practical applications in the financial market.

**Keywords**: data visualization; financial market; decision-making; Brazilian stocks.

# **LISTA DE GRÁFICOS**

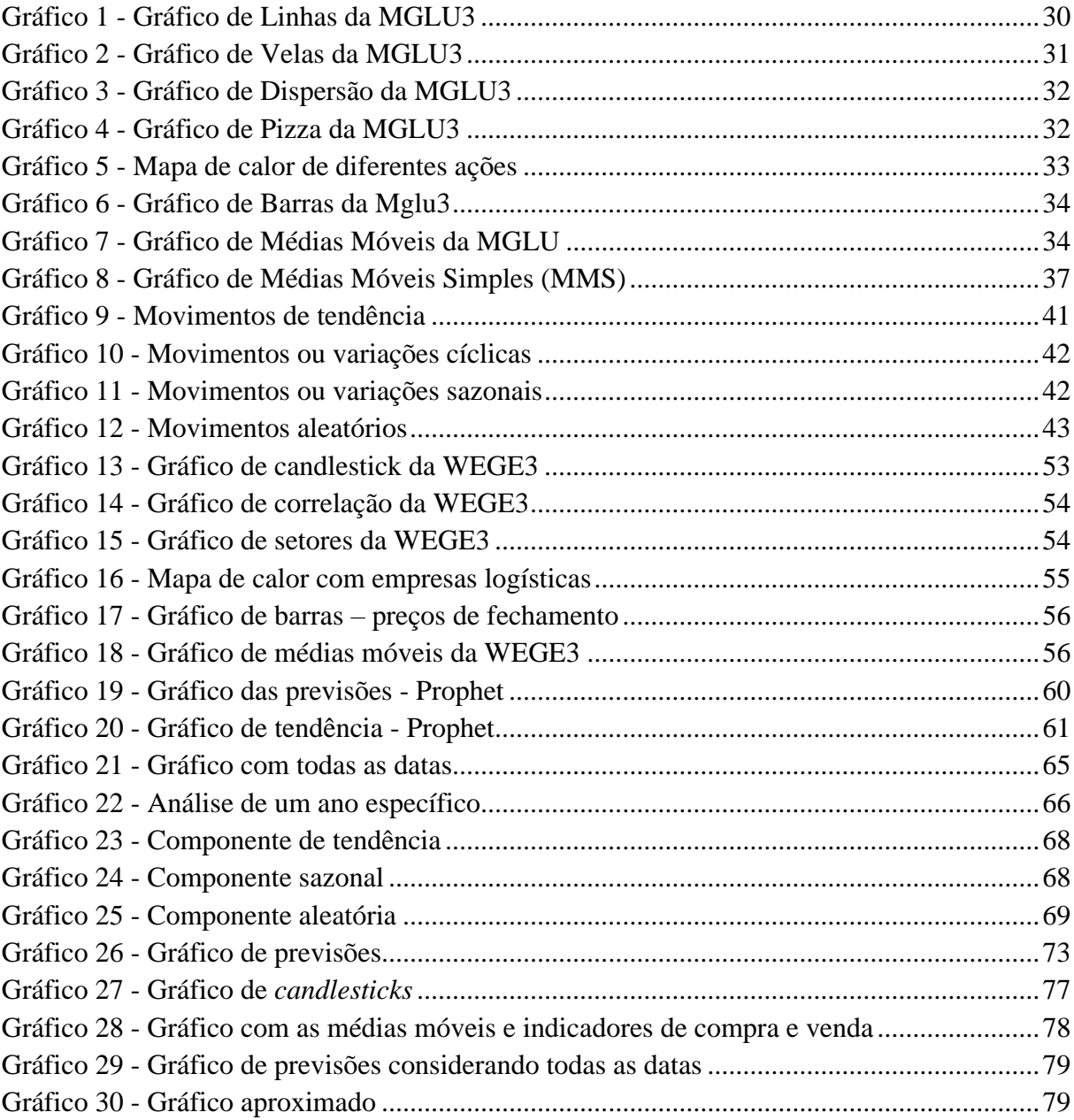

# **LISTA DE QUADROS**

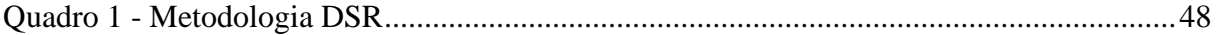

# **LISTA DE FIGURAS**

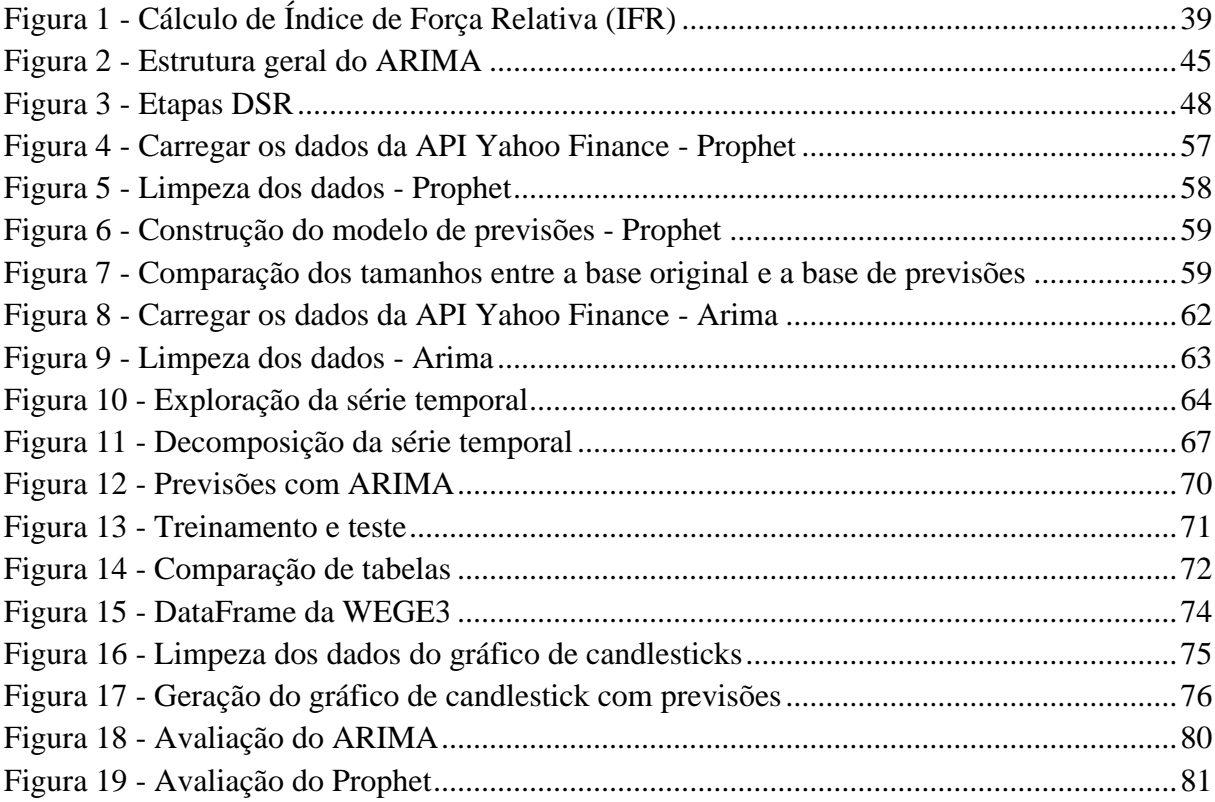

# **LISTA DE ABREVIATURAS E SIGLAS**

ARIMA - *Autoregressive Integrated Moving Average* (Auto Regressivo Integrado de Médias Móveis). B3 - Brasil, Bolsa, Balcão

MFV - Mapa do Fluxo de Valor

MME - Média Móvel Exponencial

MMS - Média Móvel Simples

DSR - *Design Science Research*

RSI - *Reative Strength Index*

P/L - (Preço/Lucro)

LPA - Lucro por Ação

# **SUMÁRIO**

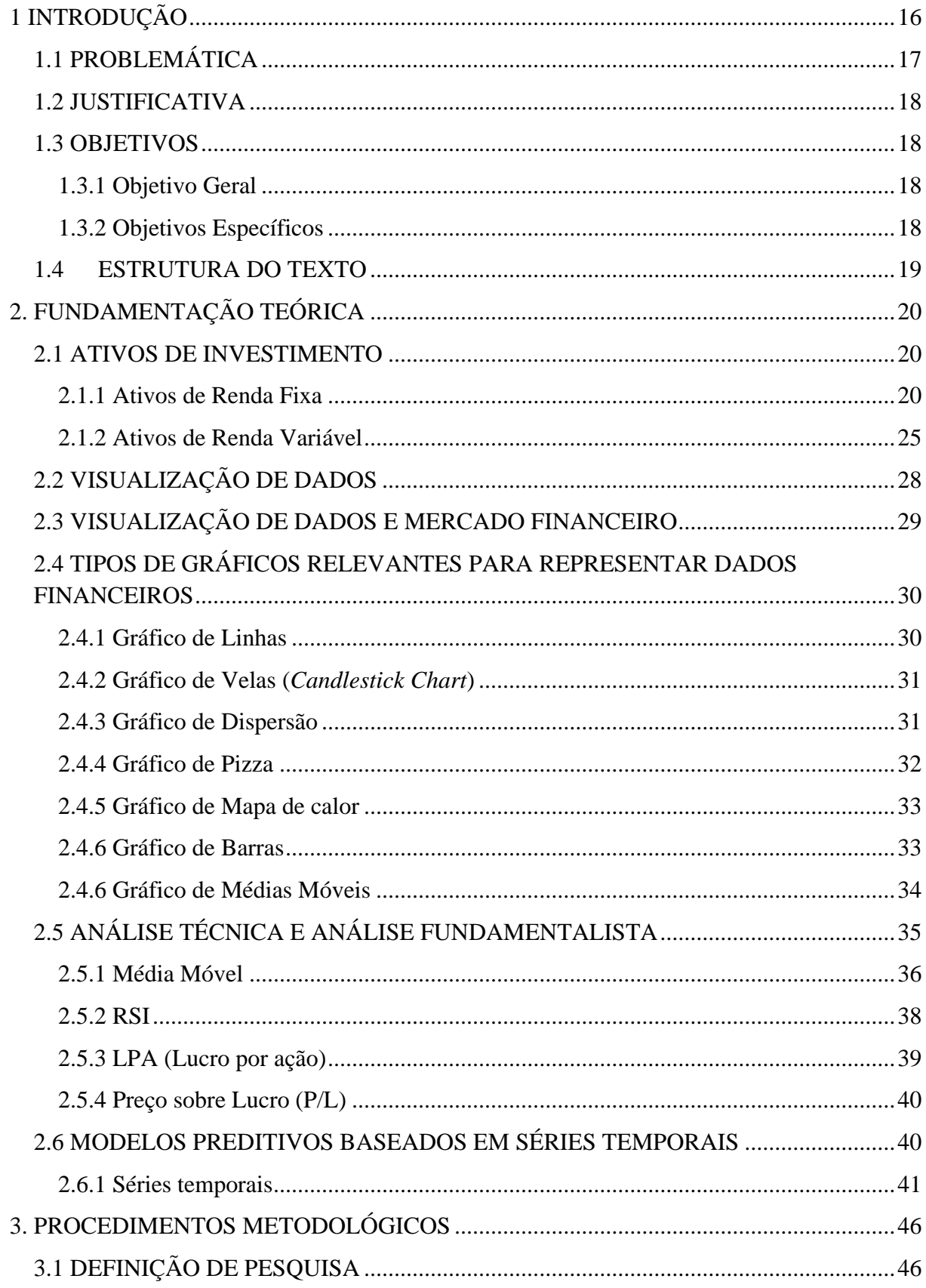

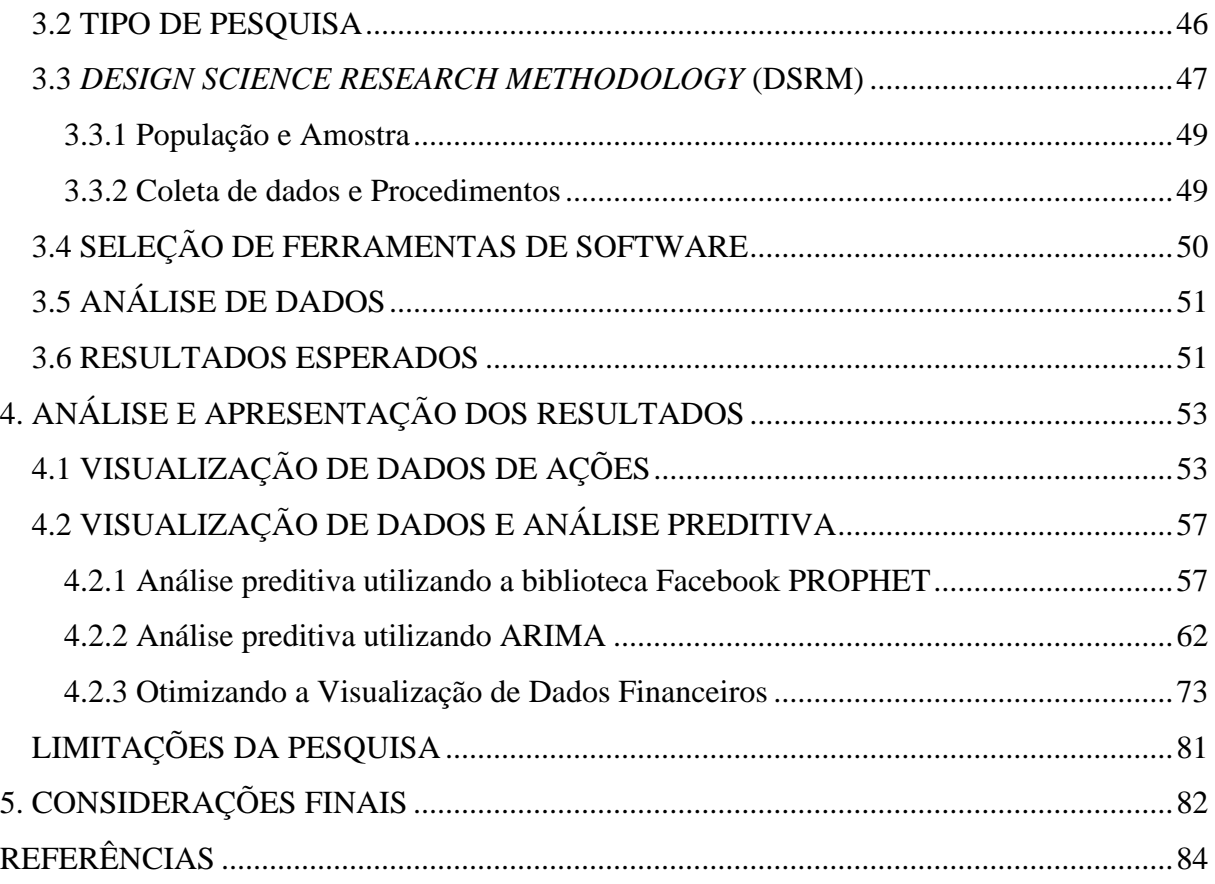

# <span id="page-15-0"></span>**1 INTRODUÇÃO**

O mercado financeiro brasileiro, sendo um dos mais desenvolvidos na América Latina, oferece uma ampla variedade de instrumentos financeiros para investidores. Ele abrange uma série de instituições financeiras, como bancos, corretoras, fundos de investimento e a bolsa de valores (BRITO, 2019).

A Bolsa de Valores, conhecida como B3, é a principal bolsa de valores do país e engloba empresas de diversos setores, incluindo bancos, energia, varejo e tecnologia. Além disso, a B3 disponibiliza uma gama extensa de produtos financeiros, como opções, mercados futuros e títulos públicos.

Outro mercado significativo no Brasil é o mercado de câmbio, que envolve a compra e venda de moedas estrangeiras. O Banco Central do Brasil é responsável por regular o mercado cambial e controlar a política monetária do país.

O mercado financeiro brasileiro é notavelmente sensível às políticas econômicas do governo, às taxas de juros e à inflação. Nos últimos anos, o país enfrentou uma crise econômica, agravada pelos impactos econômico-financeiros decorrentes da pandemia de coronavírus (COVID-19) (SILVA; VIEIRA, 2020).

Embora o país tenha enfrentado uma crise econômica, houve uma recuperação gradual na economia, apresentando a investidores oportunidades de investimento interessantes (XP, 2020).

Dentro deste complexo cenário financeiro, a visualização de dados desempenha um papel fundamental, auxiliando os profissionais na decifração de padrões complexos, identificação de tendências e tomada de decisões fundamentadas. A capacidade de traduzir dados financeiros intricados em representações visuais claras e significativas pode gerar *insights* inestimáveis e aprimorar processos de tomada de decisão.

De acordo com Few (2019), a visualização de dados pode ser uma ferramenta poderosa para simplificar análises quantitativas e auxiliar na identificação de padrões complexos. Além disso, Munzner (2014) ressalta a importância da análise e *design* de visualizações como meio de comunicar informações complexas de forma eficaz.

À medida que o panorama financeiro se desenvolve e a complexidade dos dados aumenta, a importância da visualização de dados se torna ainda mais essencial para facilitar a compreensão. Esta pesquisa visa explorar como técnicas avançadas de visualização de dados podem ser aplicadas para navegar pelas complexidades do mercado financeiro brasileiro, permitindo que os envolvidos extraiam *insights* significativos que podem ser úteis para análise de oportunidades. Ao investigar a fusão entre visualização de dados e informações financeiras, este estudo se propõe a contribuir para um entendimento mais profundo das dinâmicas de mercado e a aprimorar as capacidades de tomada de decisão de investidores e analistas.

# <span id="page-16-0"></span>1.1 PROBLEMÁTICA

A falta de acesso de pequenos investidores a informações e ferramentas adequadas para realizar investimentos em ações é uma problemática que tem se destacado no cenário financeiro. O mercado de ações, devido à sua complexidade, demanda um certo grau de conhecimento técnico para operar de forma eficiente. Essa complexidade pode dificultar o acesso de investidores iniciantes, privando-os da possibilidade de participar e se beneficiar das oportunidades do mercado financeiro (SMITH et al., 2017). Nesse sentido, a democratização do acesso a informações relevantes e ferramentas amigáveis para investimento torna-se crucial para envolver uma parcela mais ampla da população no mercado de ações.

Ademais, a volatilidade característica do mercado de ações brasileiro representa um desafio adicional para investidores que buscam estratégias de investimento a longo prazo. O mercado de ações é intrinsecamente influenciado por uma miríade de fatores, tais como instabilidade política e econômica do país, o desempenho das empresas cotadas, e flutuações cambiais. Esses elementos podem culminar em oscilações de preços imprevisíveis, o que pode ser particularmente intimidante para investidores que buscam a estabilidade e crescimento de suas carteiras ao longo do tempo (KIM; OH, 2019).

Além disso, a concentração de empresas em poucos setores dentro da Bolsa de Valores brasileira pode limitar significativamente as opções de investimento disponíveis para os investidores. Esse fenômeno não apenas pode restringir a diversificação das carteiras, aumentando os riscos associados, mas também pode influenciar a eficiência do mercado, pois uma variedade limitada de setores pode afetar a competitividade e inovação (MEHRARA; KHABAZKHOOB, 2019).

Diante dessas problemáticas, como a aplicação de técnicas de visualização de dados na bolsa de valores pode desempenhar um papel crucial através de visualizações intuitivas e acessíveis para investidores, especialmente os iniciantes?

#### <span id="page-17-0"></span>1.2 JUSTIFICATIVA

A compreensão das tendências e dos padrões nos mercados financeiros é um desafio complexo, devido à vasta quantidade de dados envolvidos. A visualização de dados se apresenta como um meio eficaz para superar essa complexidade, permitindo a identificação rápida de informações cruciais. Explorando como as técnicas de visualização pode-se aprimorar a compreensão do mercado financeiro brasileiro, especificamente em relação às ações.

A falta de acesso equitativo a informações e ferramentas adequadas para investir em ações, aliada à complexidade do mercado e à volatilidade inerente, tem desencorajado potenciais investidores, especialmente aqueles que estão iniciando. Este trabalho se justifica no fato de que busca contribuir para a democratização do acesso ao mercado de ações, oferecendo ferramentas para mitigar os riscos associados à volatilidade, facilitando a diversificação e permitindo uma tomada de decisão mais informada e fundamentada, em última instância, melhorando o ambiente de investimento para todos os *stakeholders* envolvidos.

#### <span id="page-17-1"></span>1.3 OBJETIVOS

Para melhor entendimento do trabalho apresentado, seus objetivos foram divididos entre objetivos gerais e específicos.

## <span id="page-17-2"></span>**1.3.1 Objetivo Geral**

Demonstrar a aplicação prática de técnicas de visualização de dados como uma ferramenta eficaz para comunicar e analisar informações financeiras provenientes da bolsa de valores.

#### <span id="page-17-3"></span>**1.3.2 Objetivos Específicos**

Os objetivos específicos são:

- Coletar dados financeiros relevantes da bolsa de valores, como preços de ações, volumes de negociação e outras métricas, para um conjunto específico de empresas;
- Utilizar bibliotecas e ferramentas de visualização de dados, para criar gráficos e visualizações dos dados financeiros coletados;
- Explorar diferentes tipos de gráficos e técnicas de visualização, para representar as informações de maneira eficaz.

# <span id="page-18-0"></span>1.4 ESTRUTURA DO TEXTO

O conteúdo desta monografia foi estruturado em cinco capítulos a fim de facilitar o entendimento acerca do que foi desenvolvido, sendo eles:

O capítulo um apresenta a introdução e contextualiza o trabalho, além de elencar os tópicos a respeito dos objetivos, da problemática e da justificativa.

No capítulo dois, será abordado o referencial teórico, com a finalidade de justificar as escolhas relacionadas às tecnologias utilizadas, bem como os métodos de desenvolvimento que serão abordados no seguinte capítulo.

A metodologia do trabalho é abordada no capítulo três.

No quarto capítulo são apresentados os resultados obtidos durante o desenvolvimento, com a apresentação da representação gráfica gerada, além de uma breve explicação a respeito das funcionalidades.

Por fim, são apresentadas as considerações do trabalho no quinto capítulo.

# <span id="page-19-0"></span>**2. FUNDAMENTAÇÃO TEÓRICA**

Neste capítulo será realizada uma fundamentação teórica sobre os principais temas envolvendo o trabalho.

#### <span id="page-19-1"></span>2.1 ATIVOS DE INVESTIMENTO

Ativos de investimento podem ser compostos por uma variedade de ativos de renda fixa e variável, dependendo do tipo de fundo e da estratégia de investimento adotada pelo gestor. Os principais ativos de renda fixa serão explanados na próxima seção, contudo o foco maior deste trabalho será na renda variável.

# <span id="page-19-2"></span>**2.1.1 Ativos de Renda Fixa**

Os investimentos em renda fixa têm sido uma escolha preferencial entre investidores de perfil conservador devido à sua natureza geralmente menos arriscada. Nesse contexto, as condições de rentabilidade são estabelecidas de antemão, seja no momento da aplicação (préfixação) ou no momento do resgate (pós-fixação). Além disso, um atributo notável da renda fixa é a proteção proporcionada pelos Fundos Garantidores de Crédito (FGC), que oferecem uma garantia substancial de até R\$250 mil por investidor no caso de insolvência da instituição financeira emissora dos instrumentos de investimento. Esta proteção se estende a praticamente todos os tipos de ativos, com exceção de recursos diretamente vinculados ao tesouro estadual, os quais são garantidos pelo Tesouro Nacional.

O conceito de renda fixa surgiu nos Estados Unidos na década de 1970, marcando uma revolução nos tradicionais mecanismos de financiamento bancário. O termo "renda fixa" se refere ao fato de que, ao investir nesses fundos, os investidores adquirem cotas de fundos cujas carteiras incluem uma variedade de títulos de renda fixa, abrangendo desde títulos privados, como Certificados de Depósito Bancário (CDBs) e Letras de Câmbio (LCs), até títulos públicos, como as Letras Financeiras do Tesouro (LFTs) (FORTUNA, 2015).

Essa abordagem de investimento proporciona aos investidores um meio diversificado e relativamente mais seguro de aplicação de recursos, permitindo uma gestão de risco mais controlada em comparação com investimentos mais voláteis, como ações. Portanto, a renda fixa tem desempenhado um papel crucial no panorama das finanças e investimentos, especialmente para aqueles que buscam preservar o capital e obter retornos previsíveis.

#### *2.1.1.1 Certificado de Depósito Interbancário (CDI)*

O CDI é uma taxa de juros amplamente utilizada no mercado financeiro brasileiro como referência para diversas operações de empréstimos e investimentos (FORTUNA, 2015). Segundo o autor sua determinação baseia-se nas transações diárias entre os bancos que ocorrem no mercado interbancário, onde as instituições financeiras emprestam e tomam empréstimos entre si para equilibrar seus saldos de caixa.

O CDI é caracterizado como uma taxa de juros pós-fixada, o que significa que o seu valor varia diariamente de acordo com as condições do mercado. Essa flexibilidade torna o CDI uma referência confiável para calcular o rendimento de diversos tipos de investimentos. É comum ver o CDI sendo utilizado como base para calcular a rentabilidade de aplicações financeiras, como CDBs (Certificados de Depósito Bancário) e fundos de investimento.

Além disso, o CDI é amplamente acompanhado e referenciado no contexto financeiro brasileiro, pois fornece uma indicação importante das condições gerais de liquidez e custo de captação de recursos no mercado interbancário. Sua variação diária é um indicador-chave que influencia as decisões de investidores e as estratégias de gestão de ativos das instituições financeiras.

Portanto, o CDI desempenha um papel crucial no mercado financeiro brasileiro, afetando diretamente uma variedade de produtos financeiros e servindo como um importante indicador da saúde e dinâmica do sistema financeiro do país (FORTUNA, 2015).

#### *2.1.1.2 Fundo Garantidor de Crédito (FGC)*

O Fundo Garantidor de Crédito (FGC) é uma entidade sem fins lucrativos no Brasil que desempenha um papel fundamental na proteção dos investidores e correntistas de instituições financeiras em situações de falência ou dificuldades financeiras. Sua missão principal é garantir parte dos depósitos e investimentos realizados por clientes em instituições financeiras que são associadas ao fundo, oferecendo uma camada adicional de segurança financeira aos detentores desses recursos.

O FGC estabelece um limite de cobertura que varia de acordo com o tipo de investimento e o perfil do cliente. Essa cobertura pode se aplicar a contas correntes, poupanças, CDBs, LCIs, LCAs e outros tipos de investimentos. Em situações de crise financeira que envolvem a instituição financeira, o FGC atua para garantir o pagamento dos valores assegurados aos clientes afetados, minimizando perdas financeiras.

A relevância do FGC reside na sua contribuição para a estabilidade do sistema bancário brasileiro. Ele proporciona uma rede de segurança que ajuda a manter a confiança dos clientes nos bancos e instituições financeiras, promovendo, assim, a estabilidade do sistema financeiro como um todo. É importante ressaltar que o FGC é financiado pelas próprias instituições financeiras associadas, que contribuem para o fundo, fortalecendo ainda mais a sua capacidade de cumprir sua missão de proteção aos investidores e correntistas (FORTUNA, 2015).

#### *2.1.1.3 Taxa pré-fixada e pós-fixada*

Existem duas principais abordagens para investimentos: taxa pré-fixada e rentabilidade pós-fixada. No caso dos investimentos com taxa pré-fixada, a rentabilidade é estabelecida antecipadamente, no momento da contratação. Geralmente, essa taxa é definida em termos percentuais, muitas vezes segmentada por ano, e pode variar de um banco para outro (ASSAF NETO, 2011). Isso significa que o investidor sabe desde o início quanto receberá ao final do período de investimento, independentemente das flutuações do mercado financeiro.

Por outro lado, os investimentos com rentabilidade pós-fixada funcionam de maneira diferente. Nesses casos, a rentabilidade está vinculada a um índice específico. Um dos índices mais conhecidos para essa finalidade é o CDI (Certificado de Depósito Interbancário). A rentabilidade desses investimentos é calculada com base no desempenho desse índice ao longo do período de investimento. Portanto, o investidor não sabe com antecedência quanto receberá, pois a rentabilidade dependerá das condições do mercado e do comportamento do índice de referência, como o CDI.

Assim, a escolha entre essas modalidades de investimento depende dos objetivos do investidor, sua tolerância ao risco e as condições do mercado no momento da aplicação.

#### *2.1.1.4 Certificado de Depósito Bancário (CDB) e Recibo de Depósito Bancário (RDB)*

Os Certificados de Depósito Bancário (CDBs) e os Recibos de Depósito Bancário (RDBs) são dois tipos populares de investimentos de renda fixa no Brasil, frequentemente oferecidos por instituições financeiras, como bancos. Eles compartilham algumas semelhanças, mas também apresentam diferenças importantes que os investidores precisam entender.

O CDB é emitido por bancos comerciais com o propósito de captar recursos para financiar suas operações. Algumas características importantes do CDB incluem:

- Prazos variados: Os CDBs podem ter prazos diversos, desde alguns meses até anos. Alguns oferecem a opção de liquidez diária, permitindo que o investidor resgate o valor a qualquer momento, enquanto outros têm prazos de vencimento fixos;
- Taxa de juros: Os CDBs oferecem uma taxa de juros definida no momento da compra. Essa taxa pode ser pré-fixada (fixa) ou pós-fixada, atrelada a algum índice, como o CDI (Certificado de Depósito Interbancário);
- Tributação: Os rendimentos obtidos com CDBs estão sujeitos à tributação de Imposto de Renda, com alíquotas regressivas que variam de acordo com o prazo do investimento;
- Cobertura do FGC: Muitos CDBs são cobertos pelo Fundo Garantidor de Créditos (FGC), que garante o pagamento do investimento (principal e juros) até um determinado limite em caso de insolvência da instituição financeira emissora.

Os RDBs também são emitidos por instituições financeiras, geralmente bancos comerciais, com o objetivo de captar recursos. As principais características dos RDBs incluem:

- Prazos de Vencimento Fixos: ao contrário de alguns CDBs, os RDBs geralmente têm prazos de vencimento fixos e não podem ser resgatados antes do vencimento, o que os torna menos líquidos;
- Taxa de Juros: assim como os CDBs, os RDBs oferecem uma taxa de juros definida no momento da compra, que pode ser pré-fixada ou pós-fixada;
- Tributação: os rendimentos obtidos com RDBs também estão sujeitos à tributação de Imposto de Renda, seguindo as mesmas regras aplicadas aos CDBs;
- Cobertura do FGC: muitos RDBs são igualmente cobertos pelo Fundo Garantidor de Créditos (FGC).

Os investidores devem considerar fatores como prazo, liquidez e tipo de taxa (pré-fixada ou pós-fixada) ao escolher entre eles. Ambos também oferecem a segurança adicional de cobertura pelo FGC em muitos casos (FORTUNA, 2015).

# *2.1.1.5 Letra de Crédito Imobiliário (LCI)*

A Letra de Crédito Imobiliário (LCI) é um título de renda fixa emitido por instituições financeiras no Brasil com o propósito de financiar o setor imobiliário. Ela oferece segurança aos investidores, com garantia do Fundo Garantidor de Crédito (FGC) em caso de falência da instituição emissora, até um limite. As LCIs têm prazos variados e rendimentos pós-fixados ou pré-fixados, sendo isentas de Imposto de Renda para pessoas físicas. No entanto, sua liquidez é restrita, e o valor mínimo de investimento pode variar de acordo com a instituição financeira. Representando uma escolha popular para quem busca segurança e exposição ao mercado imobiliário, mas é importante analisar suas condições específicas antes de investir (INFOMONEY, 2022).

#### *2.1.1.6 Letra de Crédito do Agronegócio (LCA)*

A Letra de Crédito do Agronegócio (LCA) é um título de renda fixa emitido por instituições financeiras no Brasil, destinado a captar recursos para financiar atividades relacionadas ao agronegócio. Ela oferece segurança aos investidores, com garantia do Fundo Garantidor de Crédito (FGC) em caso de insolvência da instituição emissora, até um limite. As LCAs possuem prazos variados e podem ter rendimentos pós-fixados ou pré-fixados, com isenção de Imposto de Renda para pessoas físicas. No entanto, sua liquidez é restrita, e o valor mínimo de investimento pode variar de acordo com a instituição. São uma opção popular para quem busca segurança e apoia o setor do agronegócio, mas é importante avaliar as condições específicas de cada LCA antes de investir para atender aos objetivos financeiros (INFOMONEY, 2022).

## *2.1.1.7 Letra Financeira do Tesouro (LFT)*

A LFT, ou Letra Financeira do Tesouro, é um título público emitido pelo Tesouro Nacional no Brasil. Também é conhecida como Tesouro Selic devido à sua rentabilidade vinculada à taxa Selic, a taxa básica de juros da economia brasileira. Suas principais características incluem uma rentabilidade pós-fixada, alta liquidez, segurança devido à sua origem governamental, isenção de Imposto de Renda sobre os rendimentos, prazo indeterminado e acessibilidade para investidores de diversos níveis. É uma escolha popular entre investidores em busca de segurança e liquidez, especialmente quando a taxa Selic se apresenta em níveis atrativos. Contudo, seu desempenho pode ser menos favorável em um cenário de Selic muito baixa, dependendo dos objetivos e perfil de risco do investidor (INFOMONEY, 2006).

#### *2.1.1.8 Sistema Especial de Liquidação e Custódia (SELIC)*

A Taxa Selic, cuja abreviação é Sistema Especial de Liquidação e de Custódia, é a taxa de juros básica da economia brasileira, determinada pelo Comitê de Política Monetária (COPOM), uma parte do Banco Central do Brasil. A Selic é usada como referência para várias operações financeiras no país e desempenha um papel fundamental no controle da política monetária e na economia de forma geral. Sua importância reside em sua função como instrumento de controle da inflação, influenciando taxas de juros em investimentos e empréstimos, além de orientar a decisão de investimento dos brasileiros. A transparência e previsibilidade das decisões do Banco Central sobre a Taxa Selic são aspectos essenciais para os mercados financeiros e investidores (FORTUNA, 2015).

#### <span id="page-24-0"></span>**2.1.2 Ativos de Renda Variável**

Os investimentos em renda variável representam uma categoria de investimentos com características distintas em relação à renda fixa. Nessa modalidade, o retorno financeiro não é conhecido antecipadamente, o que torna esses investimentos mais arriscados, mas também com potencial para retornos mais elevados em comparação com a renda fixa.

Diferentemente da renda fixa, onde a rentabilidade é previsível e muitas vezes garantida, a renda variável é caracterizada pela volatilidade e pela falta de garantias quanto aos rendimentos. Nesse contexto, os investidores enfrentam flutuações constantes nos preços dos ativos, que são determinados pelo mercado.

Para se aventurar na renda variável, é essencial que o investidor possua um bom entendimento financeiro e seja capaz de analisar criteriosamente as melhores oportunidades de investimento. Isso se deve ao fato de que o desempenho dos ativos de renda variável está diretamente ligado ao valor de mercado, que é influenciado por uma série de fatores econômicos, políticos e empresariais.

Um dos principais veículos de investimento em renda variável são as ações. As ações representam frações do capital de uma empresa e podem ser adquiridas diretamente em uma corretora de valores ou por meio de um fundo de investimento específico para essa categoria de ativos, como os fundos de ações.

Portanto, os investimentos em renda variável oferecem a possibilidade de obter retornos mais altos, mas também exigem um maior nível de conhecimento e análise por parte do investidor, pois os resultados dependem das flutuações do mercado e das decisões empresariais.

É importante que os investidores estejam cientes dos riscos envolvidos e diversifiquem suas carteiras para reduzir a exposição a um único ativo ou setor.

#### *2.1.2.1 Bolsa de valores*

A bolsa de valores é um mercado organizado onde ocorre a negociação de ações e outros valores mobiliários. É um ambiente onde investidores compram e vendem títulos emitidos por empresas e governos, com o objetivo de obter lucro através da valorização desses ativos ou do recebimento de dividendos.

A negociação na bolsa de valores ocorre por meio de instituições financeiras autorizadas, conhecidas como corretoras de valores. Essas corretoras atuam como intermediárias entre os investidores e a bolsa, permitindo que os investidores enviem ordens de compra ou venda de ações e outros ativos.

A B3 é uma das principais empresas de infraestrutura do mercado financeiro em nível mundial, operando tanto em bolsas quanto em sistemas de balcão. Como uma sociedade de capital aberto, suas ações (B3SA3) são negociadas no Novo Mercado, e a empresa está incluída em índices renomados como o Ibovespa, IBrX-50, IBrX e Itag, entre outros. Com uma tradição consolidada em inovação tecnológica e de produtos, a B3 é uma das empresas mais valiosas do mercado e ocupa posição de destaque no mundo das bolsas (INFOMONEY, 2022).

## *2.1.2.2 Ações*

As ações da bolsa de valores brasileira representam partes do capital social de uma empresa que são negociadas publicamente na Bolsa de Valores. Quando uma empresa decide abrir seu capital, ela emite ações, permitindo que investidores as comprem e se tornem acionistas da empresa. Ao adquirir ações, os investidores estão comprando uma porção da propriedade da empresa e, portanto, assumindo por exemplo, um pequeno pedaço de seus lucros e/ou perdas.

A bolsa de valores brasileira, conhecida como B3 (Brasil, Bolsa, Balcão), é a principal instituição onde essas ações são negociadas. As empresas listadas na B3 emitem diferentes tipos de ações, como ações ordinárias (ON) e ações preferenciais (PN), cada uma com direitos e características específicas.

Os preços das ações são determinados pelo mercado, baseando-se na oferta e demanda. Fatores como desempenho da empresa, condições econômicas, notícias, perspectivas futuras e eventos globais influenciam diretamente no valor dessas ações.

Os investidores compram e vendem ações visando lucrar com a valorização do preço das ações, além de receber dividendos, que são parte dos lucros distribuídos pelas empresas aos acionistas. É um mercado dinâmico e arriscado, mas que oferece oportunidades de investimento para diversos perfis de investidores (INFOMONEY, 2022).

# *2.1.2.3 Fundos Imobiliários*

O interesse crescente por investimentos no setor imobiliário tem ganhado destaque no cenário de investimento brasileiro. Os Fundos de Investimentos Imobiliários, comumente conhecidos como Fundos Imobiliários ou simplesmente "FIIs," merecem especial atenção nesse contexto.

Investir no mercado imobiliário é uma prática profundamente enraizada no comportamento dos investidores brasileiros. Inicialmente, serviu como um meio de proteger as aplicações da inflação desenfreada, ancorando-as em ativos reais. Vale ressaltar que o mercado imobiliário no Brasil permanece em alta, e essa forma de investimento continua atraindo um grande número de investidores.

O mercado financeiro, atento ao interesse dos brasileiros por essa modalidade de investimento, desenvolveu uma maneira muito mais acessível e menos burocrática de investir em empreendimentos imobiliários. Essa abordagem vem ganhando espaço progressivamente em nosso mercado, e são os Fundos de Investimento Imobiliário que estão no centro dessa transformação.

Os Fundos Imobiliários representam uma inovação financeira relativamente recente, tendo surgido no mercado financeiro brasileiro em junho de 1993, em decorrência da Lei 8.668 e das Instruções CVM 205 e 206. A ideia fundamental por trás dessa modalidade de investimento é permitir que o capital imobilizado em empreendimentos imobiliários seja convertido em cotas e negociado no mercado financeiro.

Conforme definido por Fortuna (2011, p.476):

O fundo de investimento, qualquer que seja esse fundo, é uma comunhão de recursos, constituída sob a forma de condomínio, destinado à aplicação em títulos e valores mobiliários, bem como em quaisquer outros ativos disponíveis no mercado financeiro e de capitais, observadas as disposições gerais e específicas da constituição da carteira e de acordo com a classificação do fundo.

## <span id="page-27-0"></span>2.2 VISUALIZAÇÃO DE DADOS

A visualização de dados é um campo essencial no contexto da ciência de dados e análise de informações. Ela transforma dados abstratos em representações visuais, como gráficos, mapas, diagramas, proporcionando uma maneira poderosa de comunicar informações e *insights*.

No ambiente empresarial atual, as organizações enfrentam um volume crescente de dados (QIN et al., 2020). Consequentemente, recorrem cada vez mais a dados e análises avançadas para orientar decisões estratégicas e operacionais (SINGH et al., 2022). Logo, a visualização de dados é uma ferramenta fundamental nesse processo.

Como destaca Zeki (1995), professor de neurobiologia da Universidade de Londres, os seres humanos são essencialmente orientados para o processamento visual. Nossos cérebros têm a capacidade de formar e analisar padrões, construindo nossa própria realidade com base nas informações do ambiente. A cultura humana, desde a arte até a mídia, reflete essa característica fundamental. A visualização de dados, como uma forma de arte visual, capta nossa atenção e mantém o foco na mensagem que está sendo transmitida. É como contar histórias, mas com um propósito claro. Quando olha-se para representações gráficas, imediatamente percebemos tendências e exceções, simplificando a compreensão dos dados. É uma ferramenta que ajuda a contar histórias de maneira eficaz.

A visualização de dados não se limita a aprimorar a estética das representações visuais. Ela desempenha um papel crucial na interpretação de grandes volumes de dados gerados diariamente. Como Ward, Keim e Grinstein (2015) destacam, a visualização é a comunicação da informação por meio de representações gráficas. Por meio dela, as organizações podem comunicar dados de maneira mais acessível e eficaz, eliminando elementos irrelevantes e enfatizando informações essenciais.

Antes de prosseguir na exploração da visualização de dados, é fundamental entender os conceitos fundamentais que envolvem a transição de dados para informações e, posteriormente, para conhecimento. Dados são a matéria-prima da informação, representando elementos brutos que, isoladamente, não transmitem uma mensagem clara. Informações, por outro lado, representam dados tratados e analisados, proporcionando significado prático e apoio à tomada de decisões. O conhecimento surge quando a informação é aplicada, envolvendo a compreensão e manipulação de informações para criar conexões e resultados. O processo de análise e visualização de dados é, portanto, orientado por uma necessidade específica, um objetivo ou uma hipótese predefinida.

# <span id="page-28-0"></span>2.3 VISUALIZAÇÃO DE DADOS E MERCADO FINANCEIRO

A visualização de dados no mercado financeiro é uma ferramenta essencial que desempenha um papel crucial na tomada de decisões e na comunicação de informações complexas. Em um ambiente onde grandes volumes de dados são gerados a cada segundo, a capacidade de transformar esses dados em *insights* acionáveis, torna-se valiosa.

Conforme apontado por Marquesone (2016), a visualização de dados utiliza representações gráficas como mecanismos para oferecer uma maior compreensão do que os dados representam. Essas representações gráficas fornecem uma nova perspectiva, permitindo a identificação da estrutura das variáveis e de tendências. A capacidade de traduzir dados complexos em gráficos e tabelas permite uma análise rápida e intuitiva. Isso é fundamental para uma ampla gama de partes interessadas, incluindo investidores, gestores de fundos, analistas e até mesmo o público em geral. A visualização de dados não só simplifica a interpretação dos dados, mas também destaca informações cruciais.

De acordo com Matos, Penna e Silva (2015), uma justificativa fundamental para o estudo da visualização de dados no mercado financeiro é a necessidade de analisar a evolução de variáveis ao longo do tempo e compreender a ordem de grandeza dos montantes envolvidos. A análise temporal é essencial para entender como os ativos financeiros se comportam em diferentes cenários e como eles evoluem ao longo de períodos específicos. Além disso, a análise quantitativa desempenha um papel crucial na avaliação de riscos e oportunidades, fornecendo uma base sólida para a tomada de decisões informadas.

No mercado financeiro, a visualização de dados é uma ferramenta indispensável que oferece uma vantagem competitiva. Ela permite que os profissionais financeiros identifiquem padrões, tendências e anomalias em dados financeiros, tomando decisões mais embasadas (FREITAS, 2023).

# <span id="page-29-1"></span>2.4 TIPOS DE GRÁFICOSRELEVANTES PARA REPRESENTAR DADOS FINANCEIROS

A escolha dos tipos de gráficos adequados desempenha um papel crucial na visualização de dados financeiros, pois impacta diretamente a eficácia da comunicação e da análise. Nas próxima subseções, serão apresentados os tipos de gráficos mais relevantes para representar dados financeiros.

# <span id="page-29-2"></span>**2.4.1 Gráfico de Linhas**

O gráfico de linha é ideal para representar tendências ao longo do tempo. Eles conectam pontos de dados com linhas retas, facilitando a identificação de padrões, flutuações e mudanças em séries temporais de dados financeiros, como o preço das ações ao longo dos meses ou anos (INFOMONEY, 2022). São uma escolha comum na representação de séries temporais financeiras, como o histórico de preços de ações ao longo do tempo. O Gráfico 1 apresenta um exemplo deste gráfico:

<span id="page-29-0"></span>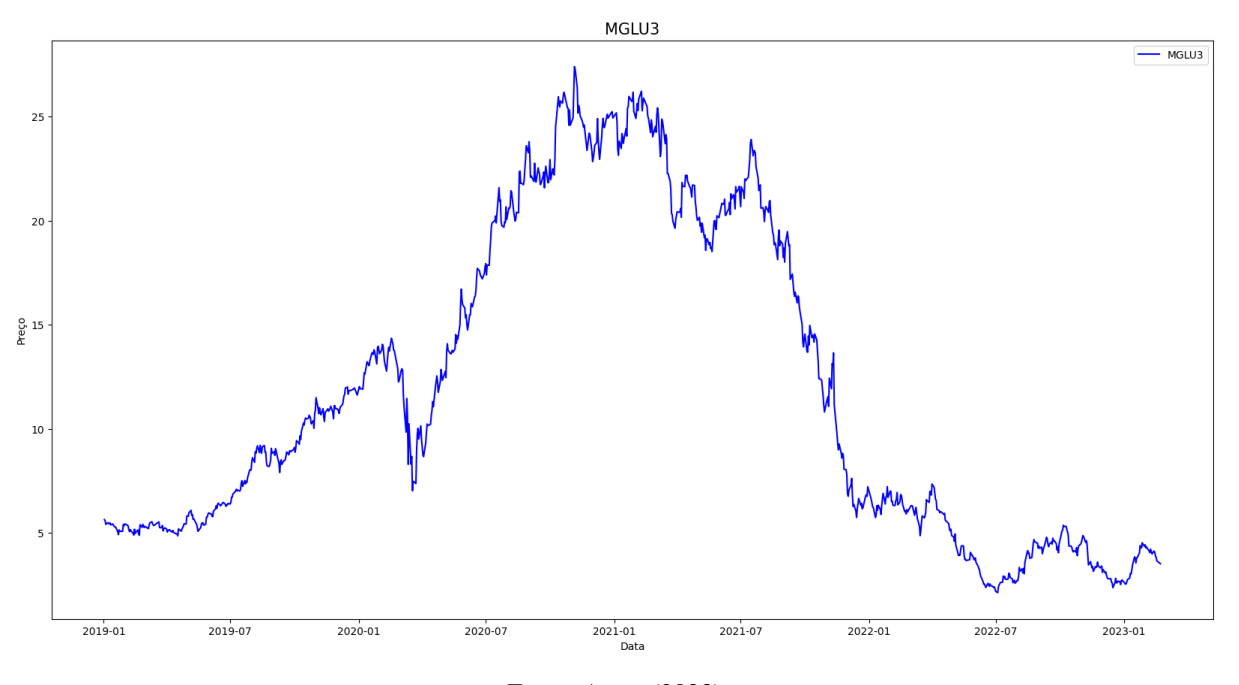

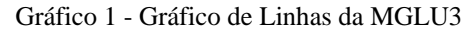

Fonte: Autor (2023)

#### <span id="page-30-1"></span>**2.4.2 Gráfico de Velas (***Candlestick Chart***)**

Os gráficos de *candlestick* são amplamente utilizados na análise técnica de ações e mercados financeiros. Eles representam, em sua maioria, preços de abertura, fechamento, máximos e mínimos de um ativo em um determinado período, ajudando os investidores a identificar padrões de mercado (INFOMONEY, 2022). O Gráfico 2 apresenta um exemplo deste gráfico:

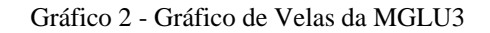

<span id="page-30-0"></span>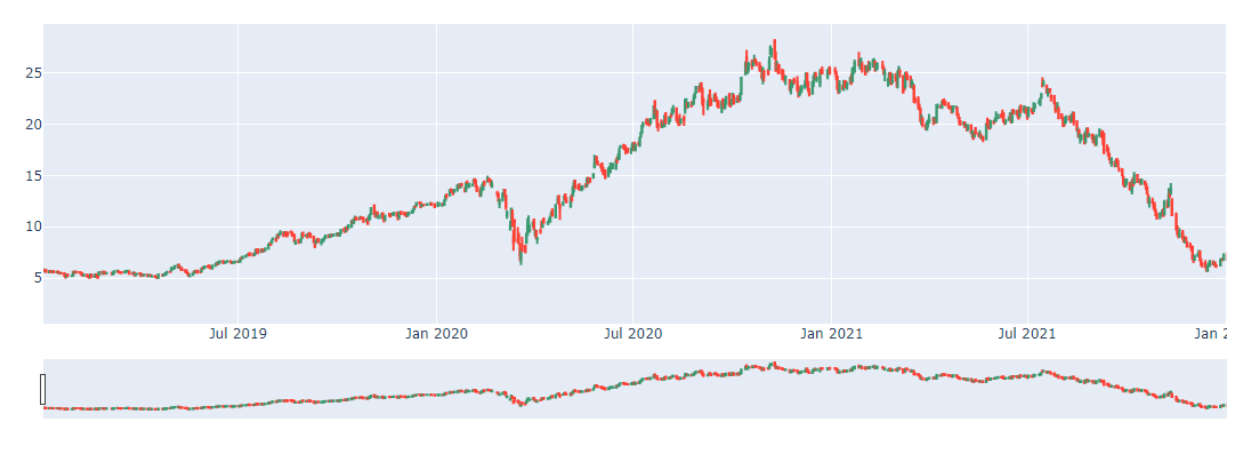

Fonte: Autor (2023)

# <span id="page-30-2"></span>**2.4.3 Gráfico de Dispersão**

Gráficos de dispersão são valiosos para identificar relações ou correlações entre duas variáveis financeiras. Eles podem ser usados para representar a relação entre o preço das ações de uma empresa e os lucros trimestrais. O Gráfico 3 apresenta um gráfico de dispersão onde o eixo *x* são as datas e o eixo *y* é o volume financeiro negociado.

Gráfico 3 - Gráfico de Dispersão da MGLU3

<span id="page-31-0"></span>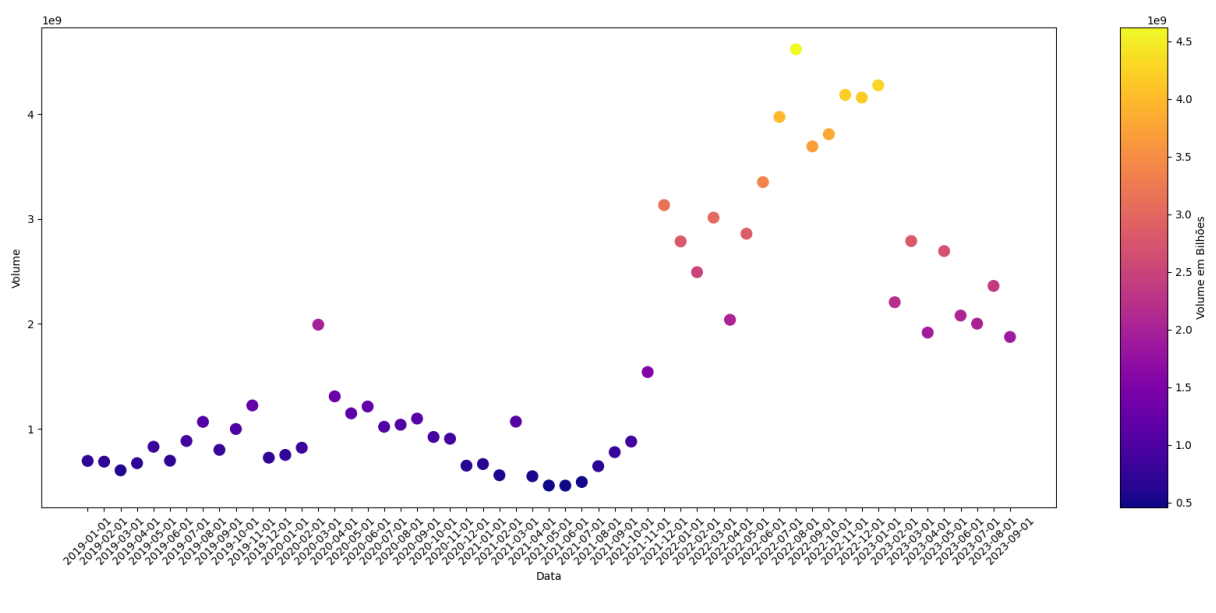

Fonte: Autor (2023)

# <span id="page-31-2"></span>**2.4.4 Gráfico de Pizza**

<span id="page-31-1"></span>Os gráficos de pizza são úteis para mostrar a distribuição percentual de um todo. Eles podem ser usados, por exemplo, para representar a composição das despesas de uma empresa em diferentes categorias, como salários, aluguel, suprimentos. O Gráfico 4 apresenta o custo total da MGLU3 entre 2018 a 2022.

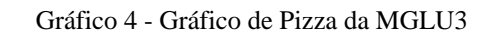

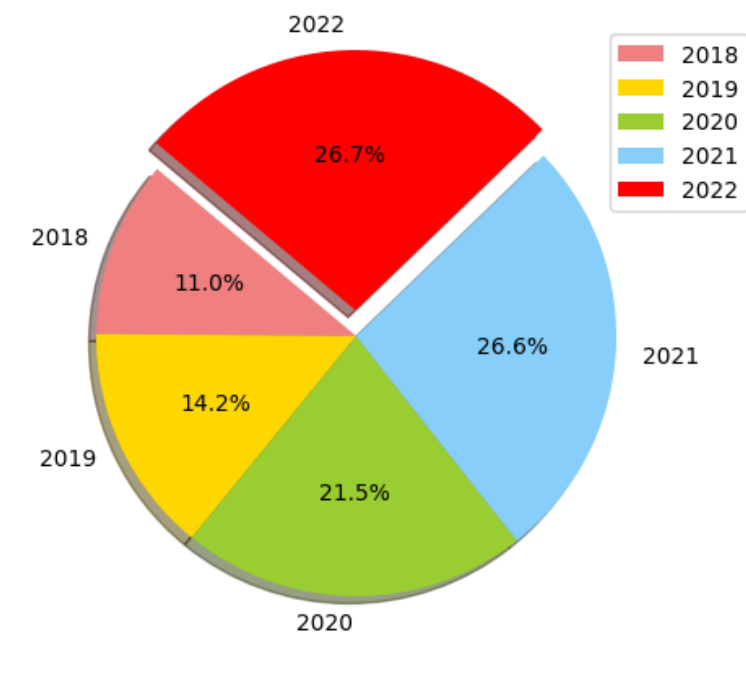

Fonte: Autor (2023)

### <span id="page-32-1"></span>**2.4.5 Gráfico de Mapa de calor**

O mapa de calor ajuda a visualizar a correlação entre diferentes ativos ou indicadores. É útil na diversificação de portfólio e na gestão de riscos. O Gráfico 5 apresenta a correlação entre os fechamentos das empresas listadas no eixo *x* e *y*.

<span id="page-32-0"></span>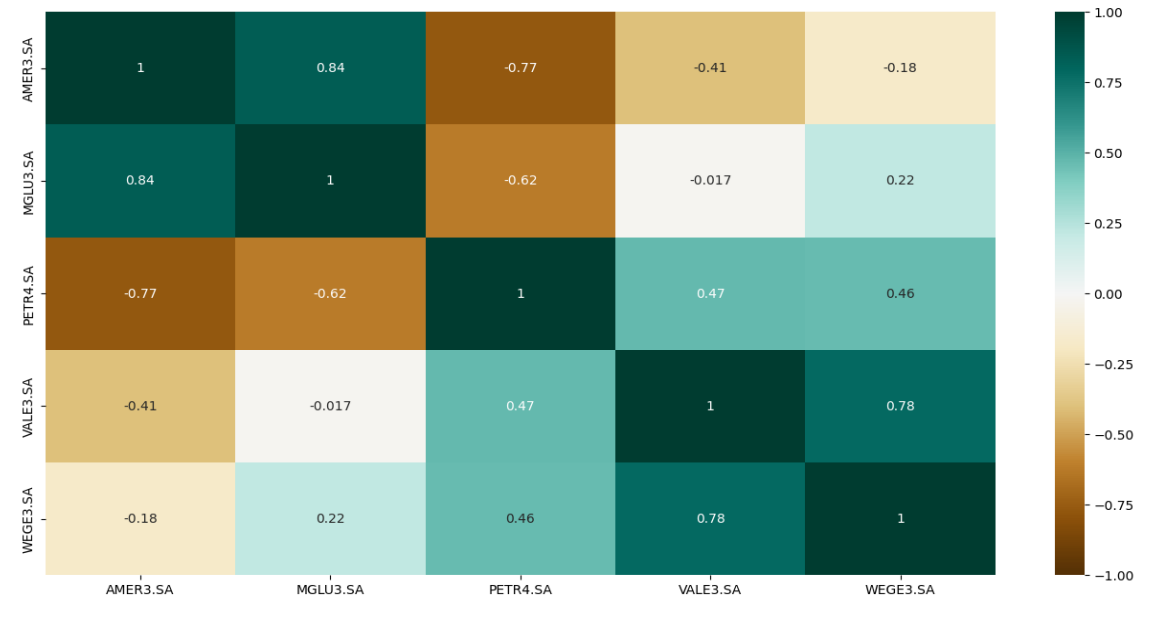

Gráfico 5 - Mapa de calor de diferentes ações

Fonte: Autor (2023)

# <span id="page-32-2"></span>**2.4.6 Gráfico de Barras**

É frequentemente usado para exibir o desempenho histórico de um ativo financeiro, como ações, índices de mercado e commodities. O Gráfico 6 representa o valor ajustado mensalmente do ativo MGLU3.

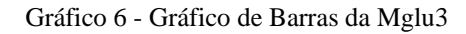

<span id="page-33-0"></span>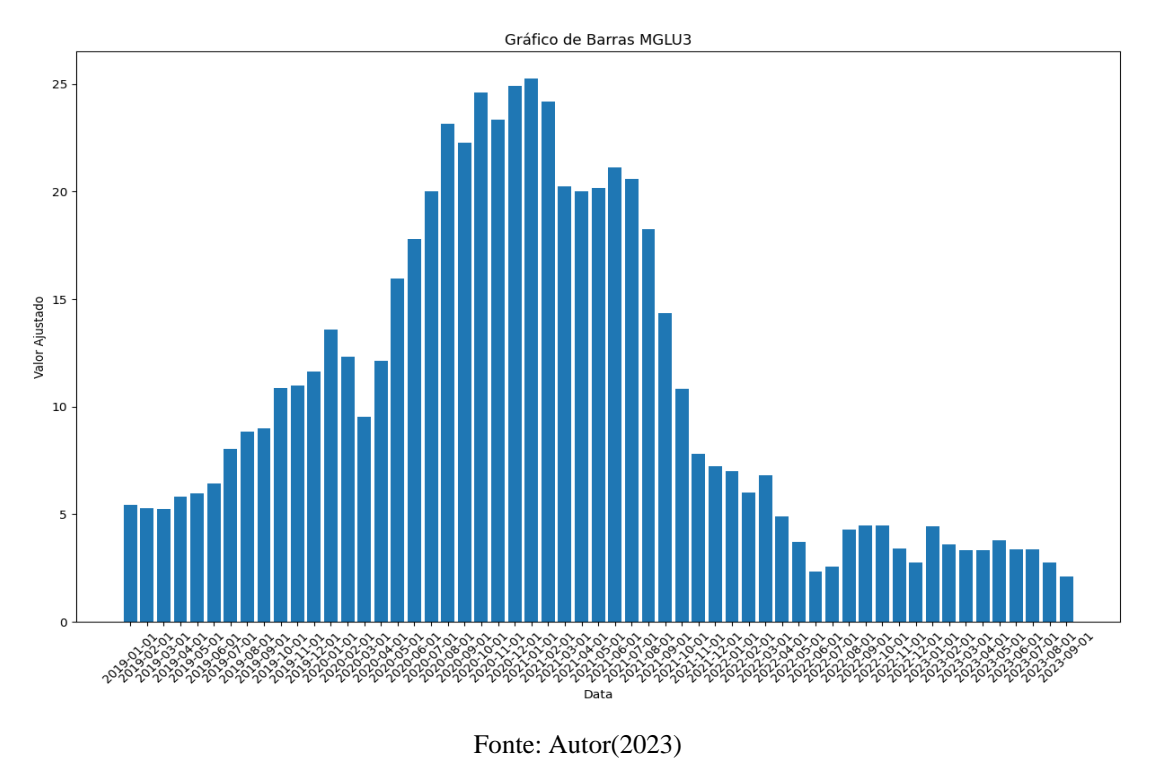

# <span id="page-33-2"></span>**2.4.6 Gráfico de Médias Móveis**

É uma ferramenta comum na análise técnica usada por investidores para ajudar a identificar tendências e pontos de entrada ou saída no mercado de ações. O Gráfico 7 representa o gráfico de linhas da ação MGLU3, nota-se um momento crucial quando as médias móveis de 50 e 200 períodos ao encontrarem-se e se cruzarem. Esse ponto de intersecção é de grande importância para os analistas técnicos, pois sugere uma possível mudança na tendência da ação. Gráfico 7 - Gráfico de Médias Móveis da MGLU

<span id="page-33-1"></span>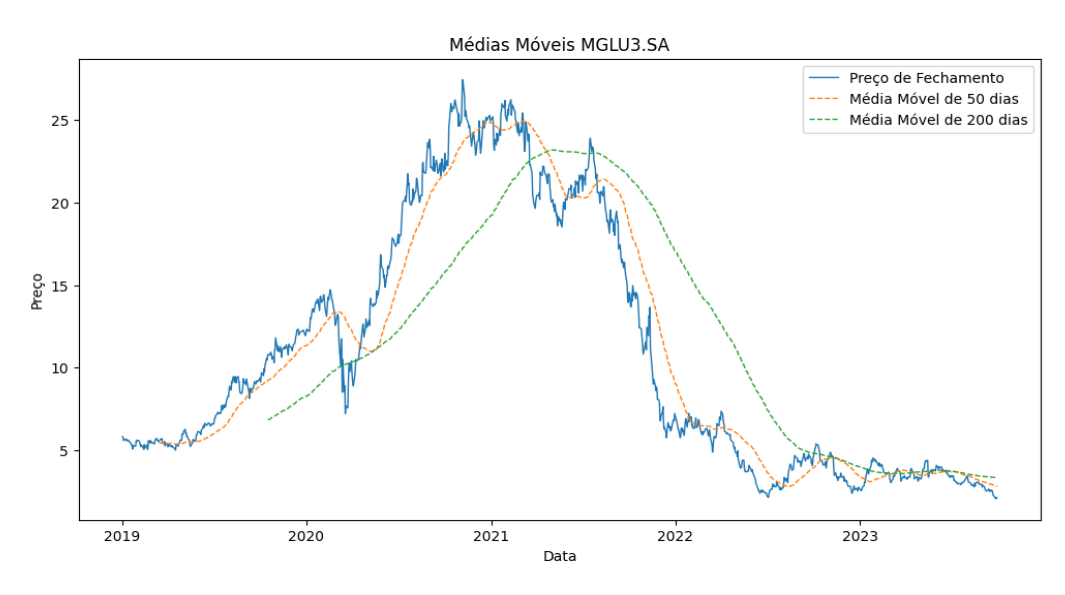

Fonte: Autor (2023)

# <span id="page-34-0"></span>2.5 ANÁLISE TÉCNICA E ANÁLISE FUNDAMENTALISTA

A análise de dados decorrentes das operações do mercado de ações desempenha um papel de destaque na compreensão dos movimentos financeiros e na identificação de oportunidades de negociação. A vasta gama de informações quantitativas à disposição, incluindo preços das ações, retornos históricos e volumes de negociações, fornece uma base sólida para a tomada de decisões informadas e a identificação de padrões nos mercados financeiros.

A análise técnica, conforme proposta por Murphy (1999), focaliza a observação da ação do mercado, principalmente por meio da análise de gráficos, com o propósito de prever tendências de preços futuros. Chavarnakul e Enke (2008) destacam duas abordagens distintas para avaliar o preço das ações: a utilização de indicadores e osciladores ou a análise de gráficos. Três principais fontes de informação se sobressaem nesse contexto: o preço das ações, o volume de negociações e as posições em aberto (MURPHY, 1999).

É crucial estabelecer a diferenciação entre a análise técnica e a análise fundamentalista. A análise técnica, em contraste à análise fundamentalista, baseia-se em dados históricos e atuais. Essa abordagem se destaca na identificação de sinais de negociação, especialmente em estratégias de curto prazo. A análise técnica se concentra na tentativa de prever os movimentos de curto prazo do mercado com base em padrões observados no passado. A busca por identificar esses padrões permite especular sobre a ação dos demais investidores e, assim, obter lucro em um período relativamente curto.

Por outro lado, a análise fundamentalista aborda os fundamentos econômicos e financeiros de uma empresa ou ativo. Ela se baseia em indicadores como receitas, lucros, relação preço/lucro e fatores macroeconômicos, com o intuito de avaliar o valor intrínseco de um ativo. A análise fundamentalista é notável por seu enfoque em avaliações de longo prazo e seu objetivo de determinar se um ativo está subvalorizado ou superavaliado.

A visualização de dados, como ferramenta central, desempenha um papel significativo ao simplificar informações complexas, tornando-as mais acessíveis a profissionais do mercado financeiro. Além disso, a visualização promove uma maior transparência nos mercados, possibilitando que investidores e analistas interpretem os dados com facilidade, identifiquem tendências e tomem decisões embasadas.

Neste contexto, serão apresentadas nas próximas seções metodologias populares da análise técnica, tais como a média móvel.

#### <span id="page-35-0"></span>**2.5.1 Média Móvel**

As médias móveis suavizam dados de preços para identificar tendências, mas não preveem o futuro. São atrasadas, baseadas em preços passados, mas ajudam a filtrar o ruído do mercado. Também são usadas na construção de outros indicadores técnicos como Bandas de Bollinger, MACD e o Oscilador McClellan. Os tipos mais populares são a média móvel simples e exponencial, usadas para identificar tendências e níveis de suporte e resistência (LEMOS, FLÁVIO 2015).

#### *2.5.1.1 Média móvel simples ou aritmética (MMS)*

Um dos primeiros indicadores que surgiu na análise gráfica foi a média móvel simples, mantendo-se como um dos indicadores mais amplamente utilizados devido à sua simplicidade e eficácia. A MMS envolve o cálculo do preço médio de um ativo ao longo de um número específico de períodos, sendo, em sua maioria, baseada nos preços de fechamento. A utilização da MMS é particularmente valiosa quando se lida com a volatilidade extrema de um título, desempenhando um papel crucial na suavização dos dados e na identificação de tendências.

Os filtros de médias móveis têm a capacidade de reduzir os ruídos aleatórios, oferecendo uma representação mais suave do preço de um ativo. Ao aplicar uma média móvel simples à ação dos preços, as flutuações aleatórias são atenuadas, tornando mais fácil identificar tendências.

A distância que a média móvel segue o mercado varia em função do número de períodos utilizados em seu cálculo. Por exemplo, uma média móvel de 50 períodos estará mais próxima do preço do ativo do que uma média móvel de 200 períodos. Vale ressaltar que as médias móveis de curto prazo são mais sensíveis às variações de preço do que as de longo prazo, embora essa sensibilidade não determine necessariamente a eficácia de uma em relação à outra. Em diferentes tipos de mercado, as médias móveis de curto prazo podem ser mais eficazes, enquanto em outros mercados, a situação inversa pode prevalecer (Lemos, Flávio, 2015).

O cálculo da Média Móvel Simples (MMS) é descomplicado: consiste na soma dos preços de fechamento dos últimos "*n*" períodos, dividindo o resultado por "*n*". É importante destacar duas observações essenciais:

> 1. A média móvel leva em consideração apenas os valores dentro do período de cálculo.
2. Todos os valores têm o mesmo peso no cálculo, ou seja, em uma média móvel de cinco períodos, cada um deles contribui com 20% para o resultado.

A fórmula de cálculo da MMS é a seguinte:

*MMS = (Preço de Fechamento do Período 1 + Preço de Fechamento do Período 2 + ... + Preço de Fechamento do Período n) / n*

O Gráfico 8 ilustra uma média móvel aritmética calculada para um período de 50 dias. É possível observar que, em setembro de 2020, o gráfico de linha toca a MMS laranja e funciona como suporte. Nota-se também que essa média móvel mantém-se próxima dos preços devido à utilização de um período curto para o cálculo. Conforme o período aumenta, as médias móveis se afastam dos preços, como evidenciado na média de 200 dias na cor verde.

Gráfico 8 - Gráfico de Médias Móveis Simples (MMS)

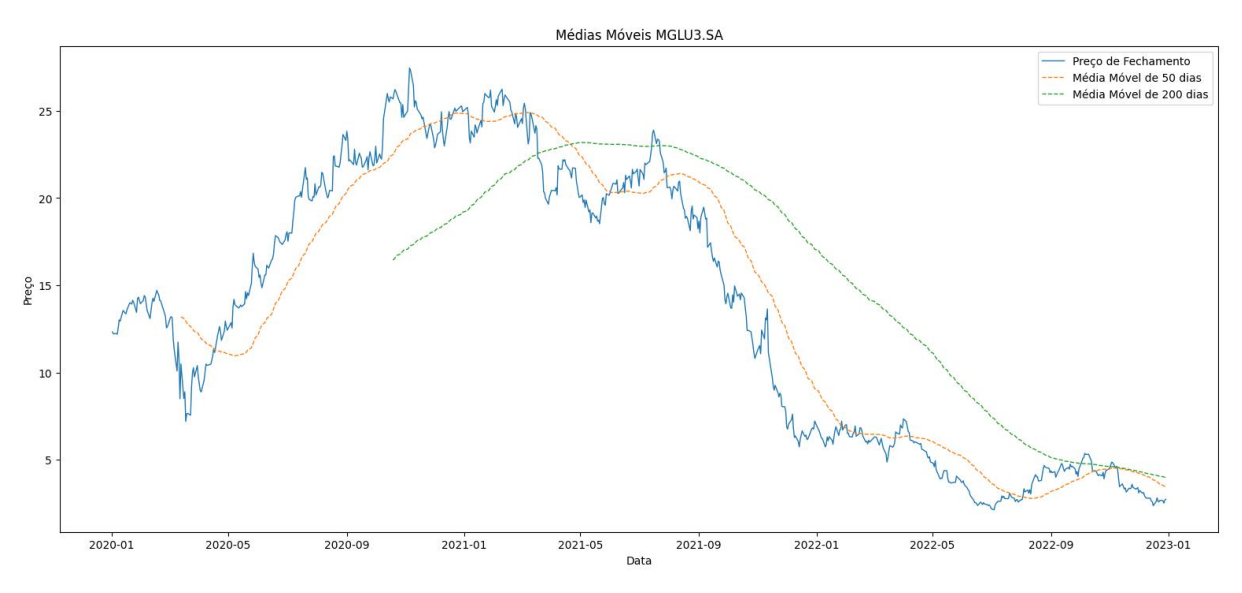

Fonte: Autor (2023)

A média móvel mais curta sempre reagirá mais rapidamente à mudança dos preços, pois em uma MMS todos os pontos têm o mesmo peso.

### *2.5.1.1 Média móvel exponencial (MME)*

O cálculo da Média Móvel Exponencial (MME) é um processo mais sofisticado, pois atribui maior peso aos preços mais próximos em relação aos preços mais antigos. Essa característica distingue a MME da Média Móvel Simples (MMS), uma vez que a MME se concentra em dados históricos recentes, em vez de atribuir pesos iguais a todos os preços dentro de um determinado período de tempo.

O autor Debastiani (2008) define o cálculo da média móvel exponencial da seguinte forma: Primeiro há a escolha do número de períodos, sendo ele denominado "*n*". Exemplo = sete dias, com isso,  $n = 7$ .

O cálculo tem um processo em três etapas para calcular uma Média Móvel Exponencial (MME):

- 1. Cálculo do Coeficiente K:
	- O primeiro passo envolve calcular o coeficiente chamado K.
	- A fórmula para calcular K é K =  $2/(n + 1)$ , onde "n" representa o número de períodos a serem considerados.
	- No exemplo dado, para um período de 7 dias, o cálculo é:  $K = 2/(7 + 1)$ , o que resulta em  $K = 0.25$ .

2. Cálculo da Média Móvel Exponencial (MME):

- O segundo passo envolve o cálculo da Média Móvel Exponencial (MME) propriamente dita.
- A fórmula usada é: MME =  $Pt * K + MMEt-1 * (1 K)$ , onde:
- MME é a Média Móvel Exponencial desejada no período atual.
- Pt é o valor atual do período.
- K é o coeficiente calculado no passo anterior.
- MMEt-1 é o valor da Média Móvel Exponencial no período anterior.
- $\bullet$  (1 K) é o complemento de K.

Portanto, para calcular a MME, multiplica-se o valor atual (Pt) pelo coeficiente K, adiciona ao produto o produto da MME anterior (MMEt-1) pelo complemento de K (1 - K). Esse cálculo é feito repetidamente para cada período, atualizando a MME a cada novo período, com base na observação mais recente e na MME anterior.

A MME é uma técnica utilizada na análise de séries temporais e é comumente usada em análises financeiras e estatísticas para suavizar dados e identificar tendências.

### **2.5.2 RSI**

O Índice de Força Relativa (IFR, ou RSI na sigla em inglês) é um dos indicadores de momento mais populares e amplamente utilizados no campo de investimentos e análise financeira, sendo acessível a qualquer investidor que disponha de computadores, plataformas de investimento ou software gráfico (Granemann, 2017).

Para iniciar o cálculo do RSI, é necessário selecionar os preços de fechamento de um ativo específico ao longo de um determinado número de períodos, conhecido como *N*. O período padrão amplamente recomendado pelo criador do indicador é de 14 períodos (Debastiani, 2008). Mas vale salientar que o investidor pode escolher o período que desejar para fazer suas compras e vendas de ações.

O cálculo do RSI para uma ação é realizado por meio de uma fórmula matemática específica, que é definida da seguinte maneira:

Figura 1 - Cálculo de Índice de Força Relativa (IFR)

$$
IFR = 100 - \left(\frac{100}{1 + \left(\frac{U}{D}\right)}\right)
$$

Fonte: Zilli (2015)

Sendo que seus elementos são:

- $\bullet$  IFR = Índice de Força Relativa.
- U = Média das cotações dos últimos N dias em que a cotação da ação subiu. D = Média das cotações dos últimos N dias em que a cotação da ação caiu.

Conforme Wawrzeniak (2013), a utilização deste indicador permite a análise de diversas informações, como, por exemplo, a identificação de declínio em uma tendência, potenciais rompimentos e resistências. De acordo com Zilli (2015), o IFR é classificado como um dos principais índices da análise técnica, pois oferece aos investidores a capacidade de avaliar os pontos oportunos de compra e venda de um ativo específico.

# **2.5.3 LPA (Lucro por ação)**

O Lucro por Ação é útil para os investidores, pois representa a parcela do lucro da empresa atribuída a cada ação. Com base nesse dado, os investidores podem determinar se o lucro gerado por ação está aumentando ou diminuindo. Um aumento nesse índice indica que a ação está se valorizando, pois a sua participação no lucro da empresa é mais significativa. Isso, por sua vez, tende a aumentar o valor da ação no mercado.

Por outro lado, uma diminuição desse indicador sugere que a ação pode perder valor no mercado no futuro, já que a parcela de lucro atribuída a cada ação tende a ser menor (Debastiani; Russo, 2008).

O cálculo do Lucro por Ação é relativamente simples exigindo [apenas a divisão entre o](https://statusinvest.com.br/termos/l/lucro-liquido)  [lucro líquido da companhia](https://statusinvest.com.br/termos/l/lucro-liquido) em certo momento pelo seu número total de ações emitidas.

*LPA = Lucro Líquido ÷ Número de ações emitidas*

### **2.5.4 Preço sobre Lucro (P/L)**

É um dos indicadores mais comuns usados na análise fundamentalista para avaliar se uma ação está cara ou barata em relação aos seus lucros. Ele é calculado dividindo o preço atual da ação pelo lucro por ação (LPA).

Um P/L baixo pode indicar que uma ação está subvalorizada, enquanto um P/L alto pode indicar que a ação está sobrevalorizada em relação aos seus ganhos.

Não há um número "melhor" absoluto para o P/L, pois pode variar dependendo do setor, da fase do ciclo econômico e de outras condições de mercado. Alguns investidores consideram um P/L mais baixo como mais favorável, enquanto outros podem preferir um P/L mais alto se acreditarem que a empresa tem um grande potencial de crescimento futuro (Debastiani; Russo, 2008).

O cálculo do P/L é bastante simples. Devemos utilizar o preço da ação em determinado momento [e dividi-lo pelo Lucro por Ação da empresa.](https://statusinvest.com.br/termos/l/lpa) Sua fórmula é a seguinte:

*P/L = Preço da Ação / Lucro por Ação*

# 2.6 MODELOS PREDITIVOS BASEADOS EM SÉRIES TEMPORAIS

Um modelo preditivo é uma representação matemática ou estatística que é construída com o objetivo de fazer previsões ou estimativas sobre eventos futuros ou valores desconhecidos com base em dados existentes. Esses modelos são uma parte essencial da análise preditiva e da aprendizagem de máquina. A ideia subjacente a um modelo preditivo é identificar padrões nos dados históricos para fazer previsões sobre eventos futuros (TCHILIAN, 2022). Existem muitos modelos preditivos baseados em: Regressão Linear, Regressão Logística, Máquinas de Vetores de Suporte (SVM), Redes Neurais, Árvores de Decisão, Análise de Séries Temporais entre outros. Na próxima subseção, será abordado o modelo baseado em séries temporais, utilizado no desenvolvimento da pesquisa.

### **2.6.1 Séries temporais**

Uma série temporal refere-se a um conjunto de observações organizadas cronologicamente, não necessariamente com intervalos uniformes, que exibem uma relação sequencial, ou seja, uma dependência entre os momentos no tempo. A notação utilizada para representar uma série temporal é S1, S2, S3..., ST, indicando uma série de tamanho T. Diversos fenômenos de origens físicas, biológicas, econômicas, entre outras, podem ser categorizados como séries temporais. A abordagem convencional para analisar uma série temporal envolve sua decomposição em componentes de tendência, ciclo e sazonalidade (Morettin, 1987).

Segundo Guerrini et al. (2014), o principal objetivo da previsão de séries temporais é identificar um padrão na sequência histórica que possa ser estendido para o futuro, possibilitando a realização de previsões por meio de operações matemáticas.

Conforme descrito em Morettin e Toloi (2004), as séries temporais são compostas por quatro elementos básicos, também denominados componentes de uma série temporal, os quais podem ser classificados em:

1. Movimentos de tendência: Representam a direção geral na qual o gráfico da série se desenvolve ao longo do tempo. O Gráfico 9 apresenta um exemplo:

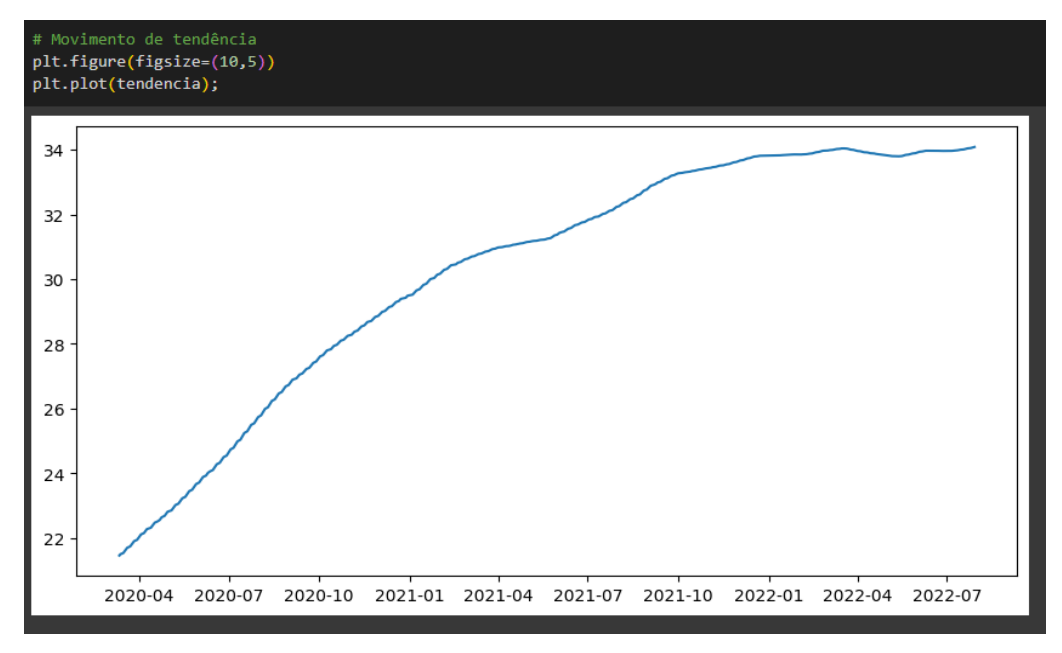

Gráfico 9 - Movimentos de tendência

Fonte: Autor (2023)

2. Movimentos ou variações cíclicas: São oscilações de longo prazo ou desvios em torno da reta ou curva de tendência. Essas variações podem ser periódicas ou não, ou seja, podem ou não seguir padrões exatos ao longo de intervalos de tempo iguais. O Gráfico 10 apresenta este exemplo:

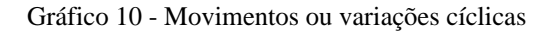

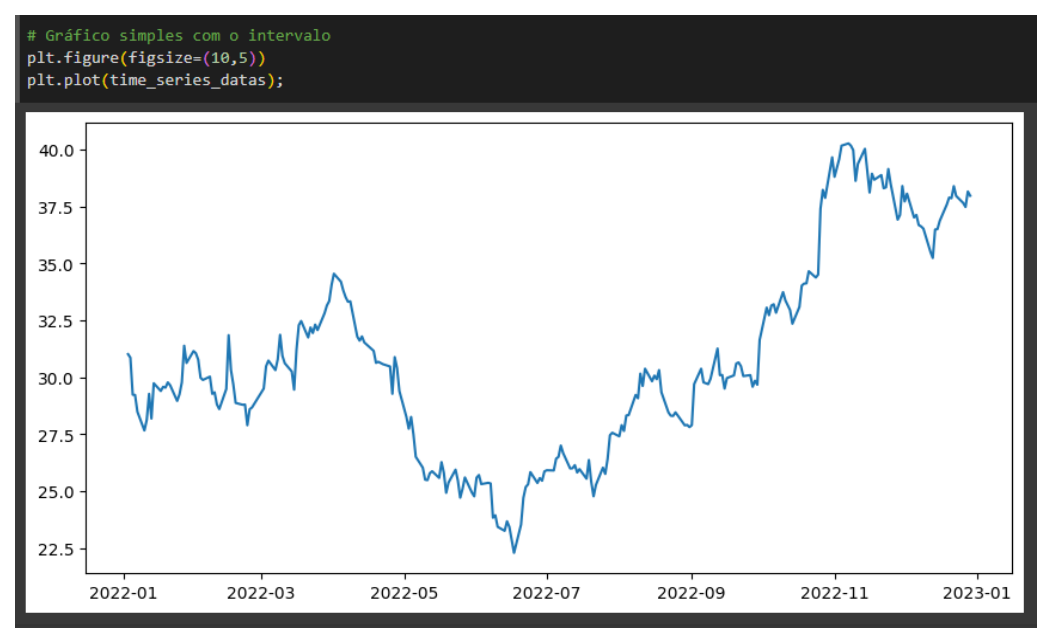

Fonte: Autor (2023)

3. Movimentos ou variações sazonais: Refletem padrões idênticos que uma série parece seguir durante os mesmos períodos sucessivos. Isso é conhecido como sazonalidade, onde certos padrões ocorrem em momentos específicos do ano ou de outros períodos regulares. Conforme o Gráfico 11.

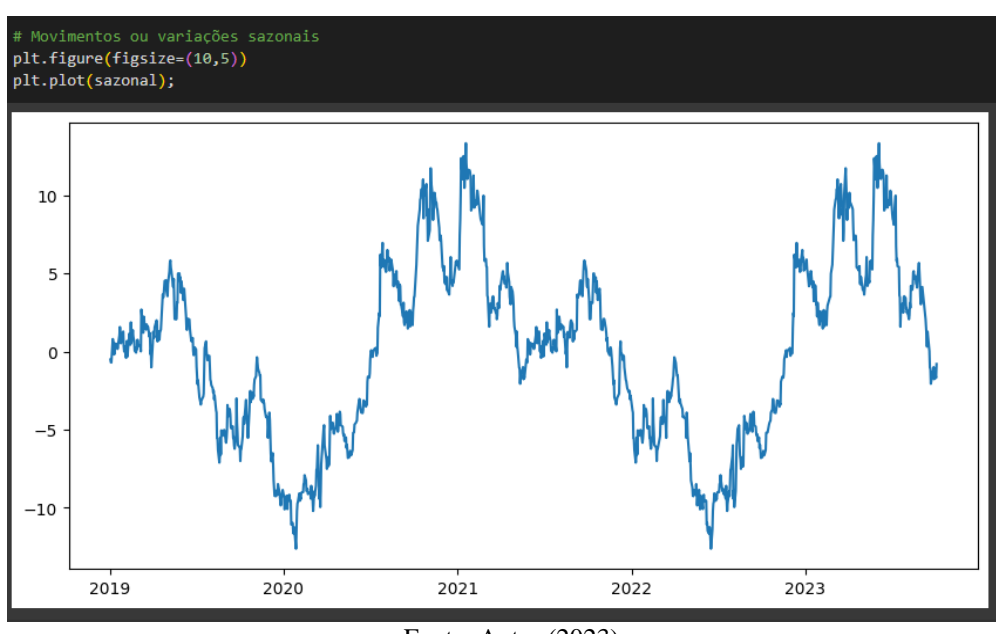

Gráfico 11 - Movimentos ou variações sazonais

Fonte: Autor (2023)

4. Movimentos aleatórios: São deslocamentos esporádicos nas sucessões cronológicas, causados por eventos casuais e imprevisíveis. Estes movimentos não seguem padrões prédefinidos e são resultado de fatores imprevisíveis. Esses componentes são essenciais para entender e analisar uma série temporal, pois ajudam a identificar padrões, tendências e comportamentos ao longo do tempo. Conforme o Gráfico 12.

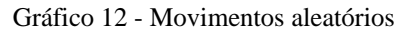

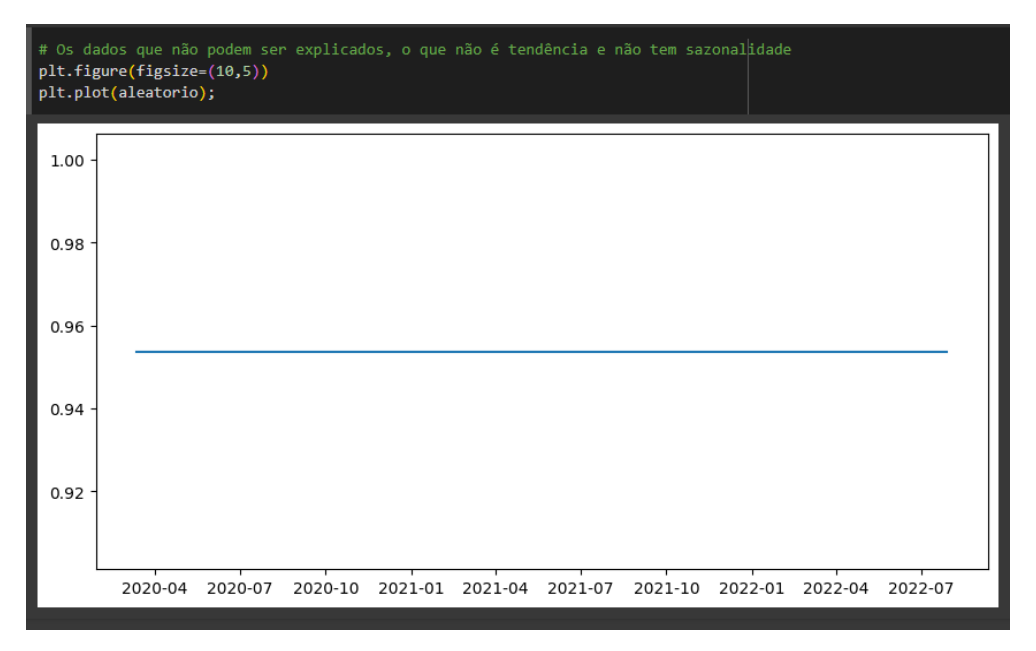

Fonte: Autor (2023)

### *2.6.1.1 Biblioteca Prophet*

O Prophet, uma criação do Facebook em 2017, é um modelo de previsão que se compromete a oferecer previsões em larga escala. É especialmente indicado para análise de séries temporais que apresentam forte sazonalidade e grande quantidade de dados observados. Sua estrutura é fundamentada em um modelo aditivo que incorpora tendências não lineares, sazonalidades e efeitos de feriados, proporcionando robustez na análise de valores ausentes, mudanças de tendência e *outliers* (Taylor; ,Letham, 2017).

O modelo Prophet é conhecido por sua facilidade de uso, uma vez que seus parâmetros são simples e otimizados automaticamente, conforme evidenciado nos estudos de Satrio et al. (2020). Isso confere ao modelo uma flexibilidade que o torna útil em várias aplicações. Embora seja especialmente eficaz para séries temporais com históricos extensos e padrões predominantemente sazonais, o Prophet ainda oferece resultados satisfatórios para uma ampla gama de séries, como indicado por Satrio et al. (2020). O modelo de previsão do "*Prophet*" é definido como:

$$
y(t) = g(t) + d(t) + h(t) + e(t)
$$

Em que:

- *g(t)* é a função de tendência que modela mudanças não periódicas no valor da série temporal;
- *s(t)* representa mudanças periódicas (por exemplo, sazonalidade semanal e anual);
- **h(t)** representa os efeitos dos feriados que ocorrem em horários potencialmente irregulares ao longo de um ou mais dias.
- *e(t)* representa quaisquer mudanças idiossincráticas que não são acomodadas pelo modelo.

# *2.6.1.2 Arima*

Segundo Carvalho (2005), os modelos ARIMA são ferramentas estatísticas lineares utilizadas na análise de séries temporais. A sigla em inglês representa "*Auto-Regressive Integrated Moving Average model*", ou seja, um modelo que combina características autoregressivas (representando defasagens da série transformada, ou seja, uma série estacionária obtida por diferenciação) e médias móveis (representando defasagens dos erros aleatórios). O termo "integrado" refere-se ao procedimento de diferenciação aplicado à série original, tornando-a estacionária para análise.

A premissa fundamental do modelo ARIMA é que uma série temporal é gerada por um processo estocástico, cuja natureza pode ser representada por meio de um modelo. A notação comumente utilizada para denotar o modelo é ARIMA (p, d, q), onde 'p' representa o número de parâmetros auto-regressivos, 'd' representa o número de diferenciações necessárias para tornar a série estacionária, e 'q' representa o número de parâmetros de médias móveis.

A estrutura geral ARIMA (p, d, q) é expressa por:

#### Figura 2 - Estrutura geral do ARIMA

$$
\acute{y}_t = c + \phi_1 \acute{y}_{t-1} + \ldots + \phi_p \acute{y}_{t-p} + \theta_1 + \theta_1 e_{t-1} + \ldots + \theta_q e_{t-q} + e_t
$$

Fonte: Autor (2023)

Onde  $\hat{\mathbf{y}}_t$  é a série diferenciada. A equação acima é o que descreve o modelo ARIMA(p, d, q), onde:

 $\vec{P}$  é a ordem do modelo autoregressivo;

 $\boldsymbol{d}$  é o grau de diferenciação;

é a ordem do modelo de média móvel.

Conforme afirmado por Zhang (2003), o modelo ARIMA demonstra considerável flexibilidade e pode ser utilizado de forma satisfatória para prever séries temporais com diferentes características. No entanto, a principal limitação desse modelo reside no fato de que ele presume apenas uma relação linear entre as variáveis de previsão. Em outras palavras, ele assume que o valor futuro de uma série é uma função linear de várias observações e erros aleatórios. Esse pressuposto restringe sua aplicação em situações em que as relações não são lineares.

# **3. PROCEDIMENTOS METODOLÓGICOS**

Este capítulo tem como objetivo fornecer uma descrição abrangente dos métodos e técnicas empregados na condução da pesquisa. Segundo o autor Núncio (2014), a metodologia pode ser definida da seguinte maneira:

> Metodologia é uma palavra derivada de "método", do Latim "methodus" cujo significado é "caminho ou a via para a realização de algo". Método é o processo para se atingir um determinado fim ou para se chegar ao conhecimento. Metodologia é o campo em que se estuda os melhores métodos praticados em determinada área para a produção do conhecimento.

# 3.1 DEFINIÇÃO DE PESQUISA

Este trabalho, sob o ponto de vista de sua natureza, é caracterizado como uma pesquisa aplicada uma vez que objetiva gerar conhecimentos para aplicação prática, direcionados à solução de problemas específicos.

Segundo Gil (2008, p. 17), o termo pesquisa é definido como:

[...] procedimento racional e sistemático que tem como objetivo proporcionar respostas aos problemas que são propostos. A pesquisa desenvolve-se por um processo constituído de várias fases, desde a formulação do problema até a apresentação e discussão dos resultados.

O planejamento sequencial dos procedimentos empregados no desenvolvimento da pesquisa abarca a etapa inicial da investigação científica. Essa fase abrange desde a seleção do tópico de estudo até a concretização prática dos métodos utilizados.

### 3.2 TIPO DE PESQUISA

A pesquisa realizada neste trabalho se enquadra na categoria de pesquisa exploratória, cujo propósito é fornecer critérios, compreensão e *insights* sobre conceitos e aspectos pouco conhecidos. Estudos exploratórios desempenham frequentemente um papel crucial na identificação de cenários, na busca por alternativas e no estímulo à descoberta de novas ideias (Zikmund, 2000).

De acordo com Selltiz et al. (1965), em pesquisas exploratórias, nem sempre é necessário formular hipóteses. Isso permite que o pesquisador amplie seu conhecimento sobre os fatos, o que facilita a formulação precisa de problemas, o surgimento de novas hipóteses e a realização de pesquisas mais estruturadas. Nessas circunstâncias, o planejamento da pesquisa deve ser suficientemente flexível para analisar diversos aspectos relacionados ao fenômeno.

# 3.3 *DESIGN SCIENCE RESEARCH METHODOLOGY* (DSRM)

Este trabalho seguiu os passos definidos pela metodologia DSR (*Design Science Research*). Esta metodologia é amplamente utilizada em disciplinas da área de Ciência da Computação, Sistemas de Informação e Engenharia de Software. Seu objetivo principal é projetar e desenvolver soluções para problemas práticos, frequentemente relacionados a sistemas de informação e inovação. Ela enfatiza que os pesquisadores não apenas estudam problemas, mas também contribuem para sua resolução, projetando soluções eficazes.

A abordagem DSR segue um ciclo iterativo, que compreende as seguintes etapas:

- Identificação do Problema
- Definição dos Requisitos
- Design da Solução
- Desenvolvimento e Implementação
- Avaliação e Validação
- Comunicação dos Resultados
- Refinamento Iterativo (se necessário)

As Etapas da metodologia DSR são apresentadas na Figura 3:

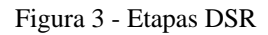

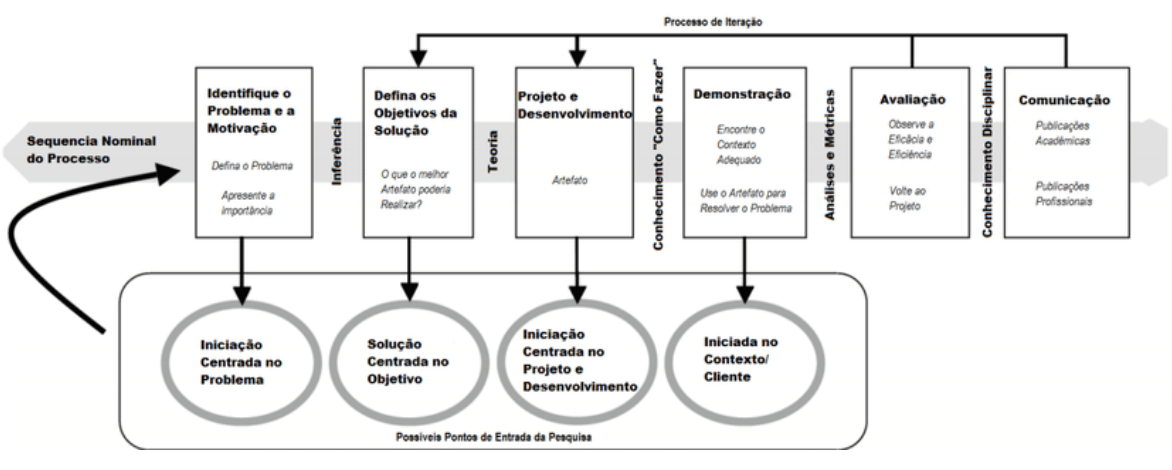

Fonte: Adaptado de (Hevner and Chatterjee, 2010)

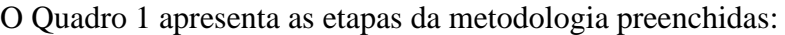

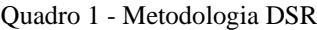

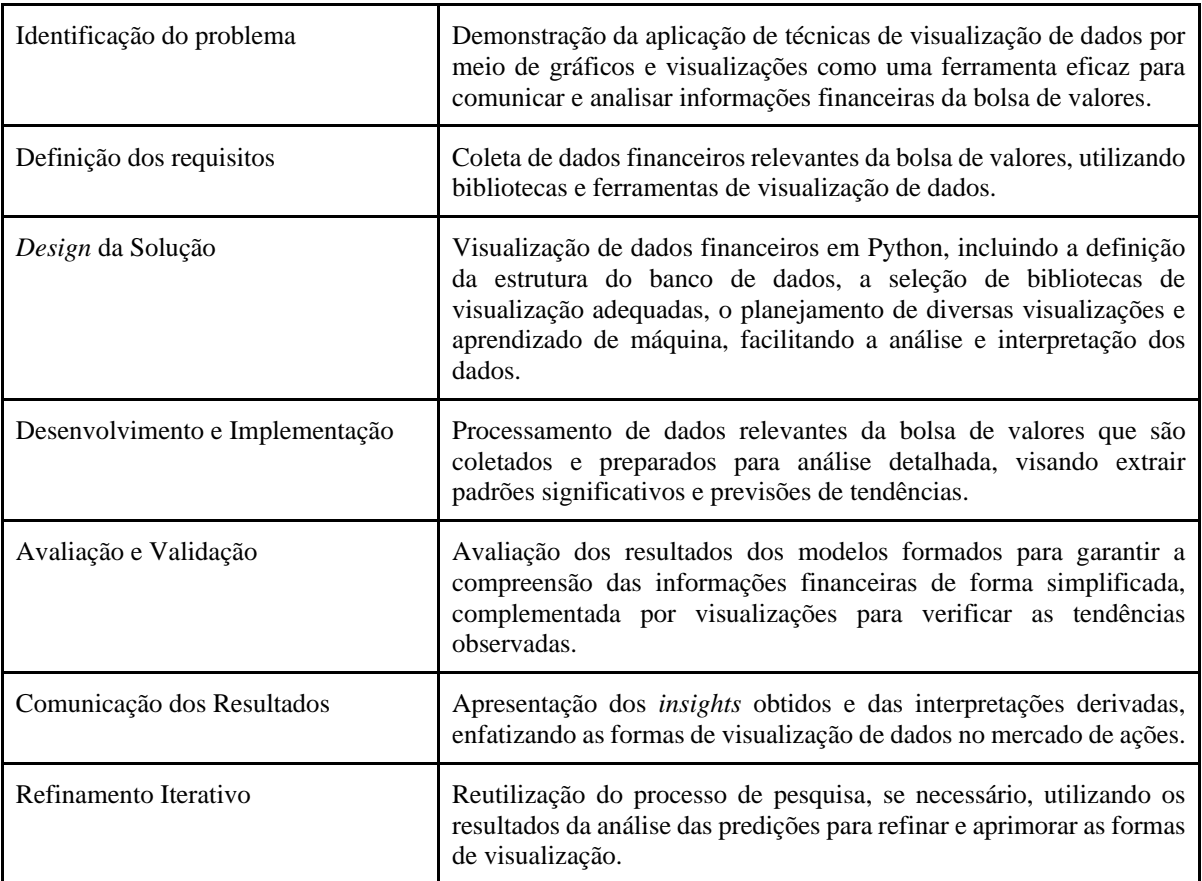

Fonte: Autor (2023)

Essas etapas compõem uma estrutura sólida para a condução da pesquisa, desde a identificação do problema até a comunicação dos resultados. Os passos detalhados da construção deste trabalho serão descritos a seguir.

### **3.3.1 População e Amostra**

Na análise de ações na bolsa de valores, a "população de estudo" não se refere a pessoas, mas sim a um conjunto de ativos financeiros, como ações de empresas listadas em bolsas de valores, *commodities*, fundos de investimento, entre outros instrumentos financeiros.

Para este estudo, a abordagem comumente adotada é trabalhar com a totalidade dos dados disponíveis para os ativos em questão, em vez de extrair uma amostra específica. Isso se deve à natureza do mercado financeiro, onde a análise muitas vezes considera um conjunto amplo e dinâmico de ações e ativos.

Por meio dos dados busca-se identificar padrões e previsões de direções futuras usando visualização de dados através de gráficos para um auxílio na tomada de decisão.

# **3.3.2 Coleta de dados e Procedimentos**

Para coletar dados de empresas listadas na Bolsa de Valores, um método comum é utilizar APIs disponibilizadas por serviços financeiros ou websites especializados, como o Investing.com, Yahoo Finance, Alpha Vantage, entre outros. Essas APIs permitem acessar dados históricos de preços de ações, informações financeiras, entre outros dados relevantes.

O processo de coleta de dados incluiu as seguintes etapas:

- 1. Seleção de ferramentas de software
- 2. Procedimento de coleta e análise de dados
- 3. Limitações da pesquisa
- 4. Resultados esperados

## 3.4 SELEÇÃO DE FERRAMENTAS DE SOFTWARE

Entre as diversas linguagens de programação atualmente disponíveis, algumas se destacam por serem mais apropriadas para tarefas de visualização de dados do que outras. Por exemplo, a linguagem R é uma escolha popular, pois é de código aberto e amplamente utilizada em estatísticas e análise de dados. Ela possui pacotes como ggplot2, lattice e dygraphs para visualização de dados.

Outra alternativa é a linguagem Julia, que foi desenvolvida especificamente para atender às necessidades da ciência da computação e computação estatística. Além disso, tem-se o Python, que é atualmente a linguagem de programação mais amplamente adotada para visualização de dados. Python é a escolha preferida de grandes empresas de tecnologia em todo o mundo, incluindo gigantes como o Google, Instagram, Facebook, Netflix e Amazon (MÜLLER, 2017).

Python é uma das linguagens de programação mais populares para implementar projetos de visualização de dados devido à sua facilidade de uso, grande comunidade de desenvolvedores, e uma vasta gama de bibliotecas especializadas, como o Matplotlib, Seaborn, Pandas, Plotly, NumPy, Prophet e pmdarima.

Como plataforma de desenvolvimento foi utilizado o *Google Colaboratory*. Conhecido informalmente como Google Colab, este serviço é, essencialmente, uma plataforma de nuvem gratuita fornecida pela Google para promover a pesquisa em *Machine Learning*. Com o Google Colab, é possível desenvolver código em Python diretamente no navegador, simplificando a configuração e a colaboração na escrita de código.

No processo de desenvolvimento da visualização de dados, foram empregados pacotes para aprimorar o progresso. Entre os pacotes utilizados na implementação, destaca-se o Pandas, um recurso valioso para simplificar a importação e análise de dados. Ele desempenha um papel crucial na organização dos dados em formato tabular e possibilita a execução de várias operações e manipulações nos dados. Especificamente, a biblioteca Pandas oferece estruturas de dados e uma série de operações para a manipulação de tabelas numéricas.

# 3.5 ANÁLISE DE DADOS

Para elaboração do projeto foi primeiramente necessário preparar os dados. A coleta de dados desempenha um papel crucial, pois a qualidade e a quantidade dos dados utilizados têm um impacto direto na eficiência do modelo escolhido. Diversas fontes podem fornecer o conjunto de dados necessário, como simples arquivos CSV, APIs e muitas outras.

Após a coleta dos dados usando a API, é essencial compreendê-los profundamente para determinar qual modelo aplicar e quais resultados esperar. A análise dos dados é primordial para identificar possíveis anomalias e peculiaridades. No mundo real, é comum encontrar inconsistências nos dados e medições inesperadas.

Os dados coletados foram submetidos a análises estatísticas descritivas para identificar medidas de centralidade, dispersão e relações entre variáveis. Além disso, análises de tendências temporais foram realizadas para identificar padrões históricos nos preços das ações e volumes de negociação.

#### 3.6 RESULTADOS ESPERADOS

Espera-se que esta pesquisa alcance os seguintes resultados:

- Identificação de *Insights* e tendências: Através da análise de dados e modelos preditivos proporcionar uma compreensão aprofundada das dinâmicas do mercado financeiro brasileiro, facilitada pela visualização de dados avançada, espera-se descobrir padrões que possam auxiliar na tomada de decisão;
- Democratização do Acesso às Informações Financeiras: O desenvolvimento de ferramentas de visualização acessíveis e compreensíveis contribuirá para a democratização do acesso ao mercado de ações, permitindo que investidores, especialmente os iniciantes, tenham acesso a informações relevantes de forma mais clara;
- Mitigação dos Riscos Associados à Volatilidade: Ao oferecer análises e previsões mais robustas, a pesquisa busca contribuir para a mitigação dos riscos associados à

volatilidade do mercado de ações brasileiro. Isso pode ajudar os investidores a tomar decisões mais informadas e fundamentadas;

- Facilitação da Diversificação de Carteiras: A identificação de padrões e tendências no mercado, juntamente com visualizações claras, pode facilitar a diversificação de carteiras de investimento. Isso é crucial para reduzir riscos e melhorar a eficiência do mercado;
- Melhoria na Tomada de Decisão: A visualização eficaz de dados financeiros pode melhorar a tomada de decisão para investidores, analistas e gestores de fundos, proporcionando *insights* valiosos e facilitando a interpretação de informações complexas.

Este trabalho busca contribuir para o campo emergente de análise de dados financeiros, explorando a aplicação de técnicas avançadas de visualização de dados e modelos preditivos em conjunto com métodos analíticos tradicionais.

# **4. ANÁLISE E APRESENTAÇÃO DOS RESULTADOS**

Neste capítulo, os resultados da análise dos dados financeiros serão apresentados por meio de gráficos e visualizações. Serão explorados padrões de preços, volume de negociações, correlações entre diferentes ações e análises de tendências ao longo do tempo.

E, também um estudo de caso específico será apresentado, demonstrando como as análises e visualizações podem ser aplicadas a situações reais do mercado financeiro brasileiro. Será explorado um cenário de tomada de decisão de investimento com base nas informações obtidas por meio das visualizações.

# 4.1 VISUALIZAÇÃO DE DADOS DE AÇÕES

O Gráfico 13 apresenta um gráfico de *candlesticks* da ação da WEG no período de 01/01/2019 a 01/07/2022, consegue-se observar em março de 2020 um dos fatores da queda brusca na ação onde a epidemia de coronavírus virou pandemia, o preço do dólar disparou, e as ações começaram a cair, posteriormente houve uma tendência de alta pois a ação ficou barata atraindo investidores.

No gráfico também visualiza-se os *candles* formando topos e fundos ascendentes até o mês de janeiro de 2021, seguindo de uma tendência de baixa, onde o mercado começa a perder força compradora e formar topos e fundos descendentes ao decorrer dos meses.

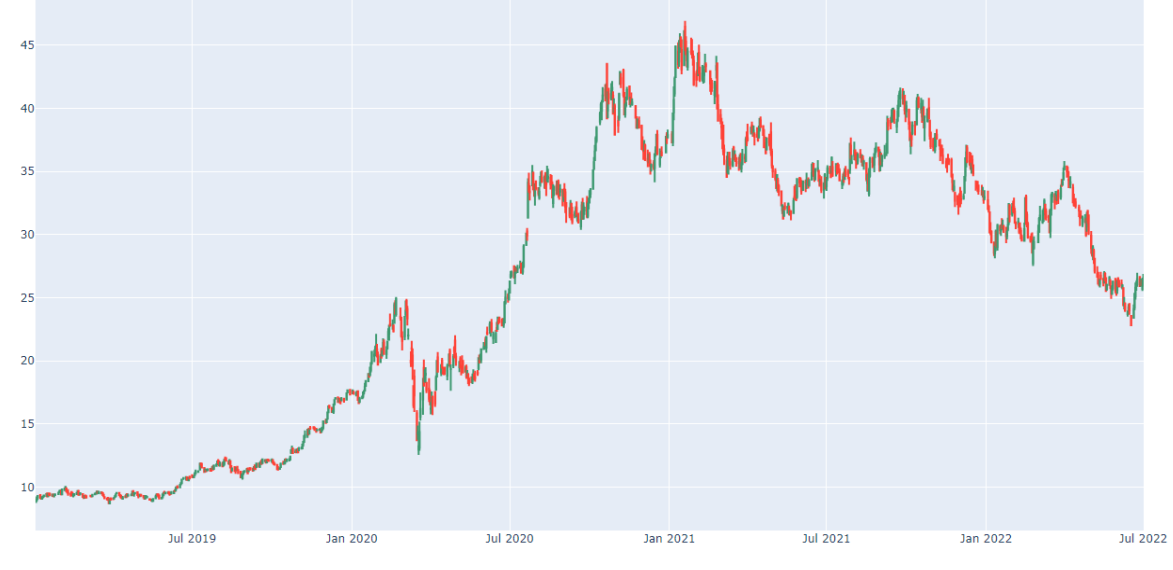

Gráfico 13 - Gráfico de *candlestick* da WEGE3

Fonte: Autor (2023)

No Gráfico 14 consegue-se visualizar o gráfico de correlação da ação da WEG no período de 01/01/2019 a 01/07/2022. No gráfico utiliza-se as datas no eixo *x* e o volume financeiro no eixo *y*. A correlação está diretamente ligada ao volume financeiro da ação. Logo, consegue-se observar o volume financeiro mensalmente. Pode-se observar que no mês de março de 2020 teve um volume financeiro atípico decorrente a epidemia de coronavírus que virou pandemia, o preço do dólar disparou e os investidores começaram a vender suas ações.

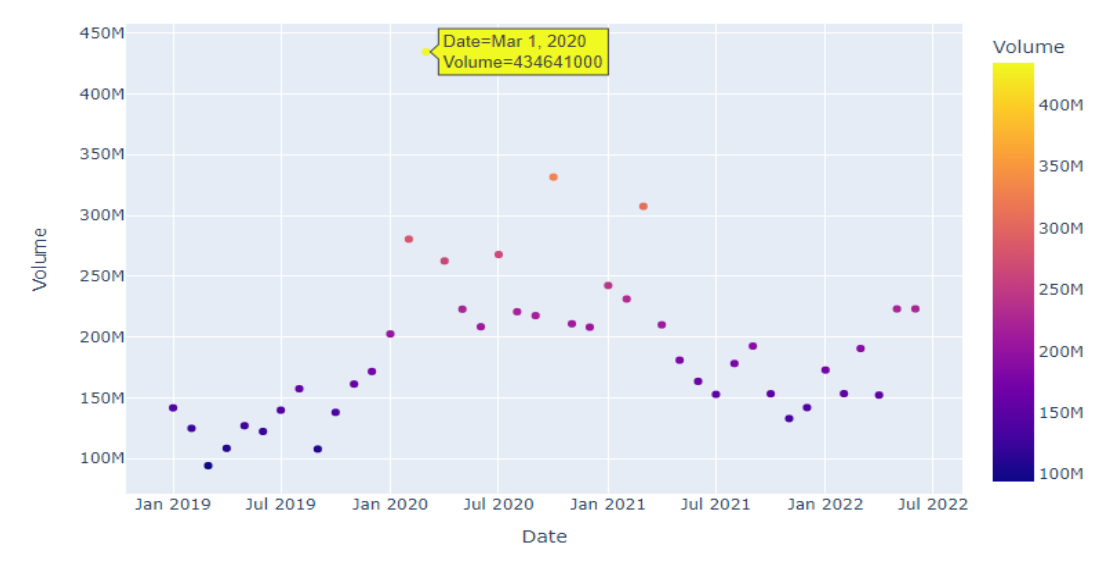

Gráfico 14 - Gráfico de correlação da WEGE3

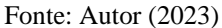

No Gráfico 15, consegue-se analisar através do gráfico de setores o percentual de lucro líquido da ação WEG no decorrer dos anos de 2018 a 2022, com esse gráfico consegue-se uma visualização clara e objetiva do aumento de lucro líquido da empresa.

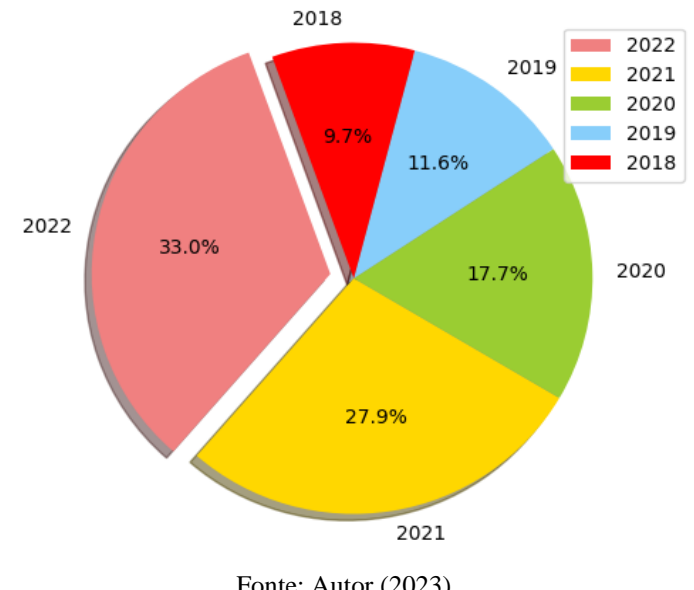

Gráfico 15 - Gráfico de setores da WEGE3

Fonte: Autor (2023)

O Gráfico 16 representa a correlação entre os valores de fechamento das empresas no setor de logística listadas no eixo *x* e *y* nos períodos de 01/01/2019 a 05/10/2023. Cada célula da grade representa a correlação de duas ações, com as cores próximas ao verde escuro indicando um aumento no preço e as cores próximas ao marrom escuro indicando uma queda no preço. Isso permite aos investidores identificar rapidamente quais ações estão se destacando em um determinado período de tempo.

Além disso, ao colorir células com base na correlação entre os preços das ações, é possível identificar padrões de comportamento conjunto entre diferentes ativos.

Pode-se analisar a forte correlação entre as ações da AZUL4.SA e a GOLL4.SA que são duas empresas de logística de transporte aéreo indicando que os preços dessas ações tendem a fechar no dia valores semelhantes.

E também observa-se uma baixa correlação entre GOLL4.SA e LOGN3.SA. A ação LOGN3.SA é uma empresa de logística que oferece serviços que incluem navegação costeira e terminal portuário, ambas empresas são do setor logístico porém a GOL representa o transporte aéreo e a Log-In o transporte aquaviário.

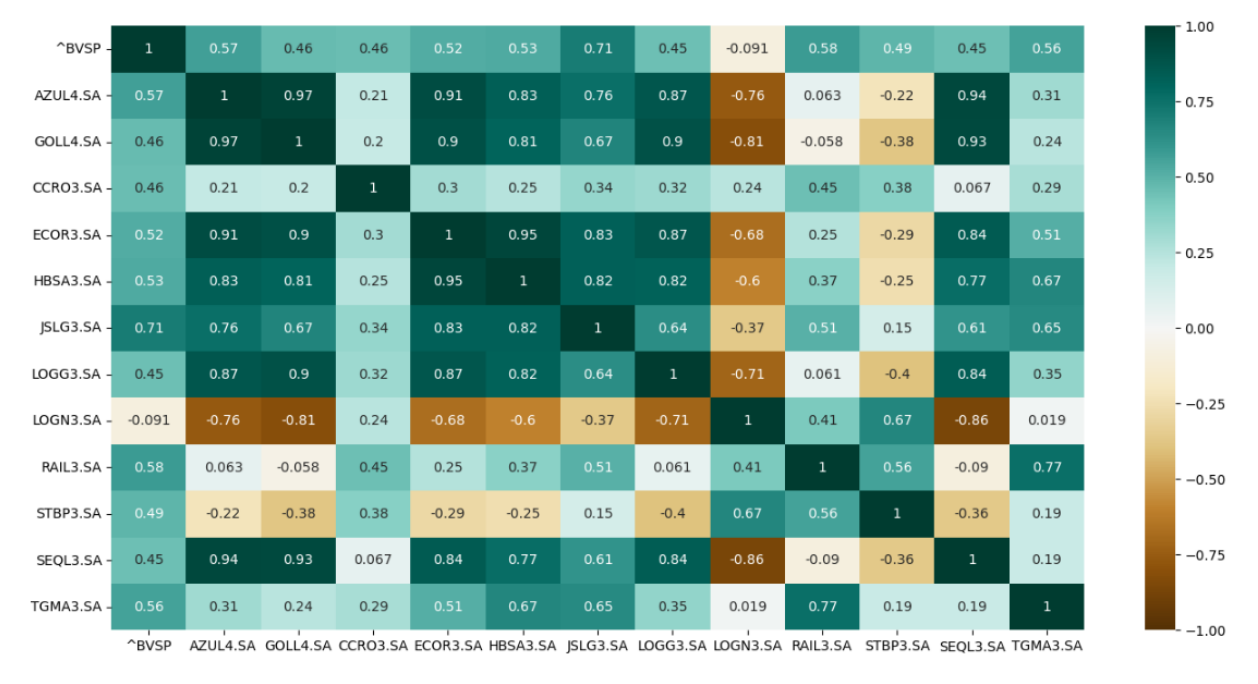

Gráfico 16 - Mapa de calor com empresas logísticas

O Gráfico 17 representa o valor de fechamento da ação da WEGE3, no período de 01/01/2019 a 01/07/2022, com esse gráfico de barras conseguimos analisar a precificação da ação aumentando ao decorrer dos meses. O eixo *x* contém as datas e o eixo *y* os preços da ação.

Fonte: Autor (2023)

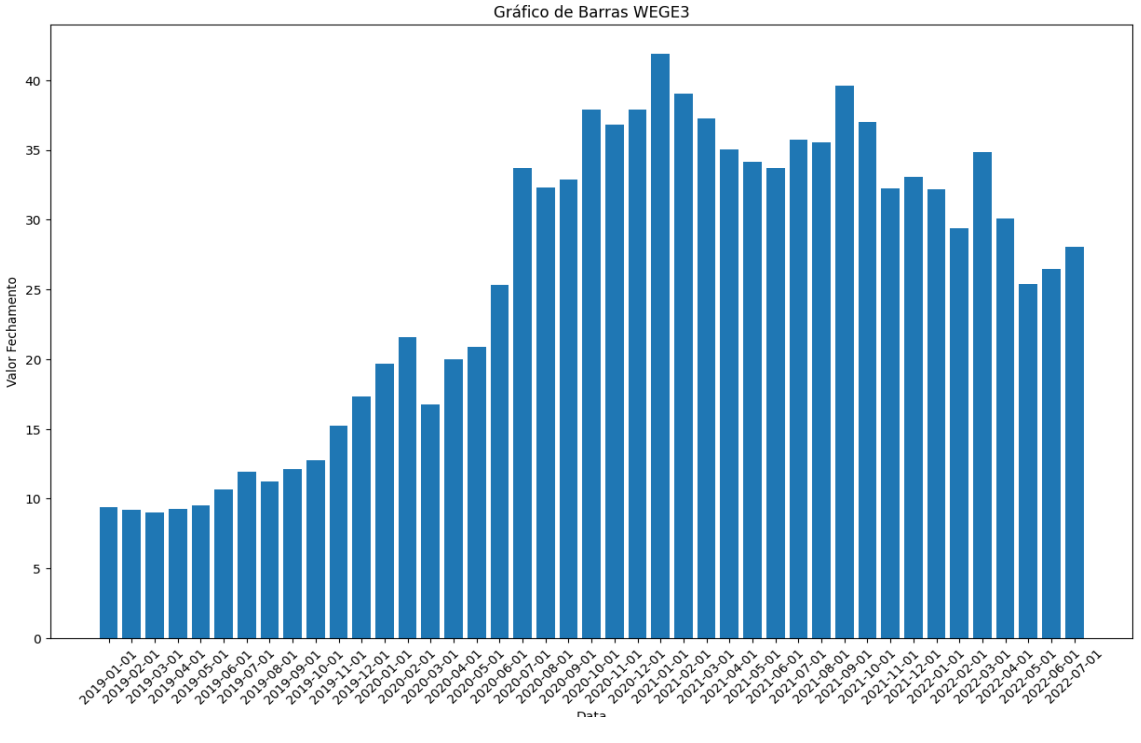

Gráfico 17 - Gráfico de barras – preços de fechamento

Fonte: Autor(2023)

O Gráfico 18 representa um gráfico da ação WEGE3 com médias móveis de 21 e 200 períodos. A média móvel de 21 períodos é usada para tendências de curto prazo, representando cerca de um mês de atividade do mercado. Já a média móvel de 200 períodos é vista como um indicador de tendência de longo prazo, aproximadamente um ano de atividade. Ao usar ambas no mesmo gráfico, investidores podem ter uma visão mais completa da direção do preço. O cruzamento da média de curto prazo acima da de longo prazo pode sugerir uma tendência de alta, enquanto o oposto pode indicar uma tendência de baixa.

Gráfico 18 - Gráfico de médias móveis da WEGE3

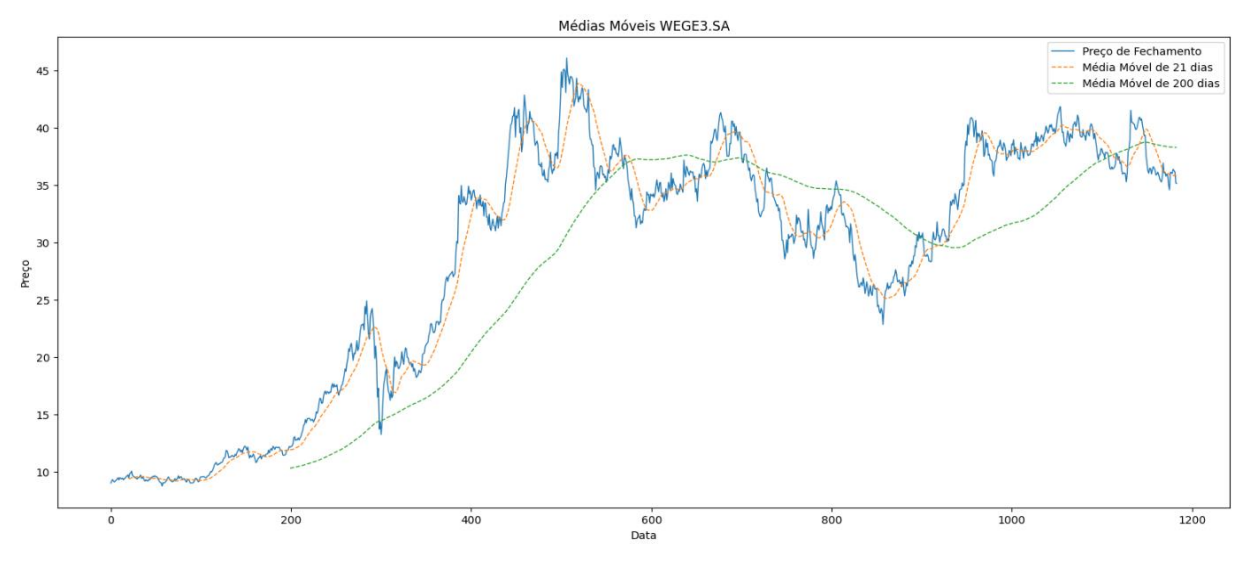

Fonte: Autor (2023)

# 4.2 VISUALIZAÇÃO DE DADOS E ANÁLISE PREDITIVA

Nesta seção será explorada análise preditiva das ações, utilizando diferentes bibliotecas.

## **4.2.1 Análise preditiva utilizando a biblioteca Facebook PROPHET**

Está subseção está dividida em etapas, sendo: Carregamento de dados, limpeza, análise e técnicas de visualização usando bibliotecas em Python como Pandas, Plotly e Matplotlib.

### *4.2.1.1 Carregamento dos dados*

O primeiro passo para iniciar a visualização e análise preditiva é carregar os dados usando a API do *Yahoo Finance* no ambiente Google Colab. Conforme a Figura 4.

Figura 4 - Carregar os dados da API Yahoo Finance - Prophet

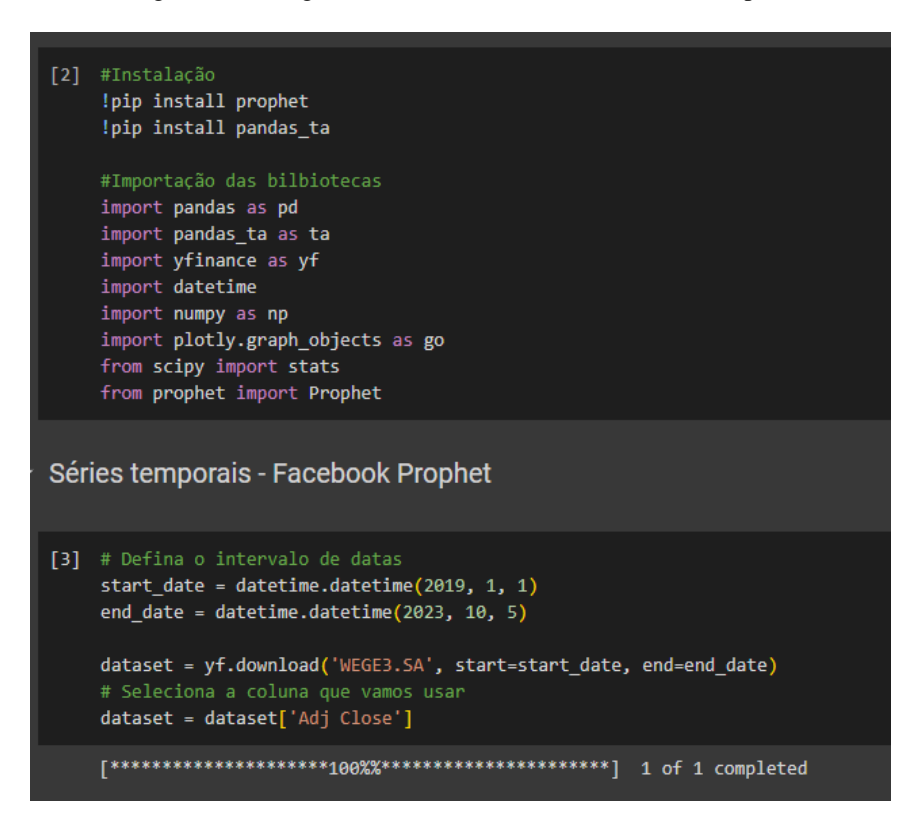

Fonte: Autor (2023)

### *4.2.1.2 Pré-processamento e limpeza dos dados*

No segundo passo, os dados passam por algumas etapas de limpeza, assim é feito a troca dos nomes das colunas que foram definidas para formar o *dataset*, seguindo o formato apropriado para análise conforme a Figura 5.

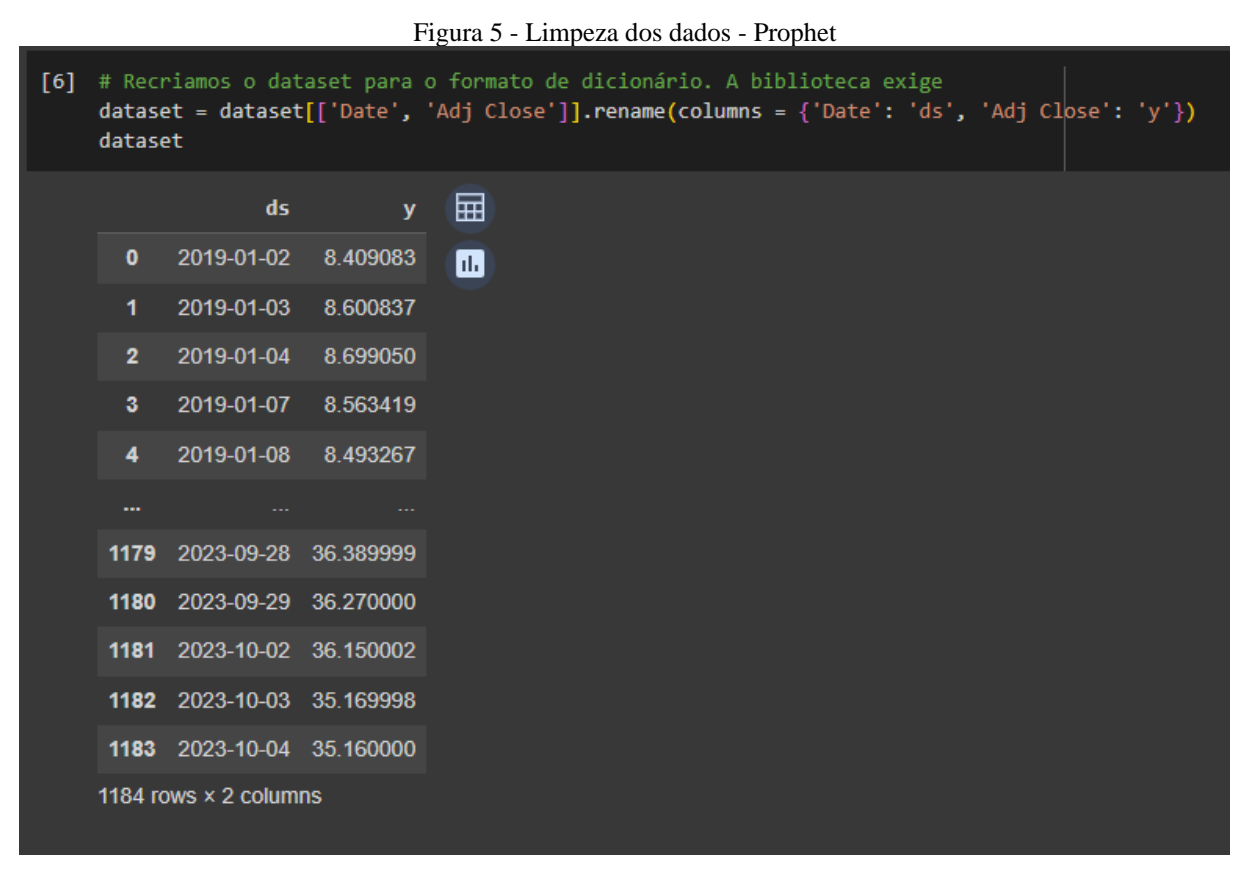

Fonte: Autor (2023)

# *4.2.1.3 Construção do modelo e previsões*

No terceiro passo, cria-se um modelo e faz-se o treinamento dele, após fazer o treinamento é gerado um novo *DataFrame* com previsões futuras passando 90 dias para frente da base. Assim é gerado um *DataFrame* com as previsões dos próximos 90 dias e também dos períodos anteriores. A Figura 6 apresenta a criação:

Figura 6 - Construção do modelo de previsões - Prophet

| Construção do modelo e previsões                                                                                                    |                   |               |          |           |          |          |          |                                                                                                    |          |
|----------------------------------------------------------------------------------------------------|-------------------|---------------|----------|-----------|----------|----------|----------|----------------------------------------------------------------------------------------------------|----------|
| $[319]$ # Criando o modelo<br>$modelo = Prophet()$<br># Fazendo o treinamento<br>modelo.fit(dataset)                                                                                                    |                   |               |          |           |          |          |          |                                                                                                    |          |
| [320] # Gera um novo dataframe com previsões futuras, passando 90 dias para frente da base<br>futuro = modelo.make future dataframe(periods=90)<br>previsoes prophet = modelo.predict(futuro)                                                                                                    |                   |               |          |           |          |          |          |                                                                                                    |          |
| [321] previsoes prophet.head()<br>#gera um dataframe com várias colunas gerando previsões para todas as datas e também para as 90 datas anteriores<br>#Trend = valor de tendência<br>#yhat_lower = valor mínimo / yhat_upper = valor máximo / weekly = previsões semahalmente e yearly= anualmente<br>#yhat = previsão do preço da ação |                   |               |          |           |          |          |          |                                                                                                    |          |
|                                                                                                    | ds                |               |          |           |          |          |          | trend yhat lower yhat upper trend lower trend upper additive terms additive terms lower additive terms upper |          |
| $\mathbf{0}$                                                                                                    |                   | 2019-7.046535 | 5.334435 | 10.450389 | 7.046535 | 7.046535 | 0.925418 | 0.925418                                                                                                    | 0.925418 |
|                                                                                                    |                   | 2019-7.067656 | 5.538803 | 10.568806 | 7.067656 | 7.067656 | 0.981334 | 0.981334                                                                                                    | 0.981334 |
| $\overline{2}$                                                                                                    | 2019-<br>01-04    | 7.088778      | 5.562260 | 10.439827 | 7.088778 | 7.088778 | 0.998434 | 0.998434                                                                                                    | 0.998434 |
| 3                                                                                                    | 2019-<br>01-07    | 7.152142      | 5.548181 | 10.585472 | 7.152142 | 7.152142 | 0.930671 | 0.930671                                                                                                    | 0.930671 |
|                                                                                                    | 2019<br>$01 - 08$ | 7.173263      | 5.652106 | 10.589392 | 7.173263 | 7.173263 | 0.999422 | 0.999422                                                                                                    | 0.999422 |

Fonte: Autor (2023)

Na Figura 7 faz-se uma comparação dos tamanhos entre a base original e a base de previsões, logo se subtraí o tamanho das bases para confirmar se foram criadas mais 90 datas no DataFrame.

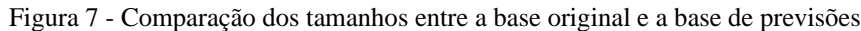

| [322] # Tamanho de dados da base original e tamanho da base de previsões<br>len(dataset), len(previsoes prophet) |                  |           |           |           |           |           |             |                                                                                         |
|----------------------------------------------------------------------------------------------------|------------------|-----------|-----------|-----------|-----------|-----------|-------------|-----------------------------------------------------------------------------------------|
| (1184, 1274)                                                                                                    |                  |           |           |           |           |           |             |                                                                                         |
| [323] # Significa a criação de um novo dataset com mais 90 datas<br>len(previsoes prophet) - len(dataset)        |                  |           |           |           |           |           |             |                                                                                         |
| 90                                                                                                    |                  |           |           |           |           |           |             |                                                                                         |
| [324] previsoes_prophet.tail(90)                                                                                 |                  |           |           |           |           |           |             |                                                                                         |
|                                                                                                    | ds               |           |           |           |           |           |             | trend yhat lower yhat upper trend lower trend upper additive terms additive terms lower |
| 1184                                                                                                    | 2023-<br>10-05   | 40.988282 | 37.627209 | 42.733315 | 40.988282 | 40.988282 | $-0.792562$ | $-0.792562$                                                                             |
| 1185                                                                                                    | 2023-<br>10-06   | 41.006242 | 38.006762 | 42.827615 | 41.006242 | 41.006242 | $-0.684663$ | $-0.684663$                                                                             |
| 1186                                                                                                    | 2023-<br>10-07   | 41.024201 | 38.860665 | 43.708883 | 41.024201 | 41.024201 | 0.295039    | 0.295039                                                                                |
| 1187                                                                                                    | 2023-<br>$10-08$ | 41.042161 | 39.064219 | 44.032691 | 41.042161 | 41.042161 | 0.431373    | 0.431373                                                                                |
| 1188                                                                                                    | 2023-<br>10-09   | 41.060120 | 38.102026 | 43.285145 | 41.060120 | 41.060120 | $-0.447859$ | $-0.447859$                                                                             |
|                                                                                                    | $\cdots$         |           |           |           |           |           |             |                                                                                         |
| 1269                                                                                                    | 2023-<br>12-29   | 42.514843 | 40.636369 | 45.979690 | 41.550638 | 43.387193 | 0.789672    | 0.789672                                                                                |
| 1270                                                                                                    | 2023-<br>12-30   | 42.532803 | 41.529630 | 47.214903 | 41.554072 | 43.419212 | 1.673129    | 1.673129                                                                                |
| 1271                                                                                                    | 2023-<br>12-31   | 42.550762 | 41.390730 | 47.037425 | 41.555202 | 43.452631 | 1.706819    | 1.706819                                                                                |
| 1272                                                                                                    | 2024-<br>$01-01$ | 42.568722 | 40.532872 | 45.790649 | 41.561317 | 43.480411 | 0.719423    | 0.719423                                                                                |
| 1273                                                                                                    | 2024-<br>01-02   | 42.586682 | 40.725538 | 46.117299 | 41.560010 | 43.519726 | 0.784625    | 0.784625                                                                                |
| 90 rows × 19 columns                                                                                             |                  |           |           |           |           |           |             |                                                                                         |

Fonte: Autor (2023)

Com a biblioteca Prophet do Facebook consegue-se criar gráficos interativos de tendência semanal e anualmente, onde os usuários podem interagir com os dados, ampliando, movendo o cursor sobre pontos específicos para obter mais informações. O Gráfico 19 representa o gráfico de previsões que constam os valores reais nos pontos pretos, a linha azul representa as previsões do modelo e o azul da ponta superior direita são as previsões.

Gráfico 19 - Gráfico das previsões - Prophet

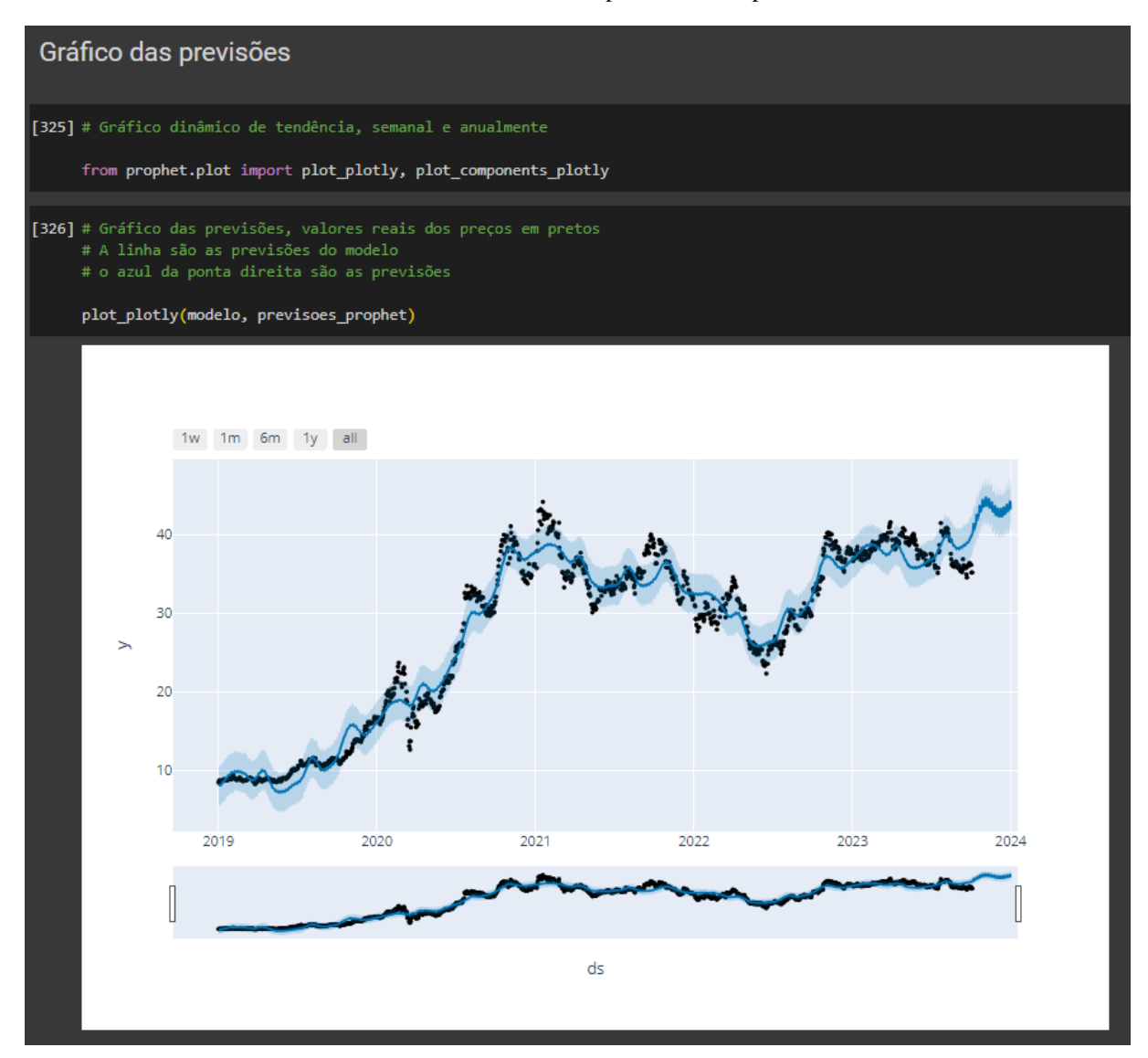

Fonte: Autor (2023)

No Gráfico 20 é possível ver uma tendência de alta no movimento da ação. Indicando uma possibilidade de compra. Acompanhando ainda o movimento da linha azul, que representa a tendência, observa-se que o algoritmo foi bastante preciso no momento do treinamento e também da previsão.

A função plot\_components da biblioteca Prophet, por padrão, gera um gráfico com os principais componentes do modelo de previsão de séries temporais. Isso inclui:

- Tendência: mostra a tendência da série temporal ao longo do tempo;
- Sazonalidade Anual: exibe os padrões sazonais anuais;
- Sazonalidade Semanal: mostra os padrões sazonais semanais.

No Gráfico 20 observa-se o gráfico dinâmico com os principais componentes.

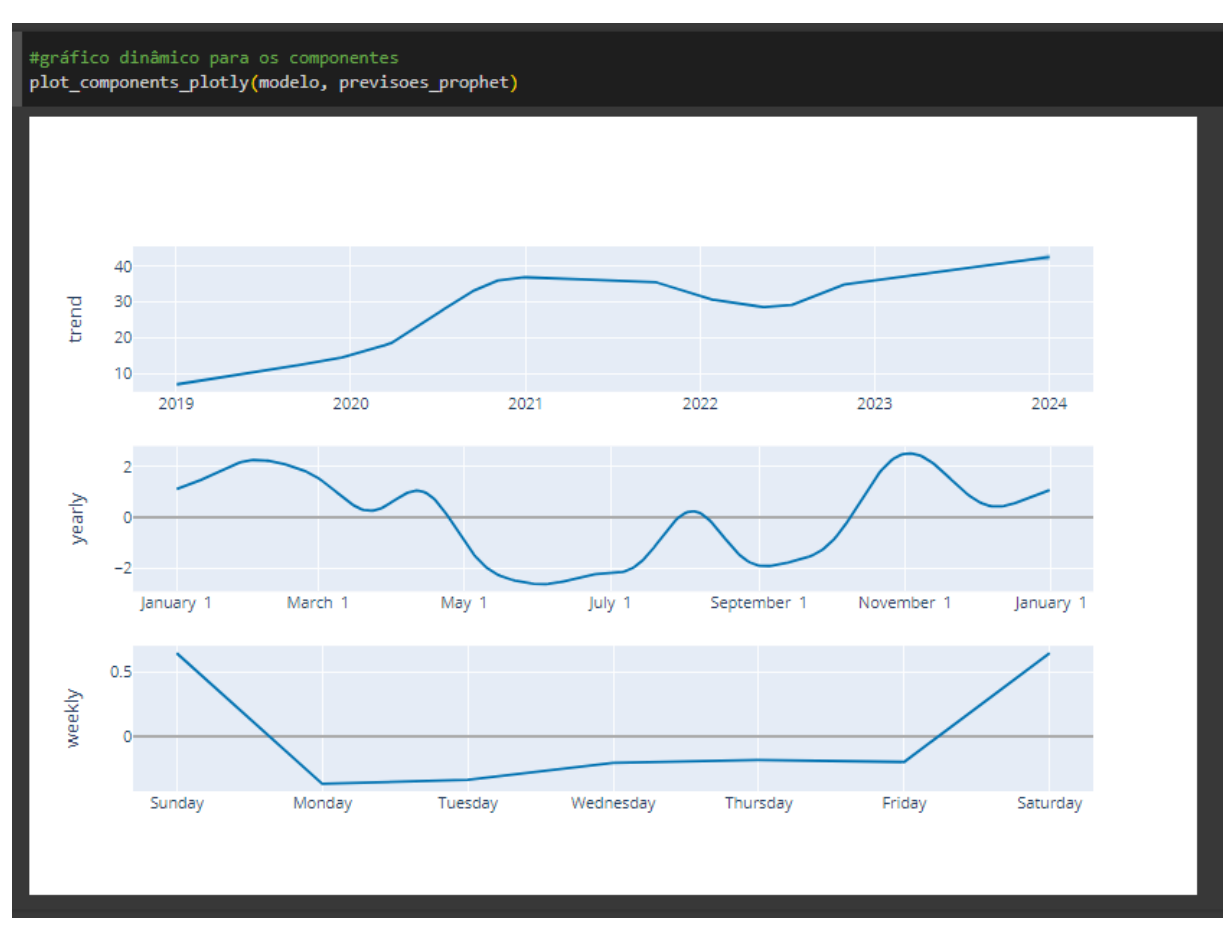

Gráfico 20 - Gráfico de tendência - Prophet

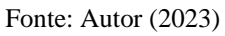

O objetivo desse procedimento é aplicar a modelagem de séries temporais para fazer previsões em dados financeiros, permitindo visualizar as tendências, sazonalidades e os principais componentes do modelo, utilizando as ferramentas e recursos disponíveis na biblioteca Prophet juntamente com outras bibliotecas em Python, como Pandas, Plotly e Matplotlib para manipulação, análise e visualização dos dados, com ênfase na visualização para melhor compreensão.

#### **4.2.2 Análise preditiva utilizando ARIMA**

Está subseção também está dividida em etapas, sendo: Carregamento de dados, limpeza, análise e técnicas de visualização usando bibliotecas em Python como Pandas, Plotly e Matplotlib

### *4.2.1.1 Carregamento dos dados*

O primeiro passo do início da análise com o algoritmo ARIMA é carregar os dados usando a API do *Yahoo Finance* no ambiente Google Colab. Subsequentemente é necessário realizar a conversão na data usando a função lambda. A função lambda é frequentemente usada em situações em que precisa-se de uma função temporária, assim consegue-se criar uma função em tempo de execução.

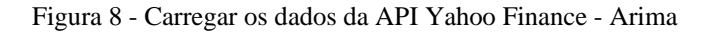

```
Séries temporais - ARIMA
[328] # Instalação
    !pip install pmdarima
[329] # Importação das bibliotecas
    import pandas as pd
    import numpy as np
    import matplotlib.pyplot as plt
    import plotly.express as px
    # Para processar datas
    import datetime
    # Biblioteca de estatística com análise de séries temporais tsa
    from statsmodels.tsa.seasonal import seasonal decompose
    from pmdarima.arima import auto_arima
[330] # Converter a data usando a função lambda para criar uma função em tempo de execução
    dateparse = lambda dates: datetime.datetime.strptime(dates, '%Y-%m-%d')
    # Defina o intervalo de datas
    start date = datetime.datetime(2019, 1, 1)
    end date = datetime.datetime(2023, 10, 5)dataset = yf.download('WEGE3.SA', start=start_date, end=end_date)
    dataset = dataset['Adj Close']
```
Fonte: Autor (2023)

Os dados necessitam passar por algumas etapas de limpeza, para verificar e remover valores nulos do conjunto de dados, assumindo que a limpeza dos dados é necessária e desejada para a análise posterior, conforme Figura 9.

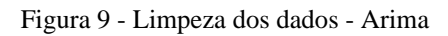

|   | [19] # Verificar se existem valores nulos<br>dataset.isnull().sum()                                                                                                    |
|---|----------------------------------------------------------------------------------------------------|
|   | ø                                                                                                    |
|   | [20] # Caso tenha valores nulos, execute o seguinte comando. Para eliminar possibilidade de erros<br>dataset.dropna(inplace=True)                                                                                                    |
|   | [21] # Verificar se existem valores nulos<br>dataset.isnull().sum()                                                                                                    |
|   | ø                                                                                                    |
|   | [22] dataset                                                                                                    |
|   | Date<br>2019-01-02<br>8.409081<br>2019-01-03<br>8.600837<br>8.699048<br>2019-01-04<br>2019-01-07<br>8.563421<br>2019-01-08<br>8.493269<br>$\sim 100$<br>2023-09-28<br>36.389999<br>2023-09-29<br>36.270000<br>36.150002<br>2023-10-02<br>2023-10-03<br>35.169998<br>2023-10-04<br>35,160000<br>Name: Adj Close, Length: 1184, dtype: float64 |
|   | [23] time_series = dataset                                                                                                    |
| D | #Mostra a data e os valores, porque definimos a data como índice<br>dataset                                                                                                    |
|   | Date<br>2019-01-02<br>8.409081<br>2019-01-03<br>8.600837<br>2019-01-04<br>8.699048<br>2019-01-07<br>8.563421<br>2019-01-08<br>8.493269<br>$\sim 100$<br>36.389999<br>2023-09-28<br>2023-09-29<br>36.270000<br>2023-10-02<br>36.150002<br>2023-10-03<br>35.169998<br>2023-10-04<br>35,160000<br>Name: Adj Close, Length: 1184, dtype: float64 |

Fonte: Autor (2023)

### *4.2.1.3 Exploração da série temporal*

O código permite acessar valores específicos da série temporal, obter informações sobre as datas, e visualizar a série temporal em um gráfico. Isso é útil para entender padrões, tendências ou anomalias nos dados ao longo do tempo.

Na Figura 10 foi analisado o período de datas presente no conjunto de dados, conseguindo obter valores de data específica do *DataSet* e também foram utilizados métodos *min()* e *max()* que respectivamente retornam o menor e o maior valor presente na coluna.

Figura 10 - Exploração da série temporal

| Exploração da série temporal                                                                                                    |  |  |  |  |  |
|----------------------------------------------------------------------------------------------------|--|--|--|--|--|
| [25] time_series[0]                                                                                                    |  |  |  |  |  |
| 8.409083366394043                                                                                                    |  |  |  |  |  |
| [26] #Valor em uma data específica<br>time_series['2022-10-04']                                                                                                    |  |  |  |  |  |
| 32.72605895996094                                                                                                    |  |  |  |  |  |
| #Valor em uma data específica até outra<br>ß<br>time_series['2019-01-02':'2022-10-04']                                                                                                    |  |  |  |  |  |
| Date<br>2019-01-02<br>8,409083<br>2019-01-03 8.600834<br>2019-01-04 8.699052<br>2019-01-07<br>8.563422<br>2019-01-08<br>8.493268<br>$\cdots$<br>2022-09-28 29.851206<br>2022-09-29 29.673985<br>2022-09-30 31.643064<br>2022-10-03 33.060802<br>2022-10-04 32.726059<br>Name: Adj Close, Length: 934, dtype: float64 |  |  |  |  |  |
| [29] #De um ano específico<br>time_series['2022']                                                                                                    |  |  |  |  |  |
| Date<br>2022-01-03 31.017477<br>2022-01-04 30.862488<br>2022-01-05 29.235088<br>2022-01-06 29.225401<br>2022-01-07 28.489197<br>$\cdots$<br>2022-12-23 37.959824<br>2022-12-26 37.654171<br>2022-12-27 37.476696<br>2022-12-28 38.157017<br>2022-12-29<br>37.969681<br>Name: Adj Close, Length: 250, dtype: float64  |  |  |  |  |  |
| [30] #última data<br>time_series.index.max()                                                                                                    |  |  |  |  |  |
| Timestamp('2023-10-04 00:00:00')                                                                                                    |  |  |  |  |  |
| [31] #primeira data<br>time_series.index.min()                                                                                                    |  |  |  |  |  |
| Timestamp('2019-01-02 00:00:00')                                                                                                    |  |  |  |  |  |

Fonte: Autor (2023)

Após a exploração da série temporal com diversas formas de coletar dados com datas específicas, foi gerada uma visualização com todas as datas através da biblioteca *plotly,* que proporciona uma visualização de dados em gráficos dinâmicos.

No Gráfico 21 tem-se o histórico de preços da WEGE3 que através da função *.index* consegue-se acessar as datas que estão no eixo *x* e os preços que se encontram no eixo *y.*

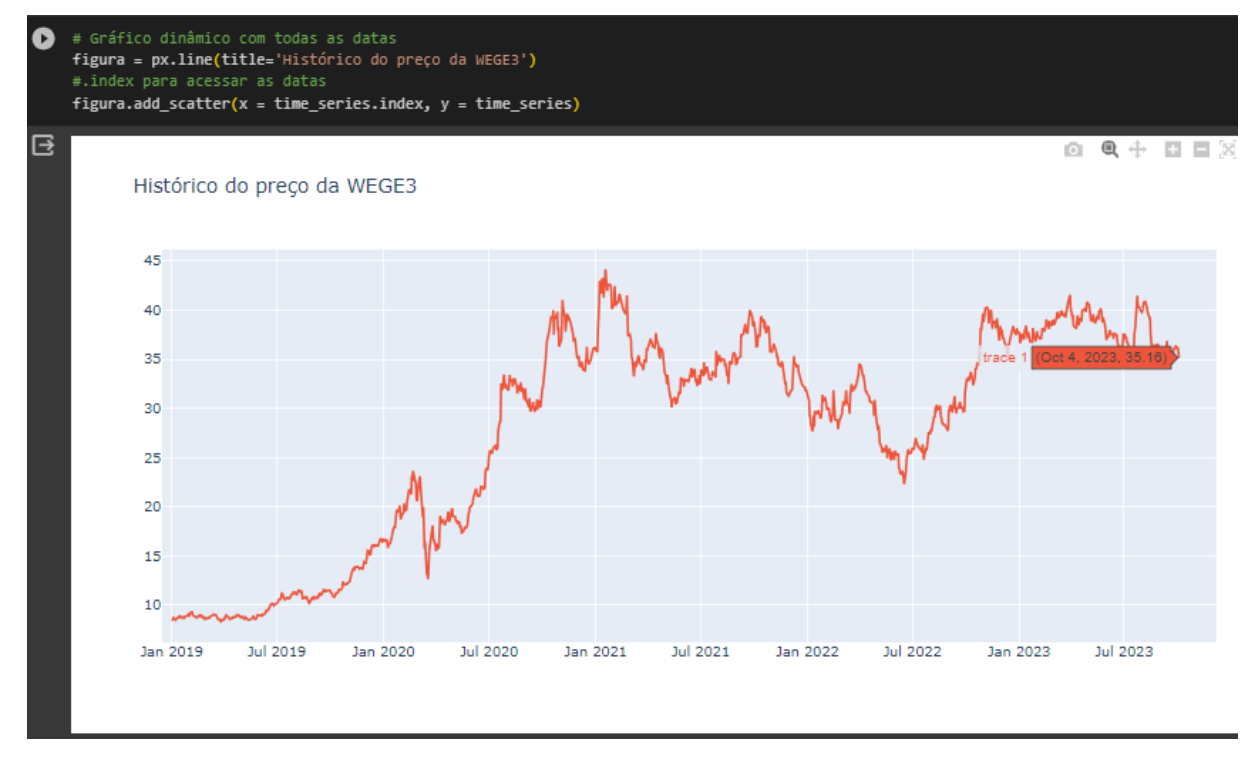

Gráfico 21 - Gráfico com todas as datas

Fonte: Autor (2023)

Posteriormente foi gerada uma visualização dinâmica com intervalos específicos para análise de um ano específico. O Gráfico 22 apresenta a visualização.

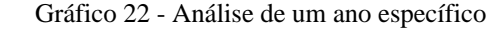

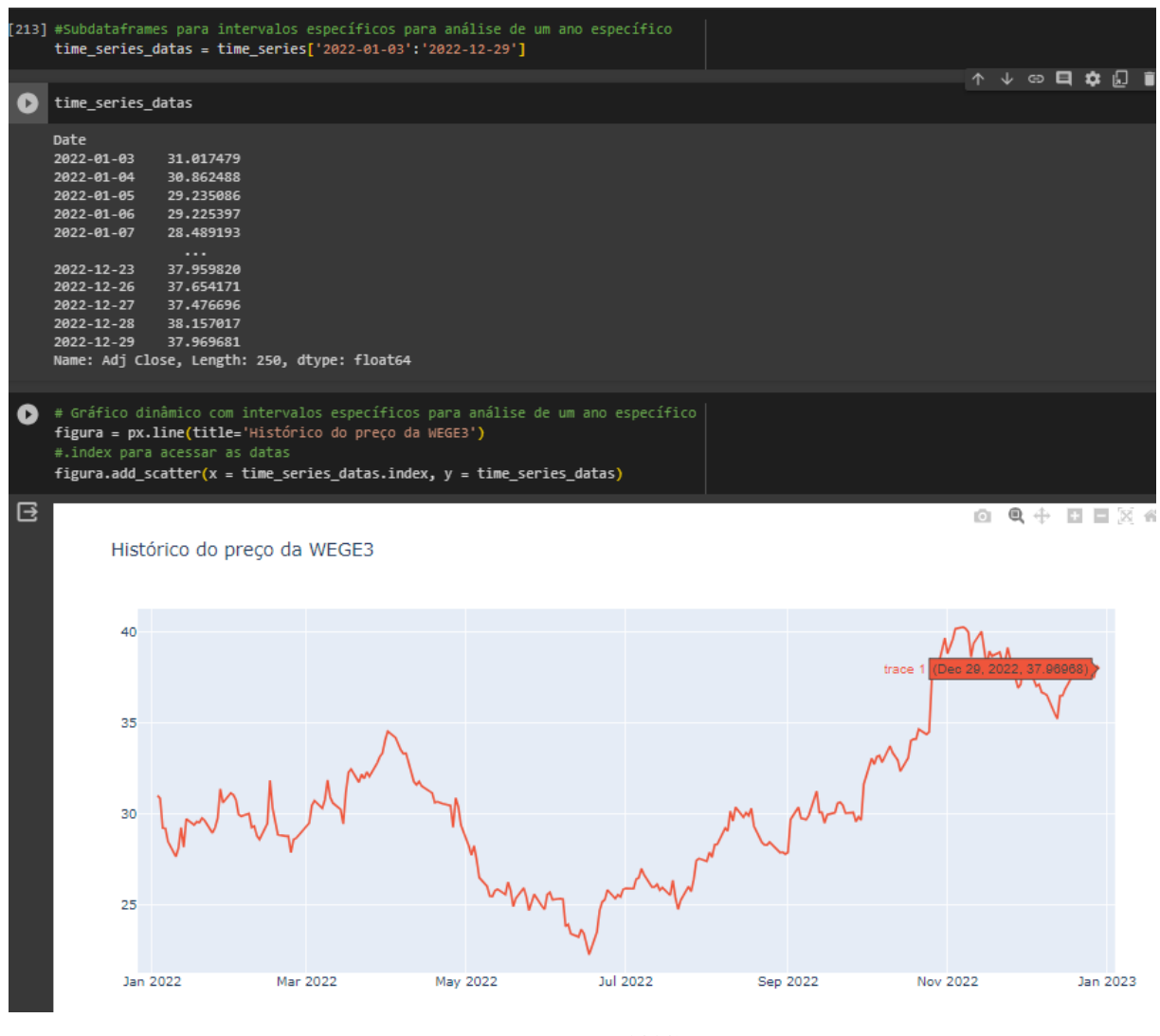

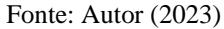

#### *4.2.3.5 Decomposição da série temporal*

A decomposição é uma técnica comum usada para entender a estrutura subjacente de uma série temporal, de forma a realizar a previsão por meio de operações matemáticas, separando-a em componentes distintos, como tendência, sazonalidade e componente aleatório.

Na Figura 11 verifica-se se a variável *time\_series* é do tipo *pandas,* ou seja, uma estrutura de dados de séries temporais do pandas. Calcula-se a metade do comprimento da série temporal. Isso é útil para definir o parâmetro *period* na função *seasonal\_decompose*. A divisão por 2 é realizada usando /, mas o operador // é usado posteriormente para garantir que o resultado seja um número inteiro.

Utilizou-se a função *seasonal\_decompose* para decompor a série temporal (time\_series) em três componentes principais: tendência (*trend*), efeito sazonal (seasonal), e componente aleatório (*resid*). O parâmetro *period* é definido como a metade do comprimento da série temporal.

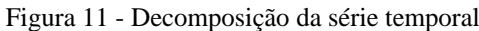

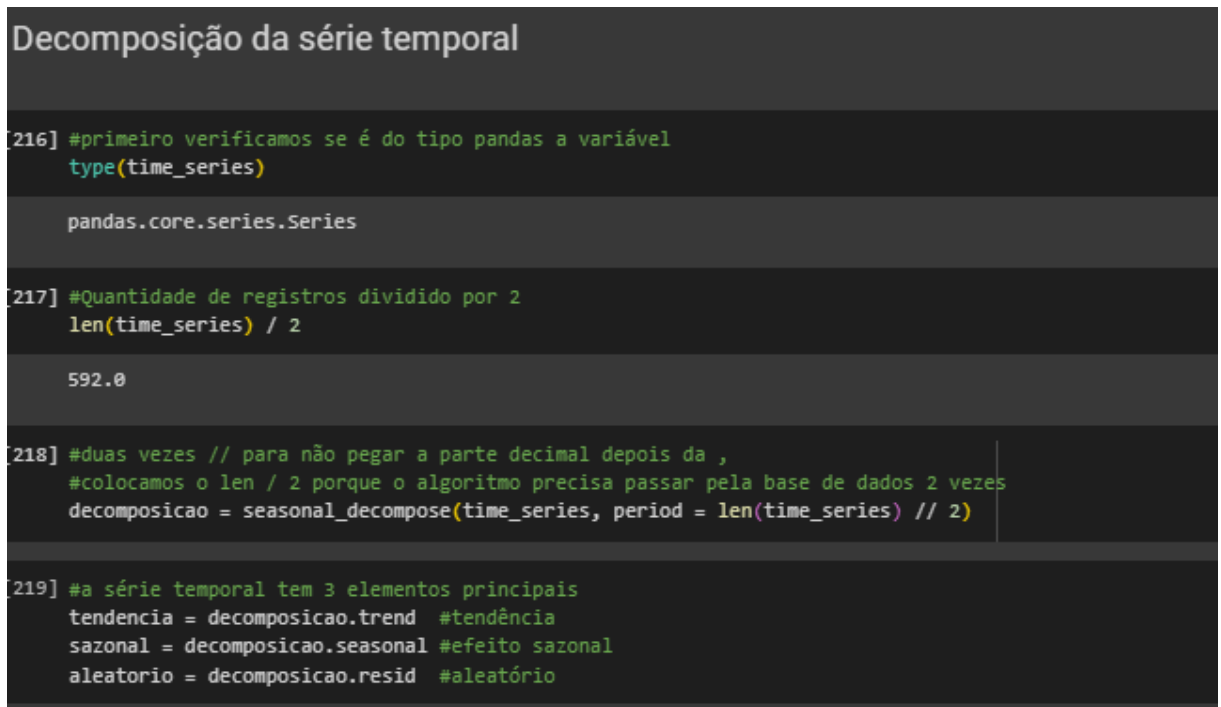

Fonte: Autor (2023)

*4.2.1.6 Gráficos dos elementos principais*

Guerrini, Belhot e Junior (2014) defendem que a tendência de uma série temporal é o comportamento mais importante em para a previsão, consistindo em um movimento gradual de longo prazo que direciona os dados.

No Gráfico 23 através do método *plot()*, proveniente da biblioteca *Pandas*, consegue-se visualizar uma tendência de alta da série temporal, que ocorre quando o movimento comprador se sobressai ao vendedor ao longo de determinado tempo.

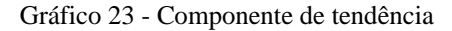

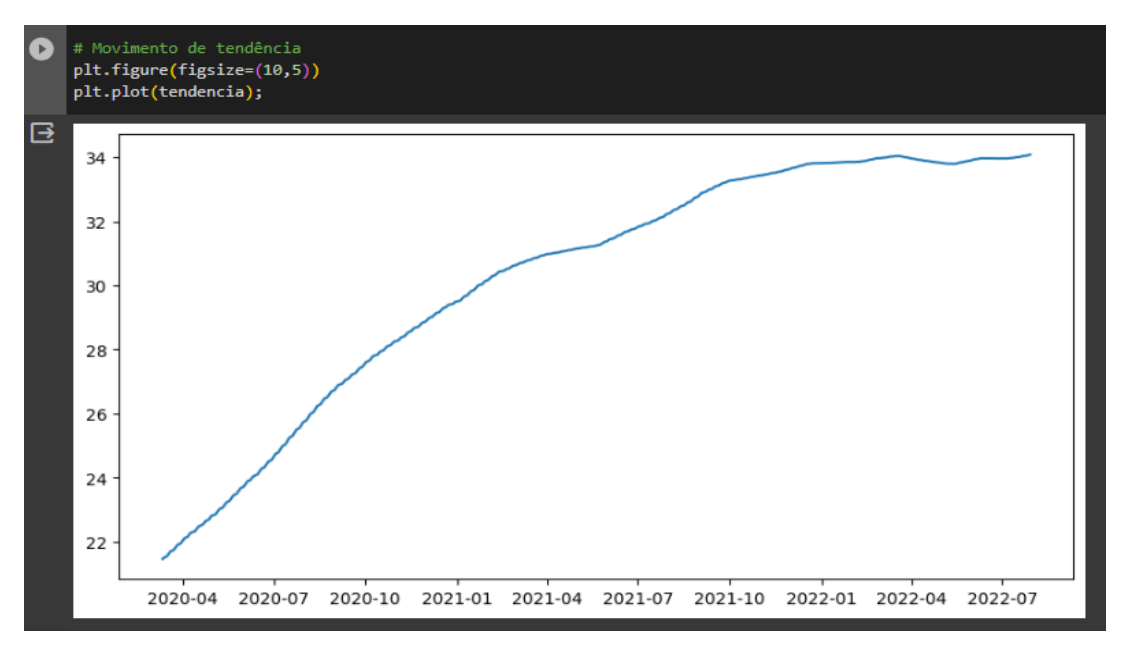

### Fonte: Autor (2023)

A sazonalidade observa mudanças cíclicas previsíveis em uma série temporal, causadas principalmente por mudanças nos padrões que se repetem em intervalos regulares ao longo do tempo. Em dados financeiros, pode representar variações que ocorrem diariamente, mensalmente ou sazonalmente. Isolar a sazonalidade é útil para entender flutuações regulares nos dados.

Posteriormente, conforme o Gráfico 24, foi gerada uma visualização com variações sazonais onde consegue-se observar alguns movimentos que auxiliam entender e modelar os padrões regulares nos dados.

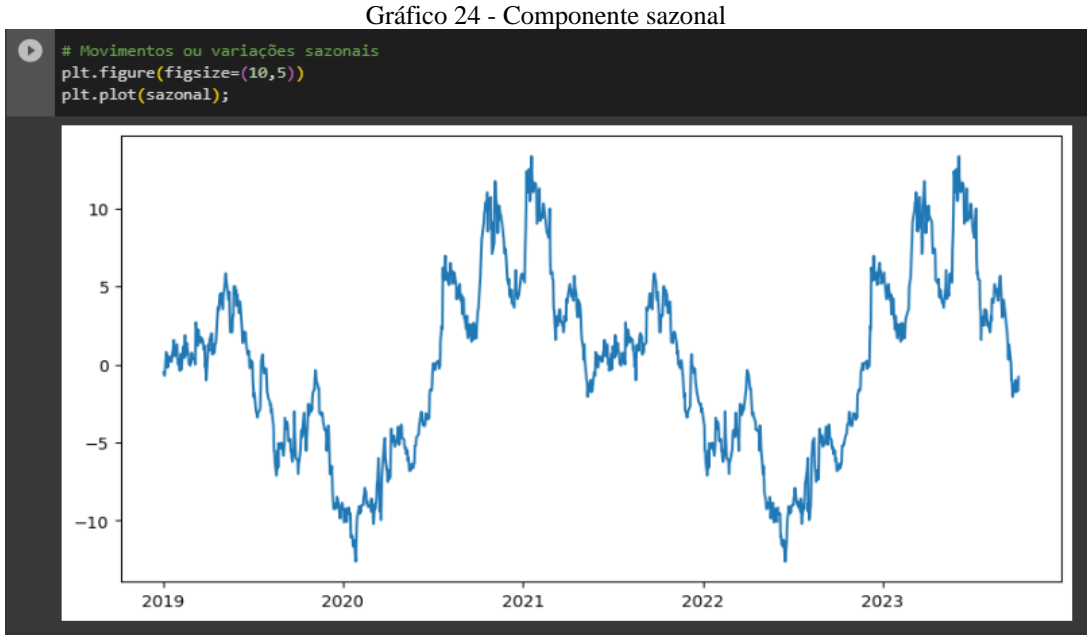

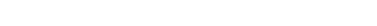

Fonte: Autor (2023)

A componente aleatória, muitas vezes chamada de resíduo, é a parte da série temporal que não pode ser explicada pela tendência ou pela sazonalidade. Representa variações aleatórias, ruído ou eventos imprevisíveis. Analisar esse componente pode fornecer *insights*  sobre eventos únicos e irregulares na série temporal. O Gráfico 25 apresenta este cenário.

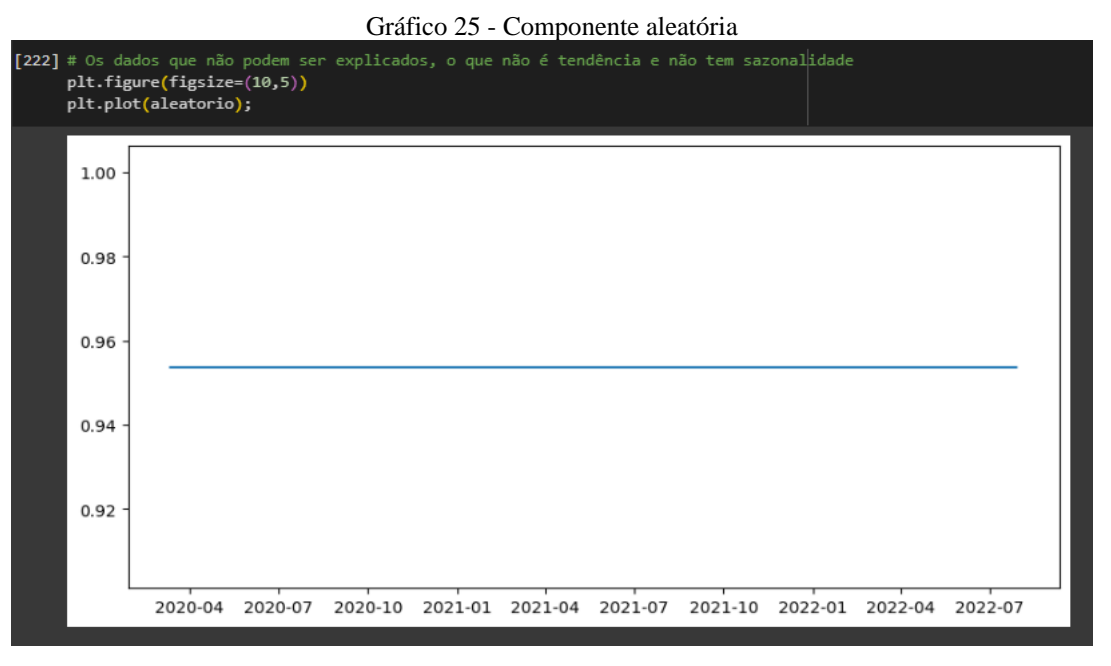

#### Fonte: Autor (2023)

## *4.2.1.7 Previsões com ARIMA*

O ARIMA é um modelo para análise de séries temporais. O autoarima é um algoritmo que automatiza o processo de seleção de parâmetros para modelos ARIMA. Ele realiza uma busca sistemática por diferentes combinações de valores para *p, d* e *q.* Simplificando a escolha dos parâmetros, tornando o processo mais automatizado e eficiente.

O objetivo do autoarima é encontrar automaticamente os parâmetros que melhor se ajustam aos dados, tornando o processo de modelagem mais eficiente e menos dependente da *expertise* manual. Isso é especialmente útil quando lida-se com conjuntos de dados complexos ou extensos, nos quais é difícil determinar os parâmetros ideais manualmente.

Na Figura 12 indicou-se o período para realizar as previsões de preço das ações para os próximos 90 dias.

Figura 12 - Previsões com ARIMA

| Previsões com ARIMA                                                                                                    |  |  |  |  |  |  |  |
|----------------------------------------------------------------------------------------------------|--|--|--|--|--|--|--|
| [276] modelo = auto arima(time series, suppress warnings=True, error action='ignore')<br># suppress warnings=True para não mostrar warnings / error action='ignore'/<br># isso acontece porque ele vai encontrar os melhores parâmetros<br># não influencia o modelo |  |  |  |  |  |  |  |
| $[277]$ # Parâmetros P, Q e D<br>modelo.order                                                                                                    |  |  |  |  |  |  |  |
| (2, 1, 0)                                                                                                    |  |  |  |  |  |  |  |
| [278] # Vamos indicar o período que vamos requer as previsões do preço das ações para 90 dias<br>previsoes = modelo.predict(n_periods=90)                                                                                                    |  |  |  |  |  |  |  |
| [279] # já geramos previsões, porém não temos datas futuras para os próximos 90 dias.<br># vamos criar uma sub-base de dados e comparar os dois<br>previsoes                                                                                                    |  |  |  |  |  |  |  |
| 1184<br>35.118176<br>1185<br>35.120093<br>1186<br>35.118177<br>1187<br>35.118367<br>1188<br>35,118274<br>.<br>35.118283<br>1269<br>1270<br>35.118283<br>1271<br>35.118283<br>1272<br>35.118283<br>1273<br>35.118283<br>Length: 90, dtype: float64                    |  |  |  |  |  |  |  |

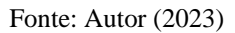

Na Figura 13 cria-se um conjunto de *treinamento* contendo as primeiras 716 observações da série temporal. Isso é feito para treinar o modelo nos dados históricos.

Também foram utilizados métodos *min()* e *max()* que respectivamente retornam a menor e a maior valor do conjunto de *treinamento* indicando as datas correspondentes ao início e ao final do período de treinamento.

Criou-se um conjunto de *teste* contendo as observações restantes da série temporal após a posição 716. Este conjunto será usado para avaliar o desempenho do modelo nas novas observações.

O código realiza a preparação dos dados, ajusta um modelo de série temporal aos dados de treinamento usando *auto\_arima* e gera previsões para o conjunto de teste.

Figura 13 - Treinamento e teste

```
Gráfico das previsões
[330] # 1184 preços de ações
      len(time_series)
      1184
[331] # Vamos produzir um conjunto de treinamento somente com algumas datas, para
      # comparar o resultado do algoritmo com o resultado real
      # de 0 até 716
      treinamento = time\_series[:716]treinamento.shape
      (716, )[332] # Pegamos o índice do menor e da maior data do conjunto de treinamento
      treinamento.index.min(), treinamento.index.max()
      (Timestamp('2019-01-02 00:00:00'), Timestamp('2021-11-22 00:00:00'))
[333] # criar a base de dados
      # vamos fazer o teste com quase um ano depois
      \text{teste} = \text{time\_series}[716:]teste.shape
      (468, )[334] # Pegamos o índice do menor e da maior data do conjunto de treinamento
      teste.index.min(), teste.index.max()
      (Timestamp('2021-11-23 00:00:00'), Timestamp('2023-10-04 00:00:00'))
[335] # Produzimos um novo conjunto de treinamento com um novo modelo
      modelo2 = auto_arima(treinamento, suppress_warnings=True, error_action='ignore')
[336] teste.index
     DatetimeIndex(['2021-11-23', '2021-11-24', '2021-11-25', '2021-11-26',<br>2021-11-29', '2021-11-30', '2021-12-01', '2021-12-02',<br>2021-12-03', '2021-12-06',
                       ...<br>'2023-09-21', '2023-09-22', '2023-09-25', '2023-09-26',<br>'2023-09-27', '2023-09-28', '2023-09-29', '2023-10-02',<br>'2023-10-03', '2023-10-04'],
                      dtype='datetime64[ns]', name='Date', length=468, freq=None)
```
Fonte: Autor (2023)

Posteriormente, gerou-se previsões usando o modelo treinado (modelo2) para os próximos 468 períodos, e armazenou-se essas previsões em um *DataFrame* chamado *previsoes*.

Após as gerações das previsões, consegue-se comparar os *DataFrames previsoes* e *teste,*  conforme representado na Figura 14*.*

```
Figura 14 - Comparação de tabelas
```

```
# Nosso modelo foi treinado até o 716 e depois temos mais 468 valores
    previsoes = pd.DataFrame(modelo2.predict(n_periods=468).values, index=teste.index)
    previsoes.columns = ['previsoes']
    previsoes
В
                  previsoes
                                屇
           Date
                                \blacksquare2021-11-24 33.591701
     2021-11-25 33.511245
     2021-11-26 33.509857
     2021-11-29 33.584709
     2021-11-30 33.554615
          \mathbf{r}2023-09-28 33.542361
     2023-09-29 33.542361
     2023-10-02 33.542361
     2023-10-03 33.542361
     2023-10-04 33.542361
    467 rows × 1 columns
54] # dados reais da base de dados
    # compara a tabela de cima com a de baixo
    teste
    Date
    2021-11-23 33.060097
    2021-11-24 32.450378
    2021-11-25 32.711685<br>2021-11-26 31.637423<br>2021-11-29 31.366436
                      \sim \sim2023-09-28 36.389999<br>2023-09-29 36.270000<br>2023-10-02 36.150002
    2023-10-03 35.169998
    2023-10-04
                    35.160000
    Name: Adj Close, Length: 468, dtype: float64
```
#### Fonte: Autor (2023)

O gráfico é gerado para visualizar as séries temporais de *treinamento*, *teste* e as *previsoes*. O conjunto de treinamento é representado pelos pontos iniciais, o conjunto de teste pelos pontos subsequentes, e as previsões são plotadas em relação ao conjunto de *teste*. A
legenda é adicionada para identificar cada série. O gráfico mostra como as previsões se comparam aos dados reais.

As previsões do ARIMA são lineares no sentido de que a relação entre as variáveis e as operações realizadas para fazer as previsões são lineares. No entanto, é importante notar que essa linearidade é mais sobre a formulação matemática do modelo do que sobre a natureza dos dados subjacentes. O ARIMA pode ser aplicado a séries temporais não lineares, mas a modelagem em si ainda é expressa de maneira linear.

Conforme o Gráfico 26, consegue-se observar a linha de cor verde na horizontal correspondendo às previsões futuras.

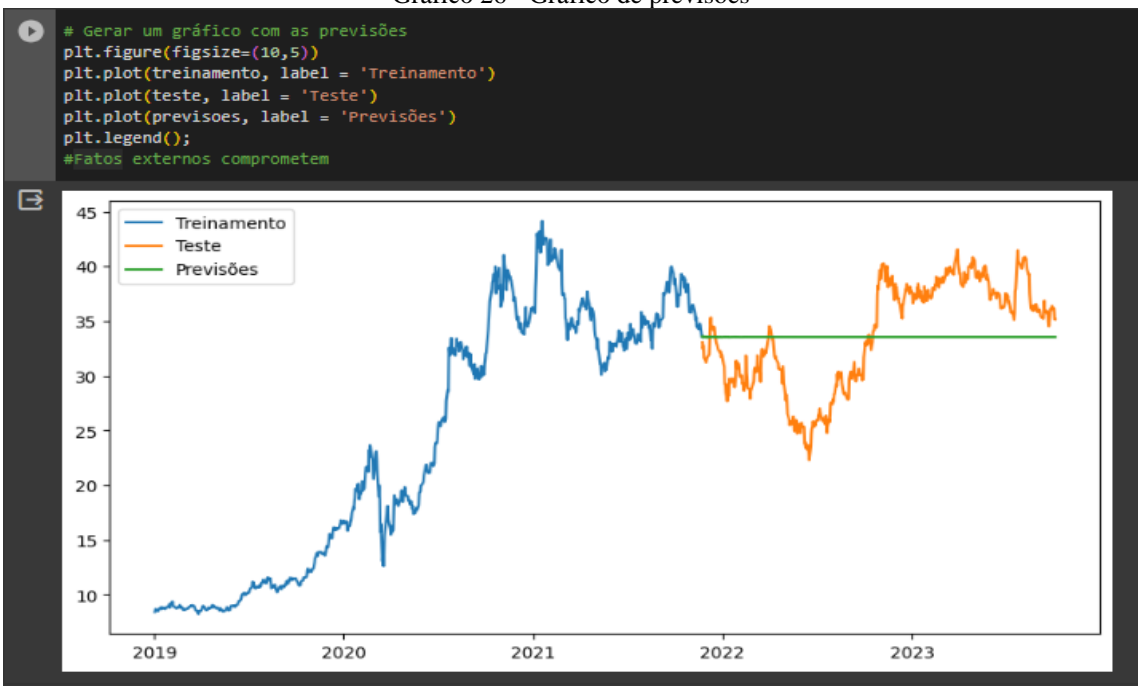

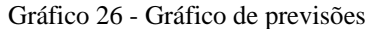

Fonte: Autor (2023)

#### **4.2.3 Otimizando a Visualização de Dados Financeiros**

#### *4.2.3.1 Carregamento dos dados*

O primeiro passo é carregar os dados históricos de preços de ações da B3 (Bolsa de Valores do Brasil), especificamente da ação com o *ticker* 'WEGE3.SA', usando a API do Yahoo Finance, no intervalo de datas de 2019-01-02 a 2023-10-04 que é o mesmo usado nos métodos de previsões anteriores.

Assim se obtém um *DataFrame* com os dados financeiros que são apresentados na Figura 15.

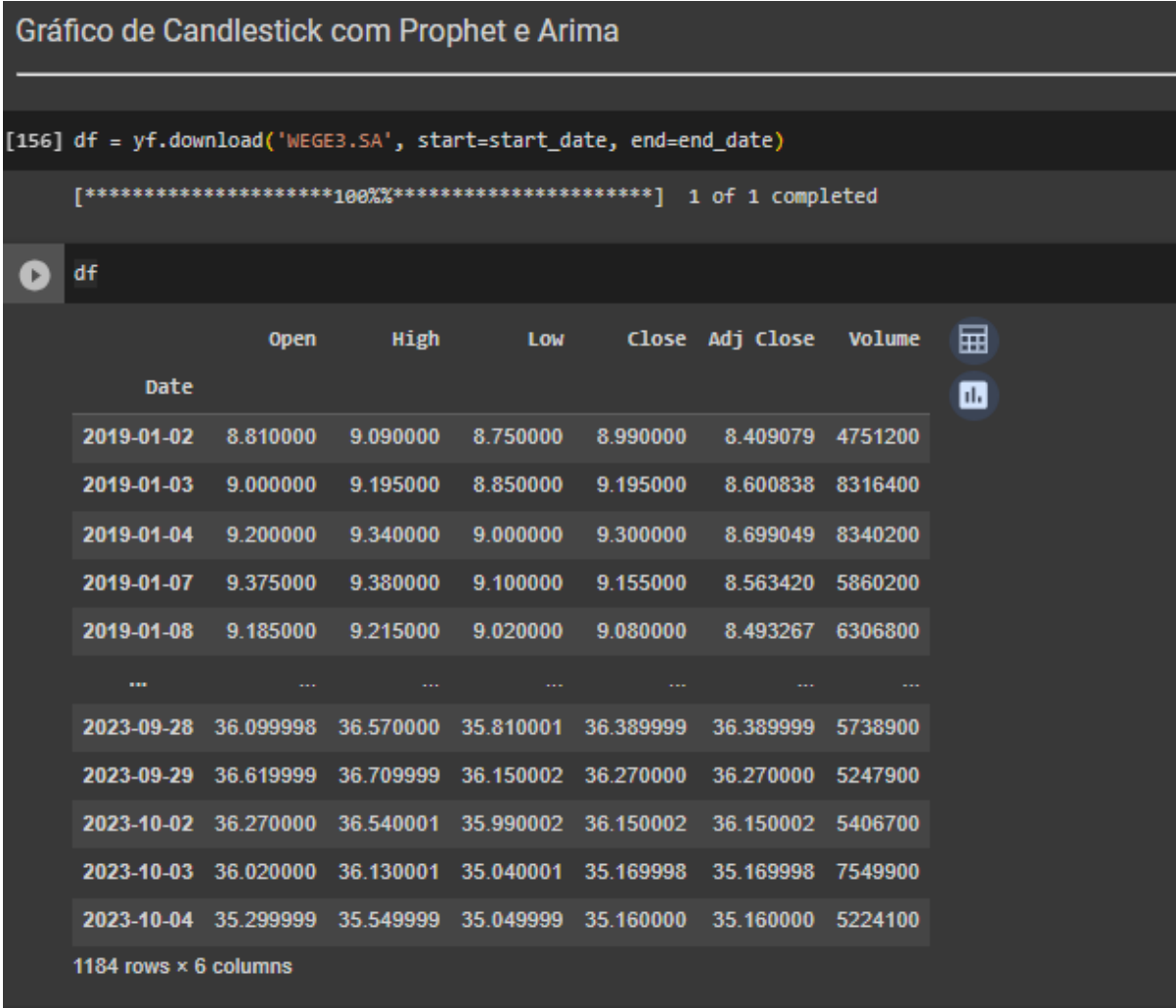

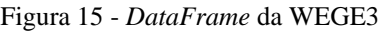

Fonte: Autor (2023)

## *4.2.3.2 Pré-processamento e limpeza dos dados*

Com a obtenção dos dados realiza-se a etapa de limpeza para melhor compreensão do *DataFrame*:

- Renomear colunas para nomes mais amigáveis de fácil entendimento;
- Converter o tipo da coluna 'Volume' para float;
- Redefinir o índice do *DataFrame* para 'Date'.

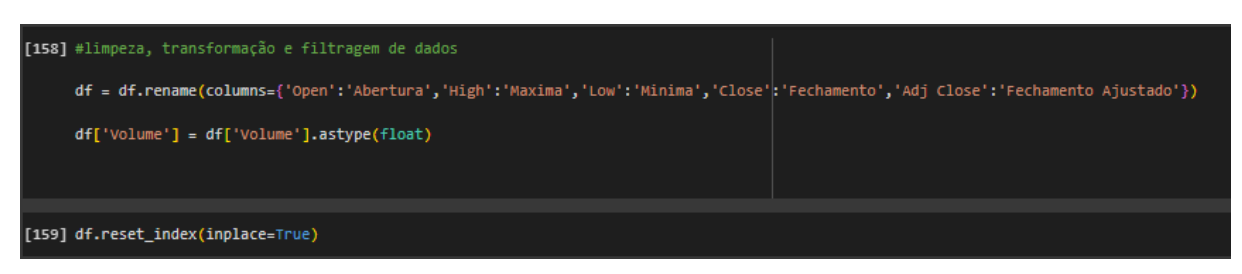

#### Figura 16 - Limpeza dos dados do gráfico de *candlesticks*

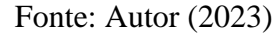

## *4.2.3.3 Gráfico de previsão*

Utilizou-se a biblioteca Plotly para criar um gráfico interativo que exibe dados financeiros, incorporando marcadores para identificar possíveis pontos de decisão no mercado. Ele combina técnicas de análise técnica, médias móveis e previsões de séries temporais para oferecer uma visão mais completa do comportamento dos ativos financeiros ao longo do tempo.

Para uma melhor explicação, as seguintes etapas podem ser definidas para a geração dos gráficos:

- Cálculo da Média do Volume Financeiro: Calcula a média total do volume financeiro ao longo de todo o período de dados. O volume financeiro refere-se à quantidade total de ativos financeiros negociados durante um determinado período.
- Cálculo da Média Móvel Curta e Longa: Define períodos para as médias móveis curtas (7 períodos) e longas (21 períodos). Calcula as médias móveis curtas e longas com base nos preços de fechamento. As médias móveis são usadas para suavizar as flutuações nos dados e identificar tendências.
- Criação do Gráfico *Candlestick*: Utiliza a biblioteca Plotly para criar um gráfico de *candlestick*. Os *candles* exibem informações como preços de abertura, máxima, mínima e fechamento em um determinado período.
- Adição das Médias Móveis ao Gráfico: Adiciona linhas ao gráfico para representar as médias móveis curtas e longas.
- Adição das Previsões ao Gráfico: Adiciona linhas ao gráfico para representar as previsões geradas pelos modelos Prophet e ARIMA que obtém-se nas análises anteriores.
- Identificação dos Pontos de Cruzamento das Médias Móveis: Cria uma coluna chamada 'Cruzamento' para identificar os pontos onde ocorrem cruzamentos entre as médias móveis. Esses pontos podem indicar mudanças nas tendências do mercado.
- Marcação de Pontos de Compra e Venda: Adiciona marcadores de compra (triângulos verdes) e venda (triângulos vermelhos) com base nos cruzamentos e em uma condição relacionada ao volume financeiro. Esses marcadores podem ser utilizados como sinais para decisões de compra ou venda.
- Configuração do *Layout* do Gráfico: Define configurações de layout para o gráfico, como largura, altura e título.
- Desativação de *Warnings*: Desativa os *warnings* relacionados a atribuições encadeadas em pandas, que não afetam o código. Isso é feito para melhorar a legibilidade do código, eliminando mensagens de aviso que não são relevantes para o desenvolvimento.

A Figura 17 apresenta os passos necessários.

Figura 17 - Geração do gráfico de *candlestick* com previsões

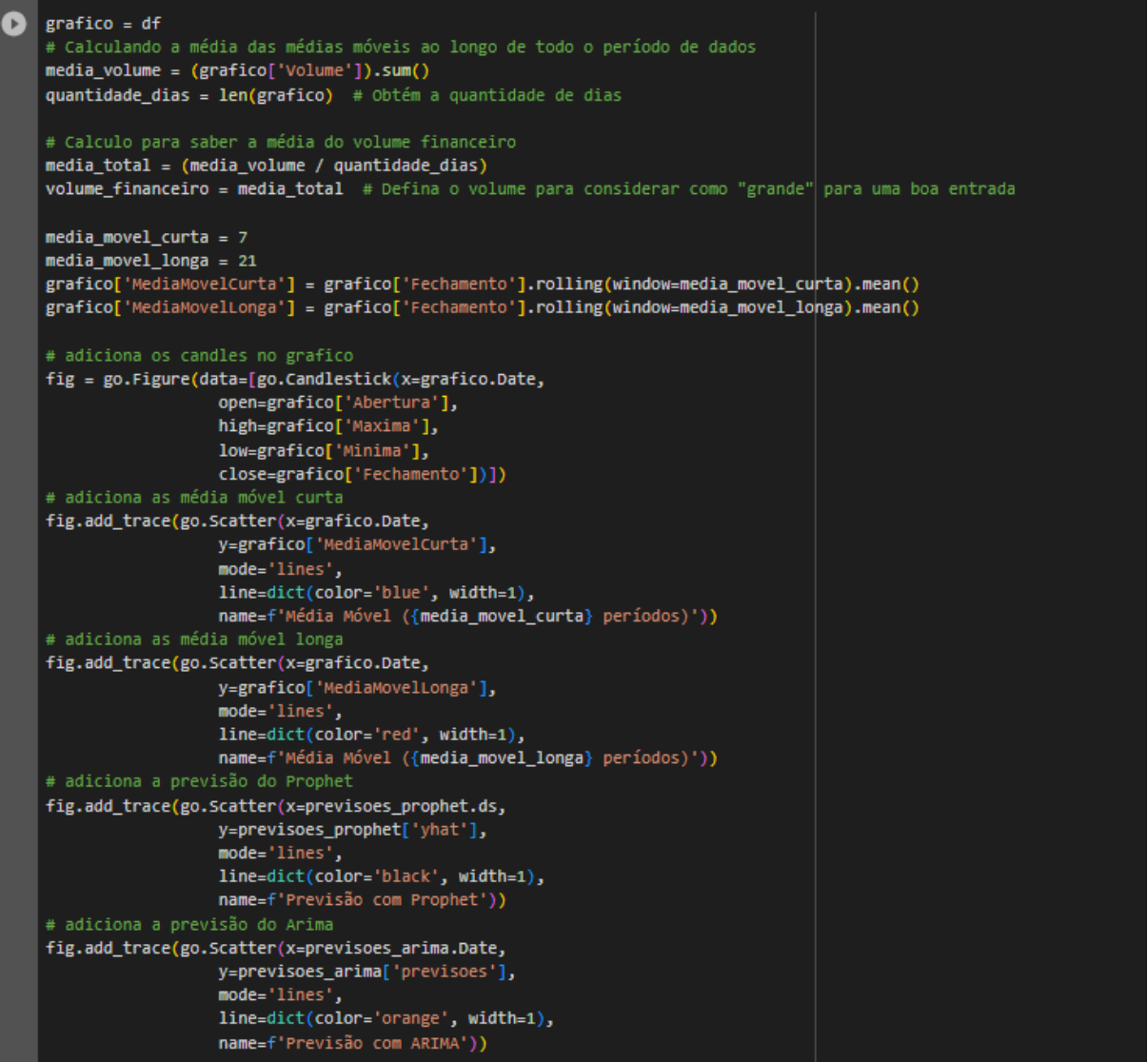

Fonte: Autor (2023)

Ao seguir todos os passos, é possível criar um gráfico financeiro interativo usando a biblioteca Plotly. Pode-se ainda habilitar e desabilitar as análises feitas dinamicamente no gráfico. O gráfico a seguir exibe informações de *candles* (velas), onde o pequeno investidor na maioria das vezes não consegue analisar as informações contidas de forma que faça ter um desempenho satisfatório nas suas decisões de compra e venda, conforme o Gráfico 27.

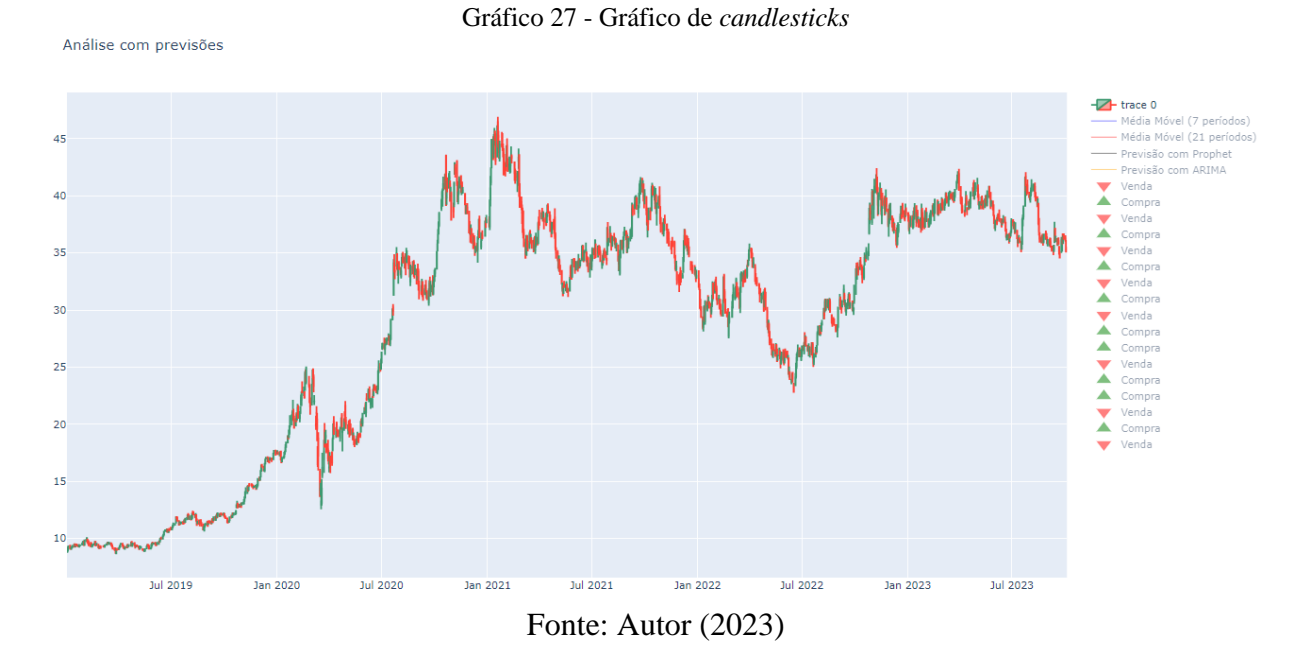

No gráfico a seguir habilitou-se apenas as médias móveis e os indicadores de compra e venda para conseguir visualizar como funcionam com o cruzamento de médias móveis.

Os indicadores de compra funcionam a partir do cruzamento da média curta de 7 períodos para cima da média longa de 21 períodos. Os indicadores de venda funcionam a partir do cruzamento quando a média curta de 7 períodos voltar para baixo da média longa de 21 períodos.

Esses indicadores de compra e venda funcionam apenas na condição que o volume financeiro do dia tem que ser acima da média do volume de todo o período do gráfico. O cálculo da média do volume considera que a *media\_volume = soma do volume de todo o período / quantidade de datas*. O Gráfico 28 apresenta o resultado.

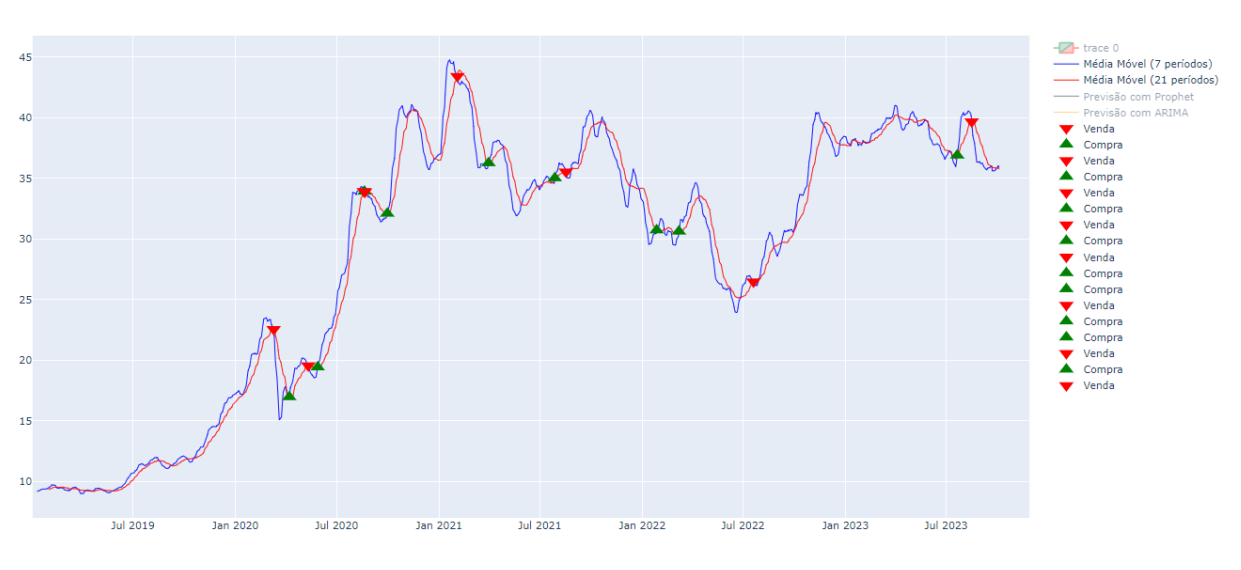

Gráfico 28 - Gráfico com as médias móveis e indicadores de compra e venda

Análise com previsões

Fonte: Autor (2023)

Posteriormente, com o gráfico finalizado com todos os indicadores habilitados, consegue-se analisar a ação e obter *insights* que fazem diferença na hora da compra ou venda do ativo financeiro. É importante mencionar que este formato de apresentação do gráfico, considerando os pontos de compra e venda das ações, foi criado com o intuito de contribuir com os pequenos investidores de ações. Auxiliando na análise.

Para tanto, juntou-se dois modelos preditivos Phophet e Arima para conseguir ter visualizações intuitivas para investidores e especialmente os iniciantes, que agora podem compreender melhor os padrões complexos do mercado e tomar decisões com o auxílio do projeto desenvolvido. Combinar esses dois modelos pode oferecer benefícios, pois eles podem compensar as fraquezas um do outro. Por exemplo, se o ARIMA é melhor em capturar padrões lineares de tendência, o Prophet pode ser mais eficaz em lidar com sazonalidades e eventos especiais. O Gráfico 29 apresenta o resultado.

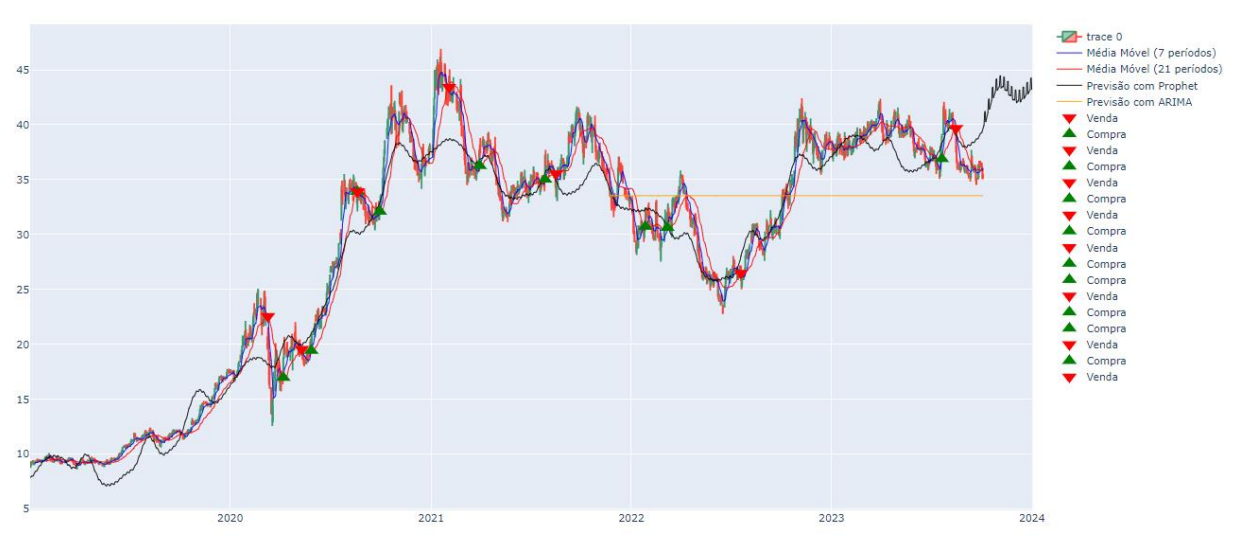

Gráfico 29 - Gráfico de previsões considerando todas as datas

Fonte: Autor (2023)

No Gráfico 30 consegue-se visualizar o gráfico e suas previsões de forma aproximada. Gráfico 30 - Gráfico aproximado

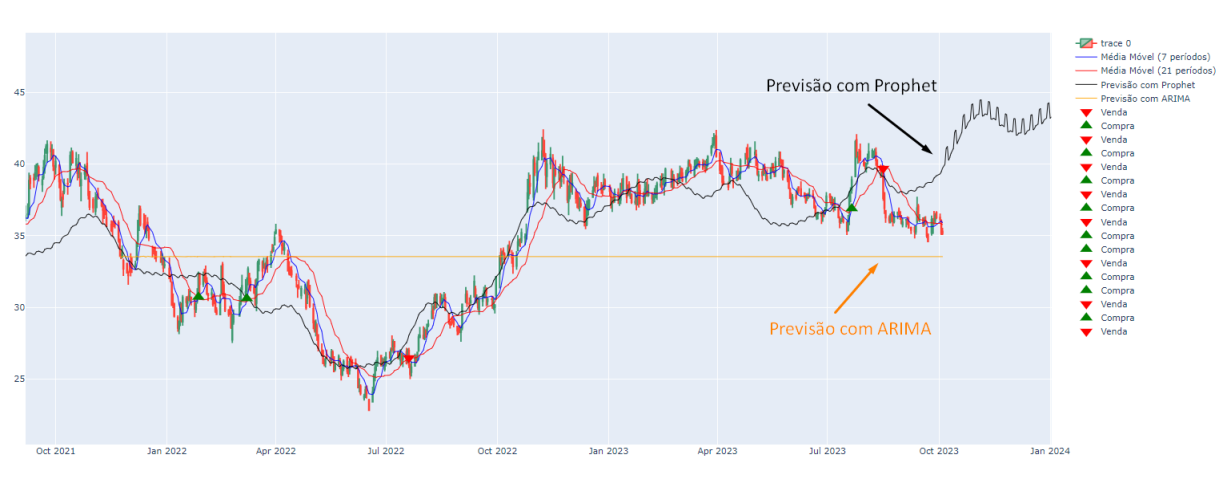

Fonte: Autor (2023)

### *4.2.3.4 Avaliação das previsões*

Análise com previsões

Análise com previsões

A Figura 18 apresenta a avaliação do desempenho do modelo ARIMA comparando os valores reais (teste) com as previsões do modelo (previsoes).

Exibiu-se as duas bases de dados (teste) e (previsoes) para conseguir comparar calculando a diferença entre os valores reais e as previsões. Isso irá resultar em uma série de valores, onde cada valor representa a diferença entre um valor real e a previsão correspondente.

Calculando a média absoluta do erro, somando os valores absolutos das diferenças entre os valores reais e previstos, e dividindo pelo número total de registros (len(teste)). O resultado foi de (4,34). O resultado indica que, em média, o algoritmo ARIMA errou 4,34 reais para cima ou para baixo.

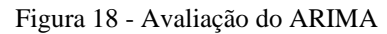

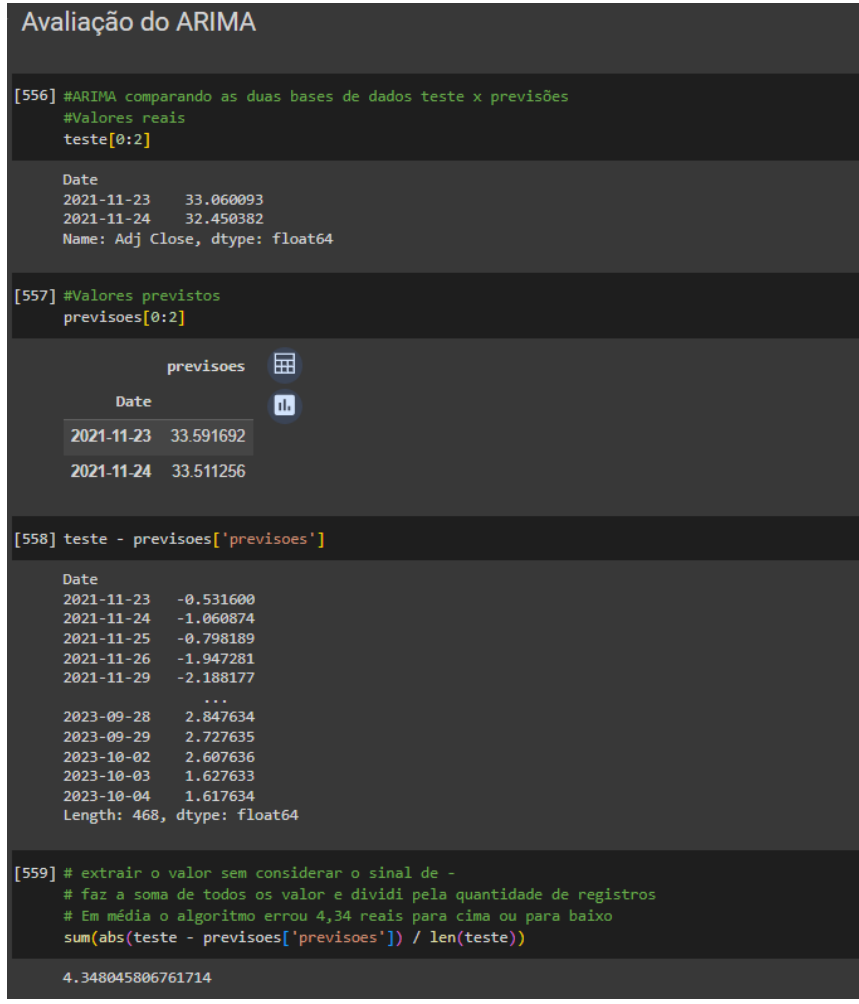

Fonte: Autor (2023)

Avaliou-se também um *DataFrame* com o mesmo período que a base de teste e, em seguida, usando o modelo Prophet para fazer previsões neste *DataFrame*. O periods=0 indica que está prevendo para o mesmo período da base de teste. Seleciona-se a coluna 'yhat' das previsões do Prophet e as últimas 468 linhas. No final calcula-se o erro absoluto médio entre a base de teste e as previsões do Prophet. O resultado foi de (1,62) indicando que, em média, o algoritmo Prophet errou 1,62 reais para cima ou para baixo. A Figura 19 apresenta o resultado.

Figura 19 - Avaliação do Prophet

|                       | [198] teste.shape                                                                          |                                                                               |                                                           |                                         |           |           |           |             |                                                                                         |  |
|-----------------------|--------------------------------------------------------------------------------------------|-------------------------------------------------------------------------------|-----------------------------------------------------------|-----------------------------------------|-----------|-----------|-----------|-------------|-----------------------------------------------------------------------------------------|--|
|                       | (468, )                                                                                    |                                                                               |                                                           |                                         |           |           |           |             |                                                                                         |  |
|                       |                                                                                            | $[199]$ teste.tail $()$                                                       |                                                           |                                         |           |           |           |             |                                                                                         |  |
|                       | Date<br>2023-09-28<br>2023-10-04                                                           | 2023-09-29 36.270000<br>2023-10-02 36.150002<br>2023-10-03 35.169998          | 36.389999<br>35.160000<br>Name: Adj Close, dtype: float64 |                                         |           |           |           |             |                                                                                         |  |
| ß                     | pred = modelo.make_future_dataframe(periods=0)<br>previsoes_prophet = modelo.predict(pred) |                                                                               |                                                           |                                         |           |           |           |             |                                                                                         |  |
| $\blacktriangleright$ | previsoes_prophet.shape                                                                    |                                                                               |                                                           |                                         |           |           |           |             |                                                                                         |  |
|                       | (1184, 19)                                                                                 |                                                                               |                                                           |                                         |           |           |           |             |                                                                                         |  |
|                       |                                                                                            | [202] previsoes_prophet.tail()                                                |                                                           |                                         |           |           |           |             |                                                                                         |  |
|                       |                                                                                            |                                                                               |                                                           |                                         |           |           |           |             |                                                                                         |  |
|                       |                                                                                            | ds                                                                            |                                                           |                                         |           |           |           |             | trend yhat_lower yhat_upper trend_lower trend_upper additive_terms additive_terms_lower |  |
|                       |                                                                                            | 1179 2023-09-28 40.869428                                                     |                                                           | 36.895486                               | 41.805496 | 40.869428 | 40.869428 | $-1.473658$ | $-1.473658$                                                                             |  |
|                       |                                                                                            | 1180 2023-09-29 40.887338                                                     |                                                           | 36.959297                               | 41.937188 | 40.887338 | 40.887338 | $-1.418514$ | $-1.418514$                                                                             |  |
|                       |                                                                                            | 1181 2023-10-02 40.941068                                                     |                                                           | 36.989028                               | 42.148536 | 40.941068 | 40.941068 | $-1.331498$ | $-1.331498$                                                                             |  |
|                       |                                                                                            | 1182 2023-10-03 40.958977                                                     |                                                           | 37.437974                               | 42.193727 | 40.958977 | 40.958977 | $-1.196966$ | $-1.196966$                                                                             |  |
|                       |                                                                                            | 1183 2023-10-04 40.976887                                                     |                                                           | 37.416754                               | 42.480405 | 40.976887 | 40.976887 | $-0.955181$ | $-0.955181$                                                                             |  |
|                       | [203] previsoes_prophet = previsoes_prophet['yhat'].tail(468)                              |                                                                               |                                                           |                                         |           |           |           |             |                                                                                         |  |
|                       |                                                                                            |                                                                               |                                                           |                                         |           |           |           |             |                                                                                         |  |
|                       |                                                                                            | [204] previsoes_prophet                                                       |                                                           |                                         |           |           |           |             |                                                                                         |  |
|                       | 716<br>717<br>718<br>719<br>720                                                            | 34.180304<br>34,183438<br>34,078888<br>33.939375<br>33.422181                 |                                                           |                                         |           |           |           |             |                                                                                         |  |
|                       | 1179<br>1180<br>1181<br>1182<br>1183                                                       | $\sim 0.001$<br>39.395770<br>39,468824<br>39,609569<br>39.762011<br>40.021707 |                                                           | Name: yhat, Length: 468, dtype: float64 |           |           |           |             |                                                                                         |  |
|                       | [205] mean_absolute_error(teste, previsoes_prophet)                                        |                                                                               |                                                           |                                         |           |           |           |             |                                                                                         |  |
|                       | 1.6218780605370706                                                                         |                                                                               |                                                           |                                         |           |           |           |             |                                                                                         |  |

Fonte: Autor (2023)

## LIMITAÇÕES DA PESQUISA

.

Este estudo enfrenta algumas limitações, incluindo a disponibilidade limitada de dados históricos detalhados gratuitos, a volatilidade do mercado financeiro e a possibilidade de variações nas interpretações dos dados. Além disso, como a pesquisa foi baseada em dados públicos através de APIs, não foi possível acessar informações internas confidenciais das empresas estudadas

## **5. CONSIDERAÇÕES FINAIS**

A condução deste estudo ofereceu uma visão abrangente e esclarecedora sobre o papel fundamental da visualização de dados no contexto do mercado financeiro brasileiro. Ao utilizar técnicas avançadas, como análise preditiva baseada em séries temporais, evidenciou-se a notável relevância dessas ferramentas na compreensão dos padrões, tendências e na geração de *insights* cruciais para os investidores.

Pode-se destacar algumas constatações significativas. Primeiramente, a análise de dados e os modelos preditivos desempenharam um papel substancial na identificação e compreensão dos padrões existentes no mercado financeiro nacional. A visualização de dados proporcionou uma compreensão mais profunda das dinâmicas, proporcionando uma base sólida para a tomada de decisões embasadas.

Além disso, a criação de ferramentas de visualização acessíveis desempenhou um papel crucial na democratização do acesso ao mercado de ações. Essa acessibilidade beneficia especialmente os investidores iniciantes, oferecendo informações de maneira mais clara e compreensível, o que facilita a assimilação do cenário financeiro.

Outro ponto relevante reside na mitigação dos riscos associados à volatilidade do mercado de ações brasileiro. A pesquisa se empenhou em fornecer análises e previsões sólidas, contribuindo para que os investidores tomem decisões embasadas e conscientes, considerando os diferentes cenários.

A identificação de padrões e tendências, aliada à visualizações claras, foi identificada como um fator crucial na facilitação da diversificação das carteiras de investimento. Essa prática se mostra essencial para reduzir riscos e aprimorar a eficiência do mercado como um todo.

Por fim, a visualização eficaz de dados financeiros desempenha um papel determinante na melhoria da tomada de decisão para investidores, analistas e gestores de fundos. Essa prática proporciona *insights* valiosos e simplifica a interpretação de informações complexas, impulsionando a assertividade nas decisões financeiras.

Diversos desafios foram identificados durante o estudo. A disponibilidade limitada de dados históricos detalhados gratuitos afetou a profundidade da análise, enquanto a volatilidade do mercado financeiro brasileiro apresentou obstáculos à realização de análises preditivas precisas. A pesquisa enfrentou obstáculos relacionados à qualidade e disponibilidade de dados, volatilidade do mercado, interpretação subjetiva e desafios tecnológicos. Essas complexidades

ressaltam a necessidade de abordagens cuidadosas e adaptáveis na condução de estudos em análise de dados financeiros.

Os resultados esperados foram em grande parte alcançados, com destaque para a identificação de *insights* e tendências, a democratização do acesso às informações financeiras, a mitigação dos riscos associados à volatilidade, a facilitação da diversificação de carteiras e a melhoria na tomada de decisão.

Quanto às Contribuições e Recomendações para Futuras Pesquisas, este trabalho contribui para o campo emergente de análise de dados financeiros, explorando a aplicação de técnicas avançadas de visualização de dados e modelos preditivos. Recomenda-se a continuidade das pesquisas, explorando a incorporação de mais fontes de dados, refinamento dos modelos preditivos, bem como a utilização de outros modelos e a avaliação do impacto prático das recomendações derivadas da análise.

Em síntese, a visualização de dados no contexto financeiro revelou-se uma ferramenta poderosa para a compreensão do mercado, auxiliando investidores a tomar decisões mais informadas e estratégicas. O trabalho aqui apresentado busca ser um ponto de partida para pesquisas futuras e para a implementação prática de ferramentas que possam beneficiar a comunidade de investidores e analistas financeiros.

# **REFERÊNCIAS**

ASSAF NETO, Alexandre. Mercado Financeiro. 10. ed. São Paulo: Atlas, 2011.

BRITO, Osias Santana. Mercado financeiro. Saraiva Educação SA, 2019.

CARVALHO, J. V. Análise de Séries Temporais. In: Modelagem Temporal das medidas de vazão de drenos na Barragem de Funil (RJ) utilizando Redes Neurais e Métodos Estatísticos, 2005, p. 29 - 70.

Chavarnakul, T., & Enke, D. Intelligent technical analysis based equivolume charting for stock trading using neural networks. Expert Systems with Applications, v. 34, n. 2, p. 1004 – 1017. 2008.

DEBASTIANI, C. A. Análise Técnica de Ações: Identificando Oportunidades de Compra e Venda. [S.l.]: Novatec, 2008. v. 1.

DEBASTIANI, C. A.; RUSSO, F. A. Avaliando empresas, investindo em ações : a aplicação prática da análise fundamentalista na avaliação de empresas. ed. Novatec, 2008.

FEW, S. Now You See It: Simple Visualization Techniques for Quantitative Analysis. Analytics Press. 2019.

FORTUNA Eduardo. Mercado financeiro: produtos e serviços. 20 ed. revista e atual. Rio de Janeiro: Qualitymark Ed., 2015.

FORTUNA, Eduardo. Mercado Financeiro: produtos e serviços.18. ed. Rio de Janeiro: Qualitymark, 2011.

FREITAS, Nicksson Ckayo Arrais. Inteligência de negócios e análise de dados. Editora Senac São Paulo, 2023.

GIL, A. C. Como elaborar projetos de pesquisa. São Paulo: Atlas, 2008.

GIL, Antonio Carlos. Como elaborar projetos de pesquisa. 4. ed. São Paulo: Atlas, 2008.

GONSALVES, E. P. Iniciação à pesquisa científica. 3. ed. Campinas: Alínea, 2003.

GRANEMANN, C. T. Um Estudo Sobre a Aplicação de MÉDIAS MÓVEIS, MACD e IFR na Previsão de Preço e Tendência das Ações Petrobrás. Universidade Federal do Paraná, Curitiba, 2017.

GUERRINI, F.M.; BELHOT, R.V.; AZZOLINI JR., W. Planejamento e controle da produção: Projeto e operação de sistemas. Rio de Janeiro: Elsevier, 2014.

Hevner and Chatterjee, 2010 Hevner, A. and Chatterjee, S. (2010). Design science research in information systems. In Design research in information systems, pages 9–22. Springer.

INFOMONEY - Análise Técnica de Ações. Disponível em: https://www.infomoney.com.br/guias/analise-tecnica/ . Acesso em: 09/2023.

INFOMONEY. Entenda como funciona o mercado de ações e a bolsa de valores. Disponível em:https://www.infomoney.com.br/guias/mercado-de-acoes/ . Acesso em: 12/2023.

INFOMONEY. LCI – letras de crédito imobiliário. Disponível em:https://www.infomoney.com.br/guias/lci-lca/ . Acesso em: 09/2023.

INFOMONEY. LFT– Letra Financeira do Tesouro. Disponível em:https://www.infomoney.com.br/mercados/lft-conheca-o-papel-e-as-principais-vantagensdo-titulo-publico-atrelado-a-selic/ . Acesso em: 09/2023.

INFOMONEY. O que é a B3 e como investir na bolsa brasileira. Disponível em:https://www.infomoney.com.br/guias/o-que-e-b3/ . Acesso em: 12/2023.

Ingram, R. 2015. Commodities trading for beginners: How to make money with commodities trading. Kindle Edition.

KEIM, Daniel A.; GRINSTEIN, Georges G.; WARD, Matthew O. Interactive data visualization: foundations, techniques, and applications. A K Peters/CRC Press, 2010.

KIM, D.; OH, K. Effect of Economic Indicators and Market Sentiment on Stock Price in the Korean Stock Market: Evidence from Machine Learning Techniques. Sustainability, 11(9), 2631. 2019.

LEMOS Flávio. Análise técnica dos mercados financeiros: um guia completo e definitivo dos métodos de negociação de ativos – São Paulo: Saraiva Educação, 2015.

MARQUESONE Rosangela. Big Data Técnicas e tecnologias para extração de valor dos dados. 1. ed. Casa do código, 2016.

Matos, P. R., Penna, C. M., & Silva, A. B. (2015). Fundos Mútuos de Investimento em Ações no Brasil: Incentivos, Gestão e Convergência. Brazilian Business Review, 12, 115– 149. <https://doi.org/10.15728/bbr.2015.12.2.6>

MEHRARA, M.; KHABAZKHOOB, M. The Effect of Stock Market Development on Economic Growth in the Selected Countries. International Journal of Economics and Financial Issues, 9(1), 1-5. 2019.

MORETTIN, P. A.; TOLOI, C. M. C. Análise de Séries Temporais. São Paulo: Edgard Blücher, 2004.

Morettin, P.A. and Toloi, C.M. (1987) Previsão de séries temporais. 2nd Edition, Atual Editora, São Paulo

MÜLLER, S. G. A. C. Introduction to Machine Learning with Python A Guide for Data Scientists. 1. ed. [S.l.]: O'Reilly Media, 2017. 400 p.

MUNZNER, T. Visualization Analysis and Design. CRC Press. 2014.

Murphy, J. J. Technical analysis of the financial markets: A comprehensive guide to trading methods and applications. EUA: New York Institute of Finance. 1999.

PIOVESAN, A.; TEMPORINI, E, R. Pesquisa exploratória: procedimento metodológico para o estudo de fatores humanos no campo da saúde pública Rev. Saúde Pública 29. 1995

QIN, Xuedi et al. Making data visualization more efficient and effective: a survey. The VLDB Journal, v. 29, p. 93-117, 2020.

SATRIO, C. B. A. et al. Time series analysis and forecasting of coronavirus disease in Indonesia using ARIMA model and PROPHET. 5th International Conference on Computer Science and Computational Intelligence, 2020.

Secomandi, N. e Seppi, D. J. 2014. Real options and merchants operations of energy and other commodities. Boston. now Publishers, Inc.

SELLTIZ, C.; WRIGHTSMAN, L. S.; COOK, S. W. Métodos de pesquisa das relações sociais. São Paulo: Herder, 1965.

SILVA, J. C. B.; VIEIRA F. S. Efeitos do Coronavírus nas Demonstrações Financeiras. Disponível em: [https://conteudo.cvm.gov.br/legislacao/oficios-circulares/snc-sep/oc-snc-sep-](https://conteudo.cvm.gov.br/legislacao/oficios-circulares/snc-sep/oc-snc-sep-0220.html)[0220.html](https://conteudo.cvm.gov.br/legislacao/oficios-circulares/snc-sep/oc-snc-sep-0220.html)

SINGH, Gurpreet et al. Data visualization and its key fundamentals: A comprehensive survey. In: 2022 7th international conference on communication and electronics systems (ICCES). IEEE, 2022. p. 1710-1714.

SMITH, A.; TONKS, I.; WRIGHT, S.; SATCHELL, S. Performance and characteristics of small firms on the London Stock Exchange. International Review of Financial Analysis, 53, 120-138. 2017.

TARTUCE, T. J. A. Métodos de pesquisa. Fortaleza: UNICE–Ensino Superior, 2006.

Taylor SJ, Letham B. 2017 . Previsão em escala . *Pré-impressões PeerJ* 5 : e3190v2 <https://doi.org/10.7287/peerj.preprints.3190v2>

TCHILIAN, FELIPE. Modelo Preditivo: o que é, para que serve e como aplicá-lo?. https://blogbr.clear.sale/modelo-preditivo-saiba-como-aplicalo#:~:text=Um%20modelo%20preditivo%20%C3%A9%2C%20de,matem%C3%A1tica%2C %20com%20probabilidade%20e%20estat%C3%ADstica.

VERGARA, S. C. Projetos e Relatórios de Pesquisa em Administração. Ed Atlas S.A - 1998

WANG, T.; WANG, J. Market Reaction to Fraud Allegations in Chinese Publicly Listed Firms: An Analysis of Investor Perception and Information Asymmetry. Emerging Markets Finance and Trade, 57(1), 1-19. 2021.

WAWRZENIAK, D. Índice de Força Relativa (IFR). Bussola do investidor, 2013.

ZEKI, Semir. Pesquisador revela como o cérebro vê o mundo ao seu redor. Folha de São Paulo: São Paulo. 20, ago. 1995. Disponível em: https://www1.folha.uol.com.br/fsp/1995/8/20/mais!/22.html. Acesso em: 08 de outubro de 2023.

ZHANG, G. P. Time series forecasting using a hybrid ARIMA and neural network model. Neurocomputing, n.50, p. 159-175, 2003.

ZIKMUND, W. G. Business research methods. 5.ed. Fort Worth, TX: Dryden, 2000.

ZILLI, C. M. Índice de Força relativa: Análise da Confiabilidade do Indicador como Instrumento na Análise Técnica. Universidade Tecnológica Federal do Paraná, Pato Branco, 2015.